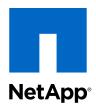

## OnCommand® Plug-in 4.0 for Microsoft®

Windows PowerShell Cmdlet and Orchestrator Activity Reference Guide

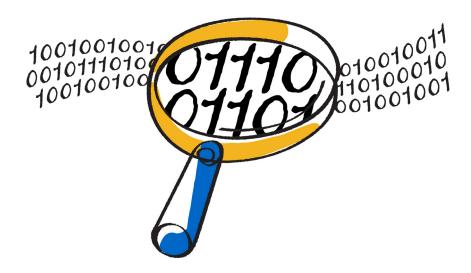

Web: www.netapp.com Feedback: doccomments@netapp.com Part number: 215-07943\_A0 October 2013

## **Contents**

| Windows PowerShell execution policies and administrati | on profiles 6 |
|--------------------------------------------------------|---------------|
| Common cmdlet parameters                               | 7             |
| Table of PowerShell cmdlets and corresponding Orchest  | rator         |
| activities                                             | 9             |
| Debug-OCHost cmdlet                                    | 11            |
| What Data ONTAP Toolkit activities are                 | 19            |
| Create a LUN by Size activity                          | 19            |
| Create a LUN Clone activity                            | 23            |
| Create a Volume Clone activity                         | 25            |
| Create a Volume activity                               | 27            |
| Create an Aggregate activity                           | 29            |
| Delete a LUN activity                                  | 32            |
| Delete a Volume activity                               | 34            |
| Delete an Aggregate activity                           | 35            |
| List Aggregate Info activity                           | 37            |
| List LUN Info activity                                 | 39            |
| List Volume Info activity                              | 42            |
| Storage system credential cmdlets and activities       | 44            |
| What the storage system credential cmdlets are         | 44            |
| Add-OCStorageSystem cmdlet                             | 44            |
| Get-OCStorageSystem                                    | 46            |
| Remove-OCStorageSystem cmdlet                          | 47            |
| What storage system credential activities are          | 48            |
| Add Controller Credentials activity                    | 48            |
| Remove Controller Credentials activity                 | 49            |
| List Controller Credentials activity                   | 50            |
| Provisioning cmdlets and activities                    | 51            |
| Provisioning storage                                   | 51            |
| Connect-OCStorage cmdlet                               | 51            |
| Disconnect-OCStorage cmdlet                            | 54            |
| Get-OCStorage cmdlet                                   | 56            |
| New-OCStorage cmdlet                                   | 58            |

| Remove-OCStorage cmdlet                                       | 62          |
|---------------------------------------------------------------|-------------|
| Set-OCStorageSize cmdlet                                      | 64          |
| Remove-OCVM cmdlet                                            | 65          |
| Provisioning activities                                       | 67          |
| Connect Storage to Host activity                              | 67          |
| Disconnect Storage activity                                   | 69          |
| Provision Storage activity                                    | 70          |
| Resize Storage activity                                       | 72          |
| Delete Storage activity                                       | 74          |
| List Storage activity                                         | 76          |
| Delete VM on Host activity                                    | 77          |
| Cloning cmdlets and activities                                | <b> 7</b> 9 |
| Cloning storage with OCPM                                     | 79          |
| New-OCClone cmdlet                                            | 79          |
| New-OCCloneFile cmdlet                                        | 85          |
| Cloning activities                                            | 86          |
| Clone VM activity                                             | 86          |
| Clone VM from SCVMM Template activity                         | 89          |
| Clone NTFS File activity                                      | 91          |
| Managing crash-consistent disaster recovery using cmdlets and |             |
| activities                                                    | 92          |
| Disaster recovery cmdlets                                     | 92          |
| New-OCDRPlan cmdlet                                           | 92          |
| Confirm-OCDRPlan cmdlet                                       | 95          |
| Update-OCDRPlan cmdlet                                        | 96          |
| Connect-OCDRLUN cmdlet                                        | 98          |
| Initialize-OCDRMirror cmdlet                                  | 99          |
| Invoke-OCDRMirrorStop cmdlet                                  | 102         |
| Invoke-OCDRMirrorBreak cmdlet                                 | 104         |
| Invoke-OCDRMirrorQuiesce cmdlet                               | 106         |
| Invoke-OCDRMirrorResume cmdlet                                | 107         |
| Invoke-OCDRMirrorResync cmdlet                                | 109         |
| Invoke-OCDRMirrorReverseResync cmdlet                         | 112         |
| Invoke-OCDRMirrorUpdate cmdlet                                | 114         |
| Get-OCDRMirrorStatus cmdlet                                   | 117         |
| Reset-OCDRSite cmdlet                                         |             |

| Restore-OCDRVM cmdlet                                            | 121 |
|------------------------------------------------------------------|-----|
| Orchestrator disaster recovery activities                        | 122 |
| Create DR Plan activity                                          | 123 |
| Validate DR Plan activity                                        | 124 |
| Update a DR Plan activity                                        | 126 |
| Connect DR Storage activity                                      | 127 |
| Clean-up a DR site activity                                      | 128 |
| Restore VMs activity                                             | 129 |
| Abort SnapMirror activity                                        | 130 |
| Break SnapMirror activity                                        | 131 |
| Get SnapMirror Status activity                                   | 132 |
| Initialize SnapMirror activity                                   | 134 |
| Quiesce SnapMirror activity                                      | 135 |
| Release SnapMirror activity                                      | 136 |
| Resume SnapMirror activity                                       | 137 |
| Resync SnapMirror activity                                       | 137 |
| Reverse Resync SnapMirror activity                               | 139 |
| Update SnapMirror activity                                       | 140 |
| Disaster recovery composite cmdlets                              | 141 |
| Invoke-OCDRFailover cmdlet                                       | 141 |
| Invoke-OCDRFailback cmdlet                                       | 143 |
| Start-OCDRSimulateFailover cmdlet                                | 146 |
| Stop-OCDRSimulateFailover cmdlet                                 | 148 |
| Automated workflow activities for Orchestrator disaster recovery |     |
| DR Failover activity                                             | 150 |
| DR Failback activity                                             | 151 |
| Start Test DR Failover activity                                  | 152 |
| End Test DR Failover activity                                    | 153 |
| Copyright information                                            | 155 |
| Trademark information                                            | 156 |
| How to send your comments                                        | 157 |
| Index                                                            | 158 |
|                                                                  |     |

# Windows PowerShell execution policies and administration profiles

To be able to run cmdlets from Windows PowerShell, you must first set execution policies to the correct levels and create administrator profiles on your local host.

PowerShell execution policy values

You must set the proper execution policies to run cmdlets in the plug-in. The following list includes the possible values for Windows PowerShell execution policies:

**AllSigned** Allows scripts that have been verified with security

certificates to run. To run the cmdlets securely, you should

set the Windows PowerShell execution policy to

AllSigned.

**Restricted** Restricts any scripts from being run, downloaded, or

installed. Restricted is the default policy.

**RemoteSigned** Allows scripts to be run, downloaded, or installed. This

policy is not secure, and malicious code can easily exploit and damage any PowerShell .ps1 or VB script files.

**Bypass** Nothing is blocked and there are no warnings or prompts.

**Undefined** There is no execution policy set in the current scope.

PowerShell Administration Profiles You must import the OC.Cmdlets module into your local Windows

PowerShell profile if you want the cmdlets to be available from any Windows PowerShell session. This enables you to use the OC.Cmdlets module through PowerShell sessions from Microsoft applications, such as System Center

Virtual Machine Manager (SCVMM) and System Center Operations Manager

(SCOM).

You can run the following command from Windows PowerShell to get complete information about execution policies:

#### get-help about execution policies

For more information about how to set Windows PowerShell execution policies, see the Microsoft TechNet web site.

#### Related information

Microsoft TechNet web site

## **Common cmdlet parameters**

The Windows PowerShell cmdlets include both common cmdlet parameters and risk-mitigation parameters that you can use to customize the operation that the cmdlet performs.

Cmdlets and parameters are not case-sensitive.

#### **Cmdlet parameters**

You can use the following parameters with all cmdlets:

#### [-Debug {True | False}]

Displays information about the operation.

#### [-ErrorAction {SilentlyContinue | Continue | Inquire | Stop}]

Determines how the cmdlet responds to a warning when performing the operation. The following list describes what each value means:

**Silently Continue** Suppresses the warning message and continues the

operation.

**Continue** Displays the warning message and continues the

operation. This is the default value for this parameter.

**Inquire** Displays the warning message and asks if you want to

continue the operation.

**Stop** Displays the warning message and stops the operation.

#### -ErrorVariable | Variable name

Stores errors about the cmdlet in the specified variable.

#### -OutBuffer | Object\_number

Determines the number of objects that can reside in the buffer before they are sent.

#### -OutVariable | Variable name

Displays objects output by the cmdlet and then stores them in the specified variable.

#### [-Verbose {True | False}]

Displays detailed information about the operation.

#### [-WarningAction {SilentlyContinue | Continue | Inquire | Stop}]

Determines how the cmdlet responds to a warning when performing an operation. The following list describes what each value means:

**Silently Continue** Suppresses the warning message and continues the

operation.

**Continue** Displays the warning message and continues the

operation. This is the default value for this parameter.

**Inquire** Displays the warning message and asks if you want to

continue.

**Stop** Displays the warning message and stops the operation.

#### -WarningVariable | Variable\_name

Stores warnings about the cmdlet in the specified variable.

#### Risk mitigation parameters

You can add the following parameters to cmdlets to request confirmation before cmdlets perform the specified action:

#### [-Confirm {True | False}]

Prompts you for input before executing the operation.

### [-WhatIf {True | False}]

Displays a message that describes the effects of running the cmdlet before that action is performed.

#### **Related information**

Microsoft TechNet web site

## Table of PowerShell cmdlets and corresponding Orchestrator activities

Several PowerShell cmdlets have corresponding Orchestrator activities. You can use this table to determine which activities to use in place of a particular cmdlet if you choose to use Orchestrator rather than PowerShell or vice versa.

#### Storage System cache credential cmdlets and activities

The following table lists the Storage System cache credential cmdlets and corresponding activities:

| PowerShell cmdlet      | Orchestrator activity         |  |
|------------------------|-------------------------------|--|
| Add-OCStorageSystem    | Add Controller Credentials    |  |
| Get-OCStorageSystem    | List Controller Credentials   |  |
| Remove-OCStorageSystem | Remove Controller Credentials |  |

#### Provisioning cmdlets and activities

The following table lists the provisioning cmdlets and corresponding activities:

| PowerShell cmdlet    | Orchestrator activity   |  |
|----------------------|-------------------------|--|
| Connect-OCStorage    | Connect Storage to Host |  |
| Disconnect-OCStorage | Disconnect Storage      |  |
| Get-OCStorage        | List Storage            |  |
| New-OCStorage        | Provision Storage       |  |
| Remove-OCStorage     | Delete Storage          |  |
| Set-OCStorageSize    | Resize Storage          |  |
| Remove-OCVM          | Delete VM on Host       |  |

#### Cloning cmdlets and activities

The following table lists the cloning cmdlets and corresponding activities:

| PowerShell cmdlet | Orchestrator activity                  |  |
|-------------------|----------------------------------------|--|
| New-OCClone       | Clone VM; Clone VM from SCVMM Template |  |
| New-OCCloneFile   | Clone NTFS File                        |  |

### Disaster recovery cmdlets and activities

The following table lists the disaster recovery cmdlets and corresponding activities:

| PowerShell cmdlet              | Orchestrator activity     |
|--------------------------------|---------------------------|
| New-OCDRPlan                   | Create DR Plan            |
| Confirm-OCDRPlan               | Validate DR Plan          |
| Update-OCDRPlan                | Update a DR Plan          |
| Connect-OCDRLUN                | Connect DR Storage        |
| Initialize-OCDRMirror          | Initialize SnapMirror     |
| Invoke-OCDRMirrorStop          | Abort SnapMirror          |
| Invoke-OCDRMirrorBreak         | Break SnapMirror          |
| Invoke-OCDRMirrorQuiesce       | Quiesce SnapMirror        |
| Invoke-OCDRMirrorResume        | Resume SnapMirror         |
| Invoke-OCDRMirrorResync        | Resync SnapMirror         |
| Invoke-OCDRMirrorReverseResync | Reverse Resync SnapMirror |
| Invoke-OCDRMirrorUpdate        | Update SnapMirror         |
| Get-OCDRMirrorStatus           | Get SnapMirror Status     |
| Reset-OCDRSite                 | Clean-up a DR Site        |
| Restore-OCDRVM                 | Restore VMs               |
| Invoke-OCDRMirrorClear         | Release SnapMirror        |
| Invoke-OCDRFailover            | DR Failover               |
| Invoke-OCDRFailback            | DR Failback               |
| Start-OCDRSimulateFailover     | Start Test DR Failover    |
| Stop-OCDRSimulateFailover      | End Test DR Failover      |

## **Debug-OCHost cmdlet**

The Debug-OCHost cmdlet runs diagnostics on the local machine and monitored storage systems, which enables you to check the host configurations on your storage systems. When you encounter issues with the plug-in, you can run the Debug-OCHost cmdlet to help you resolve those issues.

### **Syntax**

```
Debug-OCHost
[- ManagementPackRules{ALL|PRO|STORAGE|VIRTUALIZATION|CLUSTER|
CLUSTERVIRTUALIZATION}]
[- CheckVersion{ALL | CLUSTER}]
[- CheckSettings, settings, s}]
[- CheckAllowedLicenses}]
[- CheckAllowedONTAPI]
[- CheckDataONTAPManagementPacks}]
[- CheckManagementServerResourcePool}]
[- ALL}]
[<SwitchParameter>]]
[<CommonParameters>]
```

### **Description**

The following list shows supported configurations for this cmdlet:

| OCPM version             | 3.2 or later required for all OCPM features |
|--------------------------|---------------------------------------------|
| PowerShell version       | 3.0 or later required for all OCPM features |
| .NET Framework version   | Microsoft .NET Framework 4.0 Full or later  |
| Operating System version | Windows Server 2008 R2 SP1 or later         |

SCOM version For SCOM management packs, Microsoft SCOM 2012 or later

**Is SCOM Management server** For SCOM management server, True

SCVMM version For SCVMM components, Microsoft SCVMM 2012

Enterprise and Data Center or later

**Is SCVMM server** For SCVMM components, True

Is SCO 2012 Management server For SCO components, True
Is SCO 2012 Runbook server For SCO components, True

Clustered Data ONTAP version Clustered Data ONTAP 8.2 or later

The following table provides first steps for troubleshooting:

| Troubleshooting area     | Problem        | Recommended action                                                                                                  |  |
|--------------------------|----------------|----------------------------------------------------------------------------------------------------|--|
| OCPM VIM service status  | Not installed  | Install the plug-in.                                                                                                |  |
| OCPM WMI provider status | Error          | Install OCPM OnCommand Discovery Agent feature.                                                                     |  |
| Remote Registry status   | Not Configured | Configure Remote Registry required by OCPM SCVMM console add-ins:                                                   |  |
|                          |                | 1. Open the Services console.                                                                                       |  |
|                          |                | 2. Right-click <b>Remote Registry</b> and select <b>Properties</b> .                                                |  |
|                          |                | 3. In the Startup Type field, choose <b>Automatic</b> .                                                             |  |
|                          |                | 4. Click Apply.                                                                                                    |  |
|                          |                | 5. Start the Remote Registry service.                                                                               |  |
| Remote Powershell status | Disabled       | Run the Enable-PSRemoting cmdlet to configure Remote Powershell.                                                    |  |
| Firewall settings        | Not Configured | Run the Enable-NetFirewallRule - DisplayGroup "Remote Volume Management" cmdlet to configure the firewall settings. |  |
| Multipath I/O            | Disabled       | Enable the Multipath I/O Windows feature. For more information, see the Microsoft TechNet web site.                 |  |
| Microsoft DSM            | Not Configured | Run the New-MSDSMSupportedHW -VendorId "NETAPP" -ProductId "LUN" cmdlet to configure Microsoft DSM.                 |  |
| Data ONTAP DSM           | Not Configured | Download and install Data ONTAP DSM. For more information, see <i>support.netapp.com</i> .                          |  |

#### **Parameters**

#### -ManagementPackRules

Lists SCOM management packs rules and their important parameters for the management packs specified. Valid values are as follows:

All (Default) Gets management pack rule values for all

OnCommand Data ONTAP management packs.

**PRO** Gets management pack rule values for the

OnCommand Data ONTAP PRO management pack.

**Storage** Gets management pack rule values for the

OnCommand Data ONTAP management pack.

**Virtualization** Gets management pack rules values for the

OnCommand Data ONTAP Virtualization

management pack.

Cluster Gets management pack rule values for the clustered

Data ONTAP management pack.

Cluster Gets management pack rules for the clustered Data

virtualization ONTAP Virtualization management pack.

Required? False

**Position** 0

**Default value** ALL

Accept pipeline input? False

Accept wildcard characters? False

#### -CheckVersion

Checks the versions of the applications that are installed on the local server and monitored cluster storage systems (7-Mode storage systems are ignored by CheckVersion).

- **ALL:** (Default) Checks the versions of both the applications installed on the local server and monitored clustered storage systems.
- **CLUSTER:** Checks the versions of the connected clustered storage systems.

Required? False

Position 1

**Default value** ALL

Accept pipeline input? False

Accept wildcard characters? False

#### -CheckSettings

Checks the settings of the local server.

Required? False

Position 2

**Default value** None

Accept pipeline input? False

Accept wildcard characters? False

#### -CheckAllowedLicenses

Checks the allowed licenses of the monitored clusters.

Required? False

**Position** 3

**Default value** None

Accept pipeline input? False

Accept wildcard characters? False

#### -CheckAllowedONTAPI

Checks the allowed ONTAPIs library of the monitored storage systems.

Required? False

Position 4

Default value None

Accept pipeline input? False

Accept wildcard characters? False

#### -CheckDataONTAPManagementPacks

Checks for the Data ONTAP management packs and determines if they are installed on the local server.

Required? False

Position 5

**Default value** None

Accept pipeline input? False

Accept wildcard characters? False

#### -CheckManagementServerResourcePool

Checks if the management servers in the local management group are in the OCPM resource pool and discovers the plug-in version that is installed.

Required? False

Position 6

Default valueNoneAccept pipeline input?FalseAccept wildcard characters?False

-ALL

Selects all possible parameters.

Required?FalsePosition7Default valueNoneAccept pipeline input?FalseAccept wildcard characters?False

#### **Example: Checking versions**

#### C:\PS>Debug-OCHost -CheckVersion ALL -Verbose

VERBOSE: Starting Debug-OCHost

VERBOSE: Entering ProcessRecord Debug-OCHost

VERBOSE: WMI Query for OS version VERBOSE: WMI Query for .Net version

OCPM Version: 4.0

PowerShell Version: 3.0

.NET Framework Version : .NET 4.0 Full, .NET 3.5 Service Pack 1 Operating System Version : Microsoft Windows Server 2012 Standard

SCOM Version : System Center Operations Manager 2012 Server

SCOM Version Number : 7.0.9538.0 Is SCOM Management Server? : True

SCVMM Version : 3.1.3612.0 Is SCVMM Server? : True

Is SCO 2012 Management Server? : True Is SCO 2012 Runbook Server? : True

VERBOSE: Getting monitored Cluster and SVMs

IPAddress : 10.225.12.154
HostName : mva-f18-3170-1\_2

DataONTAPVersion : ClusteredDataONTAPVersion Release 8.2.0

IPAddress : 10.225.13.178

HostName : mva-bach-4-d1

DataONTAPVersion : ClusteredDataONTAPVersion Release 8.2.1

VERBOSE: Completed Debug-OCHost

#### **Example: Checking settings**

#### PS C:\Users\Administrator.MVA> Debug-OCHost -CheckSettings -Verbose

VERBOSE: Starting Debug-OCHost

VERBOSE: Entering ProcessRecord Debug-OCHost

VERBOSE: WMI Query for OS version

VERBOSE: Checking VIM web service status

VERBOSE: Checking VIM web service port number

VERBOSE: Checking Remote Registry status

VERBOSE: Checking WMI provider status status VERBOSE: Checking Remote Powershell status

VERBOSE: Checking Firewall settings

VERBOSE: Checking MPIO and DSM

VERBOSE: Check if SCOM Management Server

VERBOSE: Checking for SQL server instance name

SCOM Clustered Data ONTAP storage discovery: Enabled

SCOM Clustered Data ONTAP virtualization discovery: Enabled

SCOM 7-mode Data ONTAP storage discovery: Disabled

SCOM 7-mode Data ONTAP virtualization discovery: Disabled

OCPM VIM service status: Running OCPM VIM service port number: 808

WMI provider status: OK

Remote Registry status: Configured Remote powershell status: Enabled

Firewall settings: Configured

Multipath I/O: Enabled

Data ONTAP DSM: Not Configured

Microsoft DSM: Configured

SQL server instance name: MVA-S70\sql

SQL server port number: 1433

VERBOSE: Completed Debug-OCHost

### **Example: Checking Data ONTAP PRO management pack rules**

PS \$secpasswd = ConvertTo-SecureString "PlainTextPassword" - AsPlainText -Force \$mycreds = New-Object

System.Management.Automation.PSCredential ("username", \$secpasswd)
Debug-OCHost -ManagementPackRules PRO -SCOMManagementServer
remoteServer12 -SCOMCredential \$mycreds

RuleName: Data ONTAP PRO: Collect Hyper-V Host Events Rule

ManagementPack: OnCommand Data ONTAP PRO

RuleEnabled: True

DefaultRuleInterval: N/A OverrideRuleInterval: N/A

RuleName: Data ONTAP PRO: Discovery Rule ManagementPack: OnCommand Data ONTAP PRO

RuleEnabled: True

DefaultRuleInterval: N/A
OverrideRuleInterval: N/A

#### **Example: Checking allowed licenses**

PS Debug-OCHost -CheckAllowedLicenses -Verbose

VERBOSE: Starting Debug-OCHost

VERBOSE: Entering ProcessRecord Debug-OCHost VERBOSE: Getting monitored Cluster and SVMs

IPAddress StorageSystemType AllowedLicenses
-----10.225.12.154 Cluster {Cluster Base License,

CIFS License,...

10.225.13.180 Cluster {Cluster Base License,

NFS License, ...

VERBOSE: Completed Debug-OCHost

# Example: Checking allowed licenses using the select-Object -ExpandProperty command

PS Debug-OCHost -CheckAllowedLicenses -Verbose | Select-Object - ExpandProperty AllowedLicenses

VERBOSE: Starting Debug-OCHost

VERBOSE: Entering ProcessRecord Debug-OCHost VERBOSE: Getting monitored Cluster and SVMs

Cluster Base License

CIFS License iSCSI License

SnapRestore License SnapMirror License iSCSI License SnapRestore License SnapMirror License

Cluster Base License NFS License CIFS License iSCSI License FCP License FlexClone License

VERBOSE: Completed Debug-OCHost

#### **Related information**

Microsoft TechNet web site

## What Data ONTAP Toolkit activities are

The Data ONTAP Toolkit activities enable you to invoke Data ONTAP commands from System Center Orchestrator. You can also use the activities individually as an alternative to using the Data ONTAP command-line interface and PowerShell scripting workflows.

## Create a LUN by Size activity

You use the **Create a LUN by Size** activity to create a new LUN of a size that you specify, although the size of the LUN that you create might be larger than the size that you specify.

Keep the following information in mind when you use the Create a LUN by Size activity:

- The LUN is created at the location of the LUN path that you specify, and that location must not already contain any files.
- For better performance, you should create the LUN on the LUN OSType that corresponds to the host that the LUN is mapped to.
- The directory that you specify in the LUN path must be a qtree root directory. The LUN path can be in either of two formats:
  - /vol/volName/LUNName for a volume
  - /vol/volName/qtreeName/LUNName for a qtree

#### **User input**

The following table indicates the information that you can enter in the properties tab for the **Create a LUN by Size** activity:

| Property name   | Туре               | Required? | Default | Notes |
|-----------------|--------------------|-----------|---------|-------|
| Controller name | String             | Required  |         | 1     |
| LUN path        | String             | Required  |         | 2     |
| Size            | Integer            | Required  | 1       |       |
| Unit type       | Enumerated         | Required  | GB      | 3     |
| Туре            | Enumerated OS Type | Optional  |         | 4     |
| Unreserved      | Boolean            | Optional  |         |       |

#### **Note Comments**

1 Can be a host name or an IP address

#### **Note Comments**

- 2 /vol/volName/LUNName
- 3 KB, MB, GB, and TB
- 4 Operating system types and multiprotocol operating system types. The LUN Multiprotocol Type, or operating system type, specifies the operating system of the host that is accessing the LUN. It also determines the layout of data on the LUN, the geometry used to access that data, and the minimum and maximum size of the LUN.
  - AIX: The host operating system is AIX.
  - HPUX: The host operating system is HPUX.
  - Hyper-V: You are using Windows Server 2008 Hyper-V and your LUNs contain virtual hard disks (VHDs). For raw LUNs, use the child operating system type as the LUN Multiprotocol Type.
  - LINUX: The host operating system is Linux.
  - NetWare: The host operating system is NetWare.
  - Solaris: The host operating system is Solaris and you are not using Solaris EFI labels.
  - Solaris\_EFI: You are using Solaris EFI labels.
     Note that using any other LUN Multiprotocol Type with Solaris EFI labels might result in LUN misalignment. Refer to your Solaris Host Utilities documentation and release notes for more information.
  - VMware: You are using ESX Server and your LUNs will be configured with VMFS.
     If you configure the LUNs with raw disk mapping, use the guest operating system as the LUN Multiprotocol Type.
  - Windows: The host operating system is Windows 2000 Server, Windows XP, or Windows Server 2003 using the master boot record (MBR) partitioning method.
  - Windows\_2008: The host operating system is Windows Server 2008; both MBR and GUID Partition Table (GPT) partitioning methods are supported.
  - Windows\_GPT: You want to use the GPT partitioning method and your host is capable of using it. Windows Server 2003, Service Pack 1 and later, is capable of using the GPT partitioning method, and all 64-bit versions of Windows support it.
  - Image: The host operating system is not specified in the list, but it is listed as a supported operating system.

#### **Published data**

The following table indicates the output that is available from the Create a LUN by Size activity:

| Name             | Туре    |
|------------------|---------|
| Backing snapshot | String  |
| Block size       | Integer |

| Name                         | Туре               |
|------------------------------|--------------------|
| Comment                      | String             |
| Is space reservation enabled | Boolean            |
| Mapped                       | Boolean            |
| Multiprotocol Type           | Enumerated OS type |
| Online                       | Boolean            |
| Path                         | String             |
| Read only                    | Boolean            |
| Serial number                | String             |
| Share state                  | String             |
| Size                         | Decimal            |
| UUID                         | String             |
| Results message              | String             |
| Results status               | Enumerated OS type |

#### **Note Comments**

- Operating system types and multiprotocol operating system types: The LUN Multiprotocol 1 Type, or operating system type, specifies the operating system of the host that is accessing the LUN. It also determines the layout of data on the LUN, the geometry used to access that data, and the minimum and maximum size of the LUN.
  - AIX: The host operating system is AIX.
  - HPUX: The host operating system is HPUX.
  - Hyper-V: You are using Windows Server 2008 Hyper-V and your LUNs contain virtual hard disks (VHDs). For raw LUNs, use the child operating system type as the LUN Multiprotocol Type.
  - LINUX: The host operating system is Linux.
  - NetWare: The host operating system is NetWare.
  - Solaris: The host operating system is Solaris and you are not using Solaris EFI labels.
  - Solaris\_EFI: You are using Solaris EFI labels. Note that using any other LUN Multiprotocol Type with Solaris EFI labels may result in LUN misalignment problems. Refer to your Solaris Host Utilities documentation and release notes for more information.
  - VMware: You are using ESX Server and your LUNs will be configured with VMFS.

#### **Note Comments**

If you configure the LUNs with raw disk mapping, use the guest operating system as the LUN Multiprotocol Type.

- Windows: The host operating system is Windows 2000 Server, Windows XP, or Windows Server 2003 using the master boot record (MBR) partitioning method.
- Windows\_2008: The host operating system is Windows Server 2008; both MBR and GUID Partition Table (GPT) partitioning methods are supported.
- Windows\_GPT: You want to use the GPT partitioning method and your host is capable of using it. Windows Server 2003, Service Pack 1 and later are capable of using the GPT partitioning method, and all 64-bit versions of Windows support it.
- Image: The host operating system is not specified in the list but it is listed as a supported operating system.

#### 2 Operation statuses:

- Success = 0
- Error = 1
- Warning = 2
- Idle = 3
- ExecutionOn = 4
- ExecutionOnWithErr = 5
- ExecutionDone = 6
- ExecutionDoneWithError = 7
- ExecutionError = 8
- CancelOn = 9
- CancelErr = 10
- Cancelled = 11
- NotInitialized = 12
- Initialized = 13
- Unknown = 14
- Information = 15
- NotApplicable = 16
- ErrorCritical = 17
- ConflictRemoved = 18
- ForceNotSpecified = 19
- CleanupDone = 20
- ExecutionDoneWithWarning = 21

## **Create a LUN Clone activity**

You use the Create a LUN Clone activity to create a clone of an existing LUN. You can use the clone, which is a complete copy of the LUN, for data backup.

### **User input**

The following table indicates the information that you can enter in the properties tab for the Create a **LUN Clone** activity:

| Property name   | Туре    | Required? | Default | Notes |
|-----------------|---------|-----------|---------|-------|
| Controller name | String  | Required  |         | 1     |
| Parent path     | String  | Required  |         | 2     |
| Clone path      | String  | Required  |         | 2     |
| Parent snapshot | String  | Required  |         |       |
| Unreserved      | Boolean | Optional  | False   |       |

| Note | Comments                            |
|------|-------------------------------------|
| 1    | Can be a host name or an IP address |
| 2    | /vol/volName/LUNName                |

#### **Published data**

The following table indicates the output that is available from the Create a LUN Clone activity:

| Name                         | Туре               | Notes |
|------------------------------|--------------------|-------|
| Backing snapshot             | String             |       |
| Block size                   | Integer            |       |
| Comment                      | String             |       |
| Is space reservation enabled | Boolean            |       |
| Mapped                       | Boolean            |       |
| Multiprotocol type           | Enumerated OS Type | 1     |
| Online                       | Boolean            |       |
| Path                         | String             |       |

| Name            | Туре                        | Notes |
|-----------------|-----------------------------|-------|
| Read only       | Boolean                     |       |
| Serial number   | String                      |       |
| Share state     | re state String             |       |
| Size            | Decimal                     |       |
| UUID            | String                      |       |
| Results message | String                      |       |
| Results status  | Enumerated Operation status | 2     |

#### **Note Comments**

- Operating system types and multiprotocol operating system types: The LUN Multiprotocol Type, or operating system type, specifies the operating system of the host that is accessing the LUN. It also determines the layout of data on the LUN, the geometry used to access that data, and the minimum and maximum size of the LUN.
  - AIX: The host operating system is AIX.
  - HPUX: The host operating system is HPUX.
  - Hyper-V: You are using Windows Server 2008 Hyper-V and your LUNs contain virtual hard disks (VHDs). For raw LUNs, use the child operating system type as the LUN Multiprotocol Type.
  - LINUX: The host operating system is Linux.
  - NetWare: The host operating system is NetWare.
  - Solaris: The host operating system is Solaris and you are not using Solaris EFI labels.
  - Solaris\_EFI: You are using Solaris EFI labels.
     Note that using any other LUN Multiprotocol Type with Solaris EFI labels may result in LUN misalignment problems. Refer to your Solaris Host Utilities documentation and release notes for more information.
  - VMware: You are using ESX Server and your LUNs will be configured with VMFS.
     If you configure the LUNs with raw disk mapping, use the guest operating system as the LUN Multiprotocol Type.
  - Windows: The host operating system is Windows 2000 Server, Windows XP, or Windows Server 2003 using the master boot record (MBR) partitioning method.
  - Windows\_2008: The host operating system is Windows Server 2008; both MBR and GUID Partition Table (GPT) partitioning methods are supported.
  - Windows\_GPT: You want to use the GPT partitioning method and your host is capable of using it. Windows Server 2003, Service Pack 1 and later are capable of using the GPT partitioning method, and all 64-bit versions of Windows support it.

#### **Note Comments**

Image: The host operating system is not specified in the list but it is listed as a supported operating system.

#### 2 Operation statuses:

- Success = 0
- Error = 1
- Warning = 2
- Idle = 3
- ExecutionOn = 4
- ExecutionOnWithErr = 5
- ExecutionDone = 6
- ExecutionDoneWithError = 7
- ExecutionError = 8
- CancelOn = 9
- CancelErr = 10
- Cancelled = 11
- NotInitialized = 12
- Initialized = 13
- Unknown = 14
- Information = 15
- NotApplicable = 16
- ErrorCritical = 17
- ConflictRemoved = 18
- ForceNotSpecified = 19
- CleanupDone = 20
- ExecutionDoneWithWarning = 21

## **Create a Volume Clone activity**

You use the **Create a Volume Clone** activity to create a volume that is a clone (a writable copy) of a parent volume. Initially, the clone and its parent share the same storage; more storage space is consumed only as one volume or the other changes. By default, LUNs that are in the cloned volume are in an offline state.

Cloning applies exclusively to FlexVol volumes and requires the FlexClone license.

#### **User input**

The following table indicates the information that you can enter in the properties tab for the Create a **Volume Clone** activity:

| Property name   | Туре                            | Required? | Default | Notes |
|-----------------|---------------------------------|-----------|---------|-------|
| Controller name | String                          | Required  |         | 1     |
| Parent volume   | String                          | Required  |         |       |
| Clone volume    | String                          | Required  |         |       |
| Parent snapshot | String                          | Optional  |         | 2     |
| Space reserve   | Enumerated (none, file, volume) | Optional  | Volume  |       |

#### **Note Comments**

- 1 Can be a host name or an IP address
- If a specific Snapshot name within the parent volume is provided, it is chosen as the parent copy. Otherwise, the storage system creates a new, distinctly named copy in the parent volume.

#### **Published data**

The following table indicates the output that is available from the **Create a Volume Clone** activity:

| Name                 | Туре             | Notes |
|----------------------|------------------|-------|
| Name                 | String           |       |
| Disk count           | Integer          |       |
| Dedupe enabled       | Boolean          |       |
| Size available       | Decimal          |       |
| Size used            | Decimal          |       |
| Size total           | Decimal          |       |
| State                | String           |       |
| Disk count           | Integer          |       |
| Туре                 | String           |       |
| Containing aggregate | String           |       |
| Results message      | String           |       |
| Results status       | Enumerated       | 1     |
|                      | Operation status |       |

#### Note **Comments**

#### 1 Operation statuses:

- Success = 0
- Error = 1
- Warning = 2
- Idle = 3
- ExecutionOn = 4
- ExecutionOnWithErr = 5
- ExecutionDone = 6
- ExecutionDoneWithError = 7
- ExecutionError = 8
- CancelOn = 9
- CancelErr = 10
- Cancelled = 11
- NotInitialized = 12
- Initialized = 13
- Unknown = 14
- Information = 15
- NotApplicable = 16
- ErrorCritical = 17
- ConflictRemoved = 18
- ForceNotSpecified = 19
- CleanupDone = 20
- ExecutionDoneWithWarning = 21

## **Create a Volume activity**

You use the Create a volume activity to create a new FlexVol volume with the name and characteristics that you specify. You can create up to 200 volumes on each storage system.

### **User input**

The following table indicates the information that you can enter in the properties tab for the Create a volume activity:

| Property name   | Туре   | Required? | Default | Notes |
|-----------------|--------|-----------|---------|-------|
| Controller name | String | Required  |         | 1     |
| Name            | String | Required  |         |       |

| Property name | Туре       | Required? | Default | Notes |
|---------------|------------|-----------|---------|-------|
| Aggregate     | String     | Required  |         |       |
| Size          | String     | Required  |         |       |
| Unit type     | Enumerated | Required  | GB      | 2     |
| SnapLock      | Boolean    | Optional  | False   |       |
| Language code | String     | Optional  |         |       |
| Space reserve | Enumerated | Optional  |         | 3     |
| SnapLock type | Enumerated | Optional  |         | 4     |

| Note | Comments                            |
|------|-------------------------------------|
| 1    | Can be a host name or an IP address |
| 2    | KB, MB, GB, and TB                  |
| 3    | None, file, volume                  |
| 4    | Compliance, enterprise              |

### Published data

The following table indicates the output that is available from the **Create a volume** activity:

| Name                 | Туре                        | Notes |
|----------------------|-----------------------------|-------|
| Name                 | String                      |       |
| Dedupe enabled       | Boolean                     |       |
| State                | String                      |       |
| Size available       | Decimal                     |       |
| Size used            | Decimal                     |       |
| Size total           | Decimal                     |       |
| Disk count           | Integer                     |       |
| Туре                 | String                      |       |
| Containing aggregate | String                      |       |
| Results message      | String                      |       |
| Results status       | Enumerated Operation status | 1     |

#### Note **Comments**

#### 1 Operation statuses:

- Success = 0
- Error = 1
- Warning = 2
- Idle = 3
- ExecutionOn = 4
- ExecutionOnWithErr = 5
- ExecutionDone = 6
- ExecutionDoneWithError = 7
- ExecutionError = 8
- CancelOn = 9
- CancelErr = 10
- Cancelled = 11
- NotInitialized = 12
- Initialized = 13
- Unknown = 14
- Information = 15
- NotApplicable = 16
- ErrorCritical = 17
- ConflictRemoved = 18
- ForceNotSpecified = 19
- CleanupDone = 20
- ExecutionDoneWithWarning = 21

## Create an Aggregate activity

You use the Create an aggregate activity to create and name a new aggregate. You can create up to 200 aggregates on each storage system. The new aggregate might not be immediately operational; you can use the **List Aggregate Info** activity to query its status.

Note: If the message ECANT\_USE\_ALL\_DISKS is returned, the requested aggregate was created but without the number of disks that were specified in the activity properties.

#### **User input**

The following table indicates the information that you can enter in the properties tab for the **Create** an aggregate activity:

| Property name    | Туре                 | Required? | Default   | Notes |
|------------------|----------------------|-----------|-----------|-------|
| Controller name  | String               | Required  |           | 1     |
| Aggregate name   | String               | Required  |           |       |
| Disk count       | Integer              | Required  |           | 2     |
| Disks            | String[]             | Required  |           | 3     |
| Mirror disks     | String[]             | Optional  |           | 4     |
| Disk size        | Integer              | Optional  |           | 5     |
| Unit type        | Enumerated           | Optional  | GB        | 6     |
| Disk type        | Enumerated disk type | Optional  |           | 7     |
| Force spare pool | Boolean              | Optional  | False     |       |
| Mirrored         | Boolean              | Optional  | False     | 8     |
| SnapLock         | Boolean              | Optional  | False     | 9     |
| Language code    | String               | Optional  |           | 10    |
| RAID size        | Integer              | Optional  |           |       |
| RAID type        | Enumerated           | Optional  |           | 11    |
| RPM              | Integer              |           |           |       |
| SnapLock type    | Enumerated           | Optional  |           | 12    |
| Туре             | Enumerated           | Optional  | Aggregate | 13    |
| Use 64 bit       | Boolean              | Optional  | 64 bit    | 14    |

#### **Note Comments**

- 1 Can be a host name or an IP address
- 2 You must specify the disk count or disk property
- You must specify the disk count or disk property. If the aggregate is mirrored and a specific list of disks is supplied, another list ("mirror disks") must also be supplied with the same number of disks.
- 4 If the aggregate is mirrored and a specific list of disks is supplied, the mirror disks property must also be supplied with the same number of disks.
- If disk size is not specified, the plug-in selects the next disk that fits the other parameters, such as disk count, disk type, and so on.

#### **Note Comments**

- 6 KB, MB, GB, and TB
- 7 If disk type is not specified, the plug-in selects the next disk that fits the other parameters, such as disk count, disk type, and so on.
- 8 Requires a mirror license: syncmirror\_local
- 9 • If SnapLockType is set, you must create the type specified in SnapLockType.
  - If SnapLockType is not set and a SnapLock Enterprise license is installed, you must create a SnapLock Enterprise aggregate.
  - If SnapLockType is not set and a SnapLock Enterprise license has not been installed, you must create a SnapLock Compliance aggregate.

Requires a compliance or enterprise license

- 10 Must append .UTF-8 for UTF-8 as the NFS character set
- 11 raid4, raid\_dp
- 12 Compliance, enterprise
- 13 Aggregate, traditional
- 14 Requires Data ONTAP 8.0 or later

#### Published data

The following table indicates the output that is available from the **Create an aggregate** activity:

| Name            | Туре    | Notes |
|-----------------|---------|-------|
| Name            | String  |       |
| Disk count      | Integer |       |
| Mirror status   | String  |       |
| Size available  | Decimal |       |
| Size used       | Decimal |       |
| Size total      | Decimal |       |
| State           | String  |       |
| Volume count    | Integer |       |
| Volumes         | String  |       |
| Results message | String  |       |

| Name           | Туре             | Notes |
|----------------|------------------|-------|
| Results status | Enumerated       | 1     |
|                | Operation status |       |

#### **Note** Comments

- 1 Operation statuses:
  - Success = 0
  - Error = 1
  - Warning = 2
  - Idle = 3
  - ExecutionOn = 4
  - ExecutionOnWithErr = 5
  - ExecutionDone = 6
  - ExecutionDoneWithError = 7
  - ExecutionError = 8
  - CancelOn = 9
  - CancelErr = 10
  - Cancelled = 11
  - NotInitialized = 12
  - Initialized = 13
  - Unknown = 14
  - Information = 15
  - NotApplicable = 16
  - ErrorCritical = 17
  - ConflictRemoved = 18
  - ForceNotSpecified = 19
  - CleanupDone = 20
  - ExecutionDoneWithWarning = 21

## **Delete a LUN activity**

You use the **Delete a LUN** activity to delete a specified LUN when you no longer need it. This operation fails if the LUN is currently mapped and is online. However, if you must delete a mapped and online LUN, you can use the -Force option.

### **User input**

The following table indicates the information that you can enter in the properties tab for the **Delete a LUN** activity:

| _ | _   |
|---|-----|
|   | - 4 |
|   |     |

| Property name   | Туре    | Required? | Default | Notes |
|-----------------|---------|-----------|---------|-------|
| Controller name | String  | Required  |         | 1     |
| LUN path        | String  | Required  |         | 2     |
| Force           | Boolean | Optional  | False   | 3     |

| Note | Comments                                 |
|------|------------------------------------------|
| 1    | Can be a host name or an IP address      |
| 2    | /vol/volName/LUNName                     |
| 3    | Deletes the volume, even if it is online |

#### Published data

The following table indicates the output you might get from the **Delete a LUN** activity:

| Name            | Туре                        | Notes |
|-----------------|-----------------------------|-------|
| Results message | String                      |       |
| Results status  | Enumerated Operation status | 1     |

#### Comments Note

- 1 Operation statuses:
  - Success = 0
  - Error = 1
  - Warning = 2
  - Idle = 3
  - ExecutionOn = 4
  - ExecutionOnWithErr = 5
  - ExecutionDone = 6
  - ExecutionDoneWithError = 7
  - ExecutionError = 8
  - CancelOn = 9
  - CancelErr = 10
  - Cancelled = 11
  - NotInitialized = 12
  - Initialized = 13
  - Unknown = 14

#### Note Comments

- Information = 15
- NotApplicable = 16
- ErrorCritical = 17
- ConflictRemoved = 18
- ForceNotSpecified = 19
- CleanupDone = 20
- ExecutionDoneWithWarning = 21

## **Delete a Volume activity**

You use the **Delete a Volume** activity to delete a specified volume or plex when you do not need it anymore.

The following list provides guidelines for using the **Delete a Volume** activity:

- Only offline volumes and plexes can be deleted.
   To delete an online volume, you must specify the Force option to first take the volume offline.
- If you specify a FlexVol volume, all of the blocks in that volume are dissociated and returned to the aggregate that contained them; no other FlexVol volumes in the same aggregate are affected.
- If you specify a traditional volume, all of the plexes are deleted, and the disks in the volume are returned to the appropriate spare pools.
- If you specify a plex, it must be for a mirrored aggregate, which results in the aggregate being unmirrored.

### User input

The following table indicates the information that can be included in the properties tab for the **Delete a Volume** activity:

| Property name   | Туре    | Required? | Default | Notes |
|-----------------|---------|-----------|---------|-------|
| Controller name | String  | Required  |         | 1     |
| Volume name     | String  | Required  |         |       |
| Force           | Boolean | Optional  | False   | 2     |

| Note | Comments                                 |
|------|------------------------------------------|
| 1    | Can be a host name or an IP address      |
| 2    | Deletes the volume, even if it is online |

#### Published data

The following table indicates the output that is available from the **Delete a Volume** activity:

| Name            | Туре             | Notes |
|-----------------|------------------|-------|
| Results message | String           |       |
| Results status  | Enumerated       | 1     |
|                 | Operation status |       |

#### Note **Comments**

- 1 Operation statuses:
  - Success = 0
  - Error = 1
  - Warning = 2
  - Idle = 3
  - ExecutionOn = 4
  - ExecutionOnWithErr = 5
  - ExecutionDone = 6
  - ExecutionDoneWithError = 7
  - ExecutionError = 8
  - CancelOn = 9
  - CancelErr = 10
  - Cancelled = 11
  - NotInitialized = 12
  - Initialized = 13
  - Unknown = 14
  - Information = 15
  - NotApplicable = 16
  - ErrorCritical = 17
  - ConflictRemoved = 18
  - ForceNotSpecified = 19
  - CleanupDone = 20
  - ExecutionDoneWithWarning = 21

## **Delete an Aggregate activity**

You use the **Delete an Aggregate** activity to destroy a specified aggregate when you do not need it anymore.

The following list provides guidelines for using the **Delete an Aggregate** activity:

- You can delete only offline aggregates and plexes.
  - You can use the Force option to take the volume offline.
- If you specify an aggregate, all plexes in the aggregate are deleted.

  If the aggregate is embedded in a traditional volume, the entire traditional volume is deleted. The operation is rejected if there FlexVol volumes in the aggregate.
- If you specify a plex, only that plex is deleted, leaving an unmirrored aggregate containing the remaining plex.

The disks in the deleted object become spare disks.

#### **User input**

The following table indicates the information that you can enter in the properties tab for the **Delete** an **Aggregate** activity:

| Property name          | Type    | Required? | Default | Notes |
|------------------------|---------|-----------|---------|-------|
| Controller name        | String  | Required  |         | 1     |
| Aggregate or plex name | String  | Optional  |         | 2     |
| Force                  | Boolean | Optional  | False   | 3     |

| Note | Comments                                             |
|------|------------------------------------------------------|
| 1    | Can be a host name or an IP address                  |
| 2    | [/vol/] <aggrname>[<plexinfo>]</plexinfo></aggrname> |
| 3    | Deletes the aggregate, even if online                |

#### **Published data**

The following table indicates the output that is available from the **Delete an Aggregate** activity:

| Name            | Туре                        | Notes |
|-----------------|-----------------------------|-------|
| Results message | String                      |       |
| Results status  | Enumerated Operation status | 1     |

#### Note Comments

1 Operation statuses:

- Success = 0
- Error = 1

#### **Comments** Note

- Warning = 2
- Idle = 3
- ExecutionOn = 4
- ExecutionOnWithErr = 5
- ExecutionDone = 6
- ExecutionDoneWithError = 7
- ExecutionError = 8
- CancelOn = 9
- CancelErr = 10
- Cancelled = 11
- NotInitialized = 12
- Initialized = 13
- Unknown = 14
- Information = 15
- NotApplicable = 16
- ErrorCritical = 17
- ConflictRemoved = 18
- ForceNotSpecified = 19
- CleanupDone = 20
- ExecutionDoneWithWarning = 21

# **List Aggregate Info activity**

You use the **List Aggregate Info** activity to retrieve information about one or more aggregates from a Data ONTAP controller. You can use wildcards in the aggregate name to list the aggregates.

## **User input**

The following table indicates the information that you can enter in the properties tab for the List Aggregate Info activity:

| Property name   | Type     | Required? | Default                                      | Notes |
|-----------------|----------|-----------|----------------------------------------------|-------|
| Controller name | String   | Required  |                                              | 1     |
| Aggregate names | String[] | Optional  | Defaults to all aggregates on the controller |       |

#### **Note** Comments

1 Can be a host name or an IP address

#### Published data

The following table indicates the output that is available from the **List Aggregate Info** activity:

| Name            | Туре             | Notes |  |
|-----------------|------------------|-------|--|
| Name            | String           |       |  |
| Disk count      | Integer          |       |  |
| Mirror status   | String           |       |  |
| Size available  | Decimal          |       |  |
| Size used       | Decimal          |       |  |
| Size total      | Decimal          |       |  |
| State           | String           |       |  |
| Volume count    | Integer          |       |  |
| Volumes         | String           |       |  |
| Results message | String           |       |  |
| Results status  | Enumerated       | 1     |  |
|                 | Operation status |       |  |

#### **Note** Comments

1 Operation statuses:

- Success = 0
- Error = 1
- Warning = 2
- Idle = 3
- ExecutionOn = 4
- ExecutionOnWithErr = 5
- ExecutionDone = 6
- ExecutionDoneWithError = 7
- ExecutionError = 8
- CancelOn = 9
- CancelErr = 10
- Cancelled = 11

#### **Comments** Note

- NotInitialized = 12
- Initialized = 13
- Unknown = 14
- Information = 15
- NotApplicable = 16
- ErrorCritical = 17
- ConflictRemoved = 18
- ForceNotSpecified = 19
- CleanupDone = 20
- ExecutionDoneWithWarning = 21

# **List LUN Info activity**

You use the **List LUN info** activity to capture LUN information (such as size, state, comments, serial number, LUN mapping, and so on) about the specified LUN or about all LUNs.

## **User input**

The following table indicates the information that you can enter in the properties tab for the List LUN info activity:

| Property name   | Type   | Required? | Default | Notes |
|-----------------|--------|-----------|---------|-------|
| Controller name | String | Required  |         | 1     |
| LUN path        | String | Optional  |         | 2     |

#### Note Comments Can be a host name or an IP address 1 2 /vol/volName/LUNName; wildcards permitted

#### **Published data**

The following table indicates the output that is available from the **List LUN info** activity:

| Name             | Туре    | Notes |
|------------------|---------|-------|
| Backing snapshot | String  |       |
| Block size       | Integer |       |
| Comment          | String  |       |

| Name                         | Туре                        | Notes |
|------------------------------|-----------------------------|-------|
| Is space reservation enabled | Boolean                     |       |
| Mapped                       | Boolean                     |       |
| Multiprotocol Type           | Enumerated OS type          | 1     |
| Online                       | Boolean                     |       |
| Path                         | String                      |       |
| Read only                    | String                      |       |
| Results message              | String                      |       |
| Results status               | Enumerated Operation status | 2     |
| Serial number                | String                      |       |
| Share state                  | String                      |       |
| Size                         | Decimal                     |       |
| Size used                    | Decimal                     |       |
| UUID                         | String                      |       |

#### **Note Comments**

- Operating system types and multiprotocol operating system types. The LUN Multiprotocol Type, or operating system type, specifies the operating system of the host that is accessing the LUN. It also determines the layout of data on the LUN, the geometry used to access that data, and the minimum and maximum size of the LUN.
  - AIX: The host operating system is AIX.
  - HPUX: The host operating system is HPUX.
  - Hyper-V: You are using Windows Server 2008 Hyper-V and your LUNs contain virtual hard disks (VHDs). For raw LUNs, use the child operating system type as the LUN Multiprotocol Type.
  - LINUX: The host operating system is Linux.
  - NetWare: The host operating system is NetWare.
  - Solaris: The host operating system is Solaris and you are not using Solaris EFI labels.
  - Solaris\_EFI: You are using Solaris EFI labels.
     Note that using any other LUN Multiprotocol Type with Solaris EFI labels may result in LUN misalignment problems. Refer to your Solaris Host Utilities documentation and release notes for more information.

#### **Note Comments**

- VMware: You are using ESX Server and your LUNs will be configured with VMFS. If you configure the LUNs with raw disk mapping, use the guest operating system as the LUN Multiprotocol Type.
- Windows: The host operating system is Windows 2000 Server, Windows XP, or Windows Server 2003 using the master boot record (MBR) partitioning method.
- Windows 2008: The host operating system is Windows Server 2008; both MBR and GUID Partition Table (GPT) partitioning methods are supported.
- Windows GPT: You want to use the GPT partitioning method and your host is capable of using it. Windows Server 2003, Service Pack 1 and later, is capable of using the GPT partitioning method, and all 64-bit versions of Windows support it.
- Image: The host operating system is not specified in the list but it is listed as a supported operating system.

#### Operation statuses: 2

- Success = 0
- Error = 1
- Warning = 2
- Idle = 3
- ExecutionOn = 4
- ExecutionOnWithErr = 5
- ExecutionDone = 6
- ExecutionDoneWithError = 7
- ExecutionError = 8
- CancelOn = 9
- CancelErr = 10
- Cancelled = 11
- NotInitialized = 12
- Initialized = 13
- Unknown = 14
- Information = 15
- NotApplicable = 16
- ErrorCritical = 17
- ConflictRemoved = 18
- ForceNotSpecified = 19
- CleanupDone = 20
- ExecutionDoneWithWarning = 21

# **List Volume Info activity**

You use the **List Volume Info** activity to get the volume status. All RAID-related status items that are reported for a volume actually describe the state of the aggregate that contains the volume. The output is a list of volumes in a particular aggregate, information that can be used to determine whether a volume exists and used as input to additional operations.

### **User input**

The following table indicates the information that you can enter in the properties tab for the **List Volume Info** activity:

| Property name   | Type     | Required? | Default | Notes |
|-----------------|----------|-----------|---------|-------|
| Controller name | String   | Required  |         |       |
| Volume names    | String[] | Optional  |         |       |
| Aggregate       | String   | Optional  |         |       |

| Note | Comments                            |
|------|-------------------------------------|
| 1    | Can be a host name or an IP address |
| 2    | Wildcards permitted                 |

#### Published data

The following table indicates the output that is available from the **List Volume Info** activity:

| Name                 | Туре    | Notes |
|----------------------|---------|-------|
| Name                 | String  |       |
| Containing aggregate | String  |       |
| Dedupe enabled       | Boolean |       |
| Disk count           | Integer |       |
| Size available       | Decimal |       |
| Size used            | Decimal |       |
| Size total           | Decimal |       |
| Туре                 | String  |       |
| Results message      | String  |       |

| Name           | Туре             | Notes |
|----------------|------------------|-------|
| Results status | Enumerated       | 1     |
|                | Operation status |       |

#### Note **Comments**

#### Operation statuses: 1

- Success = 0
- Error = 1
- Warning = 2
- Idle = 3
- ExecutionOn = 4
- ExecutionOnWithErr = 5
- ExecutionDone = 6
- ExecutionDoneWithError = 7
- ExecutionError = 8
- CancelOn = 9
- CancelErr = 10
- Cancelled = 11
- NotInitialized = 12
- Initialized = 13
- Unknown = 14
- Information = 15
- NotApplicable = 16
- ErrorCritical = 17
- ConflictRemoved = 18
- ForceNotSpecified = 19
- CleanupDone = 20
- ExecutionDoneWithWarning = 21

# Storage system credential cmdlets and activities

You can use the storage systems credential cmdlets or activities to add credentials to the database so that you can access controllers. Every administration user on the host where the file is located can invoke provisioning and cloning and storage-side operations with the credentials stored in the file.

## What the storage system credential cmdlets are

The storage system credential cmdlets enable you to add, list, and remove the cached credentials to access storage system. The storage cache cmdlets Add-OCStorageSystem, Get-OCStorageSystem, and Remove-OCStorageSystem support a remote -Server switch parameter

Credentials to access a specific storage system are encrypted and saved in a database. Every administration user on the host where the file is located can invoke provisioning and cloning cmdlets and storage-side operations with the credentials.

#### Related information

Microsoft TechNet web site

that supports the needs of PowerShell cmdlets.

## Add-OCStorageSystem cmdlet

The Add-OCStorageSystem cmdlet adds user credentials to the plug-in database so that you can use other OnCommand Plug-in for Microsoft cmdlets without entering additional password information.

## **Syntax**

```
Add-OCStorageSystem

[<-StorageSystem, system> [<String>] Storage_system_name_or_IP_address]

[<-User, usr> [<String>] User_name]

[<-Password, pwd> [<SecureString>] User_password]

[<-Protocol, pro> [<String>] HTTPS | HTTP

[<CommonParameters>]
```

## **Description**

The Add-OCStorageSystem cmdlet adds or modifies the specified storage system in the OnCommand Plug-in for Microsoft database.

The credentials persist in the OnCommand Plug-in for Microsoft database with encryption.

For more information, see the Microsoft TechNet web site.

#### **Parameters**

### -StorageSystem | -system Storage\_system\_name\_or\_IP\_address

Specifies the storage system to which you want to add credentials.

True Required? **Position** 0 None **Default value** False Accept pipeline input? Accept wildcard characters? False

#### -User | -usr User\_name

Specifies a valid user name on the storage system.

True Required? **Position** 1 None Default value False Accept pipeline input? Accept wildcard characters? False

#### -Password User password

Specifies the password associated with the storage system user name. The user password must be a secure string.

Required? True 2 Position **Default value** None Accept pipeline input? False Accept wildcard characters? False

#### -Protocol HTTPS | HTTP

Specifies the type of protocol that you want to use. The default is HTTP.

Required? False **Position** 3 **Default value HTTPS** Accept pipeline input? False Accept wildcard characters? False

### **Example: Adding storage system credentials**

This cmdlet adds the storage systems *myFiler*, the user *myUserName*, and the password *myPassword* to the OnCommand Plug-in for Microsoft database:

Add-OCStorageSystem -StorageSystem myFiler -user myUserName -Password myPassword -Protocol HTTPS

#### Related information

Microsoft TechNet web site

## **Get-OCStorageSystem**

The Get-OCStorageSystem cmdlet lists all of the credentials that are stored in the OCPM database or all the credentials for specified storage systems. Every administration user of the host on which the file is located can invoke provisioning and cloning cmdlets and storage-side operations using the credentials stored in the OCPM database.

## **Syntax**

```
Get-OCStorageSystem
[<-StorageSystem, system> [<String>]Storage_system_name_or_IP_address]
```

## Description

This cmdlet provides either specific protocol information, storage system names, and user names that are stored in the OCPM database, or it provides all of the credentials for a specified storage system.

#### **Parameters**

-StorageSystem | -system Storage\_system\_name\_or\_IP\_address (Optional)

Displays all credentials currently stored in the OCPM database or credentials for a specified storage system.

| Required?                   | False |
|-----------------------------|-------|
| Position                    | 0     |
| Default value               | None  |
| Accept pipeline input?      | False |
| Accept wildcard characters? | False |

## **Example: Getting storage system credentials**

The following cmdlet displays the credentials for StorageSystemA:

 ${\tt Get-OCStorageSystem-StorageSystem} \ \textit{StorageSystemA}$ 

The input parameters validation successful.

User credentials are set for the following storage system.

StorageSystem: StorageSystemA

User: ProvisionUser Protocol: http

## Remove-OCStorageSystem cmdlet

The Remove-OCStorageSystem cmdlet removes the credentials for a specified storage system from the plug-in database. The proper use of the Remove-OCStorageSystem cmdlet can increase security and prevent unauthorized users from accessing the storage system.

Even if you have multiple IP addresses configured on the storage system, the Remove-OCStorageSystem cmdlet removes the specified storage system. You can also remove the storage system using the host name, in which case the cmdlet removes all the entries that the IP addresses associate with the host name.

### **Syntax**

Remove-OCStorageSystem

[<-StorageSystem, system> <String> Storage\_system\_name\_or\_IP address]

#### **Parameters**

-StorageSystem | -system Storage\_system\_name\_or\_IP\_address (Optional)

Specifies the storage system credentials that you want to remove.

Required?FalsePosition0Default valueNoneAccept pipeline input?FalseAccept wildcard characters?False

## **Example: Removing storage system credentials**

The following cmdlet removes the credentials for <code>StorageSystemA</code> from the plug-in database:

Remove-OCStorageSystem-StorageSystem StorageSystemA

PS C:\Users\administrator.SDDEV> Remove-OCStorageSystem -StorageSystem tt -verbose
VERBOSE: Starting Remove-OCStorageSystem

```
VERBOSE: Processing Remove-OCStorageSystem..
VERBOSE: Performing operation "Removing StorageSystem..." on Target
Operationstatus : Success
Type
HelpLink
Source
Resolution :
RecoverableError : True
Description :
StackTrace
Detail
Message : Remove-OCStorageSystem: Successfully removed
the <tt> StorageSystem.
ErrorCode : 0
_message : Remove-OCStorageSystem: Successfully removed
the <tt> StorageSystem.
_errorCode : 0
RecoverableError : True
ShowError : False
```

# What storage system credential activities are

The storage system credential activities enable you to add, remove, and list stored storage system credentials. Removing storage system credentials makes it necessary to manually input passwords each time the specified storage system is accessed.

## **Add Controller Credentials activity**

You use the **Add Controller Credentials** activity to add credentials to access a controller. Using credentials enforces the security of your data.

## **User input**

The following table indicates the information that you can enter in the properties tab for the **Add Controller Credentials** activity:

| Property name   | Type   | Required? | Default | Notes |
|-----------------|--------|-----------|---------|-------|
| Controller name | String | Required  | None    | 1     |
| User name       | String | Required  | None    |       |
| Password        | String | Required  | None    |       |
| Protocol        | Choice | Required  | HTTPS   | 2     |

#### Note Comment

- Indicates the name or the IP address of the controller. 1
- 2 Indicates the protocol to use for the credential.

#### Published data

The following table indicates the output that is available from the **Add Controller Credentials** activity:

| Name            | Туре   | Format |
|-----------------|--------|--------|
| Controller name | String |        |

## **Remove Controller Credentials activity**

You use the Remove Controller Credentials activity to designate who can—and cannot—access a controller.

Even if you have multiple IP addresses configured on the storage system, the **Remove Controller** Credentials activity removes the specified storage system. You can also remove the storage system using the host name, in which case the cmdlet removes all the entries that the IP addresses associate with the host name.

## **User input**

The following table indicates the information that you can enter in the properties tab for the Remove **Controller Credentials** activity:

| Property name   | Type   | Required? | Default |
|-----------------|--------|-----------|---------|
| Controller name | String | Required  | None    |

#### Note Comment

Indicates the name or the IP address of the controller 1

#### Published data

The following table indicates the output that is available from the **Remove Controller Credentials** activity:

| Name            | Туре   |
|-----------------|--------|
| Controller name | String |

## **List Controller Credentials activity**

You use the **List Controller Credentials** activity to list all of the storage system credentials that are stored in the OCPM database. Every administrator on the host where the database is located can invoke provisioning, cloning, and disaster recovery activities and storage-side operations using the credentials stored in the OCPM database.

## **User input**

The following table lists the information that you can enter in the properties tab for the **List Controller Credentials** activity:

| Property name   | Type   | Required? | Default | Notes |
|-----------------|--------|-----------|---------|-------|
| Controller name | String | Optional  | None    | 1     |

#### **Note** Comment

1 Indicates the name or the IP address of the controller

#### Published data

The following table indicates the information that the plug-in can return from the **List Controller Credentials** activity:

| Name            | Туре   | Notes |
|-----------------|--------|-------|
| Controller name | String |       |
| Protocol        | String |       |
| User name       | String |       |

# Provisioning cmdlets and activities

You can use the PowerShell provisioning cmdlets with Microsoft System Center Virtual Machine Manager (SCVMM) applications to perform a variety of provisioning tasks to improve performance and space efficiency on your Hyper-V virtual machines. Some of these tasks include configuring objects for the web service, creating, connecting, resizing, and disconnecting storage.

## **Provisioning storage**

By using provisioning cmdlets with Microsoft System Center Virtual Machine Manager (SCVMM) applications, you can use your existing storage resources to perform faster and more space-efficient provisioning of Hyper-V virtual machines.

#### Related concepts

Windows PowerShell execution policies and administration profiles on page 6

## Connect-OCStorage cmdlet

The Connect-OCStorage cmdlet connects an existing LUN on a storage system to a specified host system or server to increase your accessibility to the data. It can also connect storage to multiple nodes of a cluster. Only LUNs that were previously mounted on the host can be connected with the Connect-OCStorage cmdlet.

## Syntax

```
Connect-OCStorage
[<-Server, s> <string> Server_name]
[<-StoragePath, p, path> <string> Storage_path_name]
[<-MountPoint, mount, mp, d> <string> LUN_mount_point]
[<-InitiatorName, initiator, i> Initiator_name]
[<-ResourceName, rn> <string> resource_name]
[<-ResourceGroupName, rg> <string> resource_group_name]
[<-ClusterSharedVolume, csv>]
[<CommonParameters>
```

#### **Parameters**

```
-Server | -s Server_name
```

Specifies the name of the host or Microsoft failover cluster to which you want to provision storage.

When the server name is the name of a cluster, the LUN is connected to all nodes of the cluster and the disk is configured as shared in a Windows failover cluster. The default is the name of the local machine.

Connected storage appears in the Available Storage cluster group.

If -csv is specified, the disk is changed to a clustered shared volume and it appears in the Clustered Shared Volumes group.

Required? False
Position Named

**Default value** The local machine

Accept pipeline input? False
Accept wildcard characters? False

#### -StoragePath | -path | -p Storage\_path\_name

Specifies the full LUN path, including the storage system name, volume name, and LUN name.

Required? True

Position Named

Default value None

Accept pipeline input? False

Accept wildcard characters? False

#### -MountPoint | -mount | -mp | -d LUN\_mount\_point

Specifies the LUN mount point. The default is the volume GUID. You can use either a drive letter or an NTFS folder mount path. If you use a drive letter, that drive letter must not already be in use.

Required? True
Position Named

**Default value** A volume GUID

Accept pipeline input? False
Accept wildcard characters? False

#### -InitiatorName | -i Initiator\_name

Specifies the name of the initiator or initiators to which the LUN is mapped. If you do not specify an initiator and there is a Fibre Channel connection that is enabled between the host and the storage controller, the Fibre Channel initiator name is used. If a Fibre Channel initiator name is not used, either the first available iSCSI

initiator with an established session is used or a new iSCSI session is created. You should consider the following protocol restrictions:

- You must zone the initiator port properly with the target port from the storage system.
- If you use iSCSI, the initiator name is the IQN name.
- If you use Fibre Channel, the initiator name is the worldwide port name (WWPN).

The plug-in picks one Fibre Channel initiator from each node of the cluster.

- You must enable MPIO to specify more than one initiator from the same host.
   If MPIO is not installed and you have multiple FCP initiators from the same host, you should not specify the initiator parameters explicitly. You should specify the cluster name as the server parameter for the plug-in to handle it correctly.
- If you specify invalid or disabled initiators, the storage provisioning operation fails with an error message that indicates which initiator is invalid.

Required? False

Position Named

Default value None

Accept pipeline input? False

Accept wildcard characters? False

#### -ResourceName | -rn Resource\_name

Specifies the Windows failover cluster resource name. If ResourceName is not specified, Cluster Disk n is used, where n is an integer.

Required? False
Position Named
Default value None
Accept pipeline input? False
Accept wildcard characters? False

#### -ResourceGroupName | -rg Resource\_group\_name

Specifies the name of the resource group, which is a group that contains several Windows failover cluster resources that all fail over together. If a resource group with the specified name does not exist, a new group is created with the specified name. If a resource group name is not specified, Available Storage is used.

Required? False
Position Named

Default valueNoneAccept pipeline input?FalseAccept wildcard characters?False

#### -ClusterSharedVolume | -csv

Specifies that a shared disk be added to the Cluster Shared Volume. When this parameter is specified, the Server parameter must be the name of a Windows failover cluster and the mount point must not be specified.

Required?FalsePositionNamedDefault valueFalseAccept pipeline input?FalseAccept wildcard characters?False

## **Example: Connecting storage**

The following cmdlet uses the path /vol/vol2/lun2 on storagesystemA to connect server1 to the LUN. It then uses the first available iSCSI session to mount the disk on mount point M.

Connect-OCStorage -Server server1 -StoragePath storagesystemA:/vol/vol1/lun1 -Mountpoint  $M: \$ 

## **Disconnect-OCStorage cmdlet**

The Disconnect-OCStorage cmdlet disconnects a LUN from the specified host system or server. The LUN remains on the storage system. You can also disconnect storage from multiple nodes of the cluster and reconnect them as needed.

## **Syntax**

```
Disconnect-OCStorage
[<-Server, s> [<string>] Server_name
[<-StoragePath, path, p> [<string>] Storage_path_name
[<-MountPoint, mount, mp, d> [<string>] LUN_mountpoint
[<-Force, f>] [<SwitchParameter>]
[<CommonParameters>]]
```

#### **Parameters**

```
-Server | -s Server_name
```

Specifies the host server name or Microsoft failover cluster name of the host server from which to disconnect storage. The default is the local machine.

In the syntax for this cmdlet, when a disk is connected as a CSV or as a shared disk to a cluster, the Server parameter must be a cluster name, in which case the cluster resource that is dependent on the connected LUN is removed first and then the LUN is disconnected from all the nodes of the cluster.

Required? False
Position Named

**Default value** The local machine

Accept pipeline input? False
Accept wildcard characters? False

#### -StoragePath | -path | -p Storage\_path\_name

Specifies the full path of the LUN that you want to disconnect, including the LUN name, volume name, and storage system name. If you do not specify either the storage path or the mount point, the cmdlet fails.

Required? False
Position Named
Default value None
Accept pipeline input? False
Accept wildcard characters? False

#### -MountPoint | -mount | -mp | -d LUN\_mount\_point

Specifies the LUN mount point. If you do not specify either the storage path or the mount point, the cmdlet fails.

Required? False

Position Named

Default value None

Accept pipeline input? False

Accept wildcard characters? False

#### -Force | -f

Specifies whether to forcefully disconnect the LUN when the file system in the LUN is in use, has virtual machines, or has open files. If you do not use this parameter, the file system cannot be unmounted due to the open file, and the LUN is not disconnected. The default value is False.

The Force parameter is always required for clustered LUNs or when the Server parameter is a remote server name.

| Required?                   | False |
|-----------------------------|-------|
| Position                    | Named |
| Default value               | None  |
| Accept pipeline input?      | False |
| Accept wildcard characters? | False |

### **Example: Disconnecting storage**

The following cmdlet unmounts the disk on mount point M and disconnects server1 from the LUN on storagesystemA using the path /vol/vol1/lun1:

```
Disconnect-OCStorage -Server server1 -StoragePath storagesystemA:/vol/vol1/lun1 -Mountpoint M: \
```

## **Get-OCStorage cmdlet**

The Get-OCStorage cmdlet generates a report with a list of the LUN paths that are mounted on a specified host system or server. You can use this cmdlet to get storage information from all nodes of the cluster.

## **Syntax**

```
Get-OCStorage
[[-{Server, s}] <String> Server_name]
[[-{Mountpoint, mount, mp, d}] <String> Mount_point]
[[-{StoragePath, path, p}] <String> Storage_path]
[[-{Summary, smry}] [<SwitchParameter>]]
[[<CommonParameters>]]
```

#### **Parameters**

```
-Server | -s Server name
```

Specifies the name of the host server from which to discover and list storage. The default is the local machine.

| Required?     | False             |
|---------------|-------------------|
| Position      | 0                 |
| Default value | The local machine |

Accept pipeline input? False

### Accept wildcard characters?

False

-MountPoint | -mount | -mp | -d LUN\_mount\_point

Specifies the mount point for which to show the storage information.

Required? False

Position 1

**Default value** None

Accept pipeline input? False

Accept wildcard characters? False

#### -StoragePath | -pStorage\_path

Specifies the full LUN path, including the LUN name, volume name, and storage system name.

Required? True

Position 2

**Default value** None

Accept pipeline input? False

Accept wildcard characters? False

#### -Summary | -smry

Generates a report with a list of the LUN paths, sorted by mount point.

Required? False

Position 3

**Default value** None

Accept pipeline input? False

Accept wildcard characters? False

### **Example: Getting information about storage**

The following cmdlet lists information about the LUNs that are mounted on server1:

Get-OCStorage -Server server1

## New-OCStorage cmdlet

The New-OCStorage cmdlet provisions a new LUN from a storage system to a specified host system or server to expand your storage. You can also map storage to multiple nodes of a cluster to improve data access.

The LUN is created with the SpaceReservation option disabled. When the SpaceReservation option is enabled for one or more files or LUNs, Data ONTAP reserves enough space in the volume so that write operations to those files or LUNs do not fail because of a lack of disk space.

You can use either Fibre Channel or iSCSI protocol to connect the LUN and map it to multiple nodes of a cluster.

### **Syntax**

```
New-OCStorage
[[<-Server, s>] <String> Server_name]
[[<-StoragePath, path, sp, s>] <String> Storage_path_name]
[[<-Size, sz, z>] <SwitchParameter> KB | MB | GB | TB]
[[<-MountPoint, path, mp, d>] <String> LUN_mountpoint]
[[<-InitiatorName, initiator, i>] <String> Initiator_name]
[[<-ResourceName, rn>] <String> Resource_name]
[[<-ResourceGroup, rg>] <String> Resource_group_name]
[[<-ClusterSharedVolume, csv>]
[[<CommonParameters>]]
```

#### **Parameters**

```
-Server | -s Server_name
```

Specifies the name of the host or Microsoft failover cluster from which to connect storage.

When a cluster name is specified, the LUN is connected to all nodes of the cluster and the disk is configured as "shared." The default is the local machine.

Connects storage displays in the Available Storage cluster group.

If the ClusteredSharedVolume parameter is specified, the disk is made a clustered shared volume and displays in the Clustered Shared Volumes group.

Required? True

Position Named

Default value The local machine

Accept pipeline input? False

Accept wildcard characters? False

### -StoragePath | -path | -p Storage\_path\_name

Specifies the full LUN path, including the LUN name, volume name, and storage system name.

Required? True

Position Named

Default value None

Accept pipeline input? False

Accept wildcard characters? False

#### -Size | -z KB | MB | GB | TB

Specifies the LUN size to provision.

Required?TruePositionNamedDefault valueGBAccept pipeline input?FalseAccept wildcard characters?False

#### -MountPoint | -mount | -mp | -d LUN\_mountpoint

Specifies the LUN mount point. The default is the volume GUID. You can use either a drive letter alone or a drive letter and directory as a mount point. If you use a drive letter and directory, the directory and the drive that are identified by that letter, must already exist. If you use a drive letter alone, that drive letter must not already be in use.

Required? False
Position Named

**Default value**The volume GUID

Accept pipeline input? False
Accept wildcard characters? False

#### -InitiatorName | -i Initiator\_name

Specifies the name of the initiator or initiators to which the LUN is mapped. If you do not specify an initiator and there is a Fibre Channel connection that is enabled between the host and the storage controller, the Fibre Channel initiator name is used. If a Fibre Channel initiator name is not used, either the first available iSCSI initiator with an established session is used or a new iSCSI session is created.

If you change the default iSCSI initiator name to one that does not contain the server host name, an existing iSCSI session must exist between the iSCSI host and

the target controller for the plug-in to find the initiator based on the existing iSCSI sessions.

You should consider the following protocol restrictions:

- You must zone the initiator port properly with the target port from the storage system.
- If you use iSCSI, the initiator name must be the IQN name.
- If you use Fibre Channel, the initiator name must be the worldwide port name (WWPN).
  - The plug-in picks one Fibre Channel initiator from each node of the cluster.
- You must enable MPIO to specify more than one initiator from the same server.
   If MPIO is not installed and you have multiple FCP initiators from the same host, you should not specify the initiator parameters explicitly. You should specify the cluster name as the server parameter for the plug-in to handle it correctly.

If MPIO is not enabled, the plug-in picks one Fibre Channel initiator from each node of the cluster; otherwise, the plug-in puts all available Fibre Channel initiators from each node into an initiator group.

Therefore, if MPIO is enabled, each cluster node has an initiator group that contains all its enabled and available Fibre Channel initiators.

- The storage provisioning operation fails with an error if you take any of the following actions:
  - Specify an initiator that does not belong to any of the cluster nodes.
  - Do not specify an initiator for a cluster node when you connect to a shared disk or CSV and MPIO is enabled.
  - Specify invalid or disabled initiators (the error message indicates which initiator is invalid).

| Required?                   | False |
|-----------------------------|-------|
| Position                    | Named |
| Default value               | None  |
| Accept pipeline input?      | False |
| Accept wildcard characters? | False |

#### -ResourceName | -rn Resource\_name

Specifies the Windows failover cluster resource name. If the -ResourceName parameter is not specified, either a volume GUID or a specified drive letter is used for naming the resource.

| Required? | False |
|-----------|-------|
| Position  | Named |

**Default value** The cluster disk

Accept pipeline input? False
Accept wildcard characters? False

#### -ResourceGroup | -rg Resource\_group\_name

Specifies the name of the resource group, which is a group that contains several Windows failover cluster resources that all fail over together. The – ResourceGroupName parameter is determined by the following factors:

- If a resource group with the specified name exists, a new share disk is added to that resource group.
- If a resource group with the specified name does not exist, a new group is created with the specified name.
- If the -ResourceGroupName parameter is not specified, a shared disk is added to available storage.

Required? False
Position Named

**Default value** Available storage

Accept pipeline input? False
Accept wildcard characters? False

#### -ClusterSharedVolume | -csv

Specifies that a shared disk be added to the Cluster Shared Volume. When this parameter is specified, the -server parameter must be the name of a Windows failover cluster.

Required? False
Position Named
Default value False
Accept pipeline input? False
Accept wildcard characters? False

### **Example: Creating new storage**

The following cmdlet creates a 10-GB LUN on storagesystemA using the path /vol/vol1/lun1. It then mounts the disk on mount point M and uses the first available iSCSI session to connect server1 to the LUN.

New-OCStorage -Server server1 -StoragePath storagesystemA:/vol/vol1/lun1 -Size 10GB -Mountpoint M:\

## Remove-OCStorage cmdlet

The Remove-OCStorage cmdlet disconnects a LUN from the host system or server and deletes the LUN from the storage system. You can use this cmdlet to delete all user data from multiple nodes of a cluster.

## **Syntax**

```
Remove-OCStorage
[[<-Server, s>] <String> Server_name]
[[<-StoragePath, path, p>] <String> Storage_path_name]
[[<-MountPoint, mount, mp, d>] <String> LUN_mount_point]
[[<-Force, f>] <SwitchParameter>
[[<CommonParameters>]]
```

#### **Parameters**

```
-Server | -s Server_name
```

Specifies the host name or Microsoft failover cluster name of the host server from which to disconnect storage. The default is the local machine.

When the Server\_name parameter is the name of a cluster, the cluster resource that is dependent on the connected LUN is removed first and then the LUN is disconnected from all the nodes of the cluster.

When a disk is connected as a CSV or as a shared disk to a cluster, the Server parameter must be a cluster name.

**Required?** False **Position** Named

**Default value** The local machine

Accept pipeline input? False
Accept wildcard characters? False

#### -StoragePath | -path Storage path name

Specifies the full path of the LUN that you want to remove, including the LUN name, volume name, and storage system name. You must use either the storage path or the mount point.

Required? False

Position Named

Default value None

Accept pipeline input? False

#### Accept wildcard characters?

False

#### -Mountpoint | -mount LUN\_mount\_point

Specifies the mount point of the LUN that you want to remove.

Required? False
Position Named
Default value None
Accept pipeline input? False
Accept wildcard characters? False

#### -Force | -f

Specifies whether to forcefully disconnect the LUN when the file system in the LUN is in use, has virtual machines, or has open files. If you do not use this parameter, the file system cannot be unmounted due to the open file handles and, therefore, the LUN is not disconnected. The default is False. Use of the Force parameter is always required for clustered LUNs or when the Server parameter is a remote server name.

Required?FalsePositionNamedDefault valueFalseAccept pipeline input?FalseAccept wildcard characters?False

## **Example: Removing storage**

The following cmdlet unmounts the disk on mount point M, disconnects <code>server1</code> from the LUN on <code>storagesystemA</code> using the path <code>/vol/vol1/lun1</code>, and deletes the LUN from <code>storagesystemA</code>:

Remove-OCStorage -Server server1 -StoragePath storagesystemA:/vol/vol1/lun1 -Mountpoint  $M:\$ 

## Set-OCStorageSize cmdlet

The Set-OCStorageSize cmdlet enables you to expand or shrink the LUN and its underlying Windows volume and partition by a value that you specify. To expand the LUN, you specify a positive number. To shrink the LUN, you specify a negative number.

## **Syntax**

```
Set-OCStorageSize
[[<-Server, s>] <String> server_name]
[[<-StoragePath, path, p> <String> storage_path_name]
[[<-MountPoint, mount, mp, d>] <String> LUN_Mount_point]
[[<-Size, sz, z>] <SwitchParameter> KB | MB | GB | TB
[[<CommonParameters>]]
```

#### **Parameters**

```
-Server | -s Server_name
```

Specifies the host name or Microsoft failover cluster name of the host server from which to connect storage.

When the Server\_name parameter is the name of a cluster, the LUN is connected to all nodes of the cluster and the disk is configured as shared in a Windows failover cluster. The default is the local machine.

| Required? | True |
|-----------|------|
| Position  | 0    |
|           |      |

**Default value** The local machine

Accept pipeline input? False
Accept wildcard characters? False

```
-StoragePath | -path | -p Storage_path_name
```

Doggirod?

Specifies the full LUN path, including LUN name, volume name, and storage system name.

Ттпа

| Requireu:                   | True  |
|-----------------------------|-------|
| Position                    | 1     |
| Default value               | None  |
| Accept pipeline input?      | False |
| Accept wildcard characters? | False |

Specifies the LUN mount point. The default is the volume GUID. You can use a drive letter or a drive letter and directory as a mount point. A specified mount point must exist for a mounted LUN.

| Required?                   | False |
|-----------------------------|-------|
| Position                    | 2     |
| Default value               | None  |
| Accept pipeline input?      | False |
| Accept wildcard characters? | False |

#### -Size | -z KB | MB | GB | TB

Specifies the positive or negative size option for the resized LUN. The default unit is GB.

| Required?                   | False |
|-----------------------------|-------|
| Position                    | 3     |
| Default value               | None  |
| Accept pipeline input?      | False |
| Accept wildcard characters? | False |

## **Example: Resizing storage**

The following cmdlets increase the Windows volume and the underlying LUN by the specified size of 1 GB:

```
Set-OCStorageSize -storagepath rishi:/vol/vol1/lun1 -verbose -z +1gb Set-OCStorageSize -MountPoint M: \ -verbose -z +1gb
```

The following cmdlets decrease the windows volume and the underlying LUN by the specified size of 1 GB:

```
Set-OCStorageSize -Storagepath rishi:/vol/vol1/lun1 -verbose -z -lgb Set-OCStorageSize -MountPoint M: \ -Verbose -z -lgb
```

#### Remove-OCVM cmdlet

The Remove-OCVM cmdlet deletes the specified virtual machines and associated VHDs on a local host or local cluster. Space is not reclaimed. The cmdlet also does not delete the resource group or any of your underlying storage or LUNs.

This cmdlet deletes the specified virtual machines and associated VHDs on a local host or local cluster.

## **Syntax**

```
Remove-OCVM
[[<-VMName>] <String> Virtual_machine_name]
[[<-Port>] <String> Port_number
[[<CommonParameters>]]
```

#### **Parameters**

VMName | -vmname Virtual\_machine\_name

Specifies the name of the virtual machine that you want to delete.

Required? True
Position 0

**Default value** The local machine

Accept pipeline input? False
Accept wildcard characters? False

#### -Port | -port Port\_number

Specifies the web service port number that is used for communication with VIMServiceHost.

Required?FalsePosition1Default value808Accept pipeline input?FalseAccept wildcard characters?False

## Example

The following cmdlet deletes only the virtual machine, test, from the local host:

Remove-OCVM -VMName test -Verbose

# **Provisioning activities**

You use the provisioning activities to create workflows to perform faster and more space-efficient provisioning activities such as provision, resize, and delete storage on your Hyper-V virtual machines with Microsoft System Center Orchestrator.

## **Connect Storage to Host activity**

You can use the **Connect Storage to Host** activity to mount and connect LUNs that were previously on the host. The activity creates an igroup for the FCP initiator if one does not already exist and creates a session if one is not already active. You can use either the FC or iSCSI protocol to connect and map the LUN to multiple nodes of a cluster.

### **User input**

The following table indicates the information that you can enter in the properties tab for the **Connect Storage to Host** activity:

| Property name                                 | Туре    | Required? | Default   | Notes |
|-----------------------------------------------|---------|-----------|-----------|-------|
| Storage path                                  | String  | Required  | None      | 1     |
| Initiator name                                | String  | Optional  | None      | 2     |
| Is target storage<br>Cluster Shared<br>Volume | Boolean | Optional  | False     | 3     |
| Resource group                                | String  | Optional  | None      | 4     |
| Resource name                                 | String  | Optional  | None      |       |
| Mount point                                   | String  | Optional  | None      | 5     |
| Target server name                            | String  | Optional  | localhost | 6     |

#### **Note Comment**

- 1 Indicates the storage path, formatted as <StorageSystem:LunPath>.
- Indicates one or more initiator names to which to map the LUN. If you do not specify an initiator and there is a Fibre Channel connection that is enabled between the host and the storage controller, the Fibre Channel initiator name is used. If a Fibre Channel initiator name is not used, either the first available iSCSI initiator with an established session is used or a new iSCSI session is created.

#### **Note Comment**

- 3 If the storage you want to connect to is a Cluster Shared Volume, you should set the property to True.
- 4 Indicates which resource group the storage belongs to after it is connected.
- 5 Indicates the mountpoint of the LUN. The mount point can be a drive letter, file path, or a volume GUID
- **6** Indicates the server to which to connect the storage.

#### **Published data**

The following table indicates the information that the plug-in can return from the **Connect Storage to Host** activity:

| Name                             | Туре    | Notes |
|----------------------------------|---------|-------|
| CSV owner node name              | String  |       |
| Device ID                        | String  |       |
| Disk cluster resource group name | String  |       |
| Disk cluster resource name       | String  |       |
| Disk resource name               | String  |       |
| Disk resource owner node name    | String  |       |
| Disk serial number               | String  |       |
| Is CSV disk                      | Boolean | 1     |
| Is cluster disk                  | Boolean | 2     |
| Mount point                      | String  |       |
| SCSI address                     | String  |       |
| Storage path                     | String  |       |
| Storage size                     | String  | 3     |
| Volume GUID                      | String  |       |

- 1 Returns True if the storage is a cluster shared volume; otherwise, it returns False.
- 2 Returns True if the storage is a cluster disk; otherwise, it returns False.

3 Returns the size, in bytes.

## **Disconnect Storage activity**

You use the **Disconnect Storage** activity to disconnect a specific LUN from a host when it is no longer needed.

### **User input**

The following table indicates the information that you can enter in the properties tab for the **Disconnect Storage** activity:

| Property name      | Type    | Required? | Default   | Notes |
|--------------------|---------|-----------|-----------|-------|
| Storage path       | String  | Required  | None      | 1     |
| Mount point        | String  | Required  | None      | 2     |
| Force disconnect   | Boolean | Optional  | False     | 3     |
| Target server name | String  | Optional  | localhost | 4     |

#### **Note Comment**

- 1 Indicates the storage path, formatted as <StorageSystem:LunPath>
- 2 Indicates the mount point of the storage you want to disconnect. The mount point and the storage path cannot both be empty. You can use the volume GUID.
- 3 If there are FCP or iSCSI sessions, use True to force the system to disconnect.
- 4 Indicates the server from which you will disconnect the storage

#### Published data

The following table indicates the information that the plug-in can return from the Connect Storage activity:

| Name                             | Туре   | Notes |
|----------------------------------|--------|-------|
| CSV owner node name              | String |       |
| Device ID                        | String |       |
| Disk cluster resource group name | String |       |
| Disk cluster resource name       | String |       |
| Disk resource name               | String |       |

**70** | OnCommand Plug-in 4.0 for Microsoft Windows PowerShell Cmdlet and Orchestrator Activity Reference Guide

| Name                          | Туре    | Notes |
|-------------------------------|---------|-------|
| Disk resource owner node name | String  |       |
| Disk serial number            | String  |       |
| Is CSV disk                   | Boolean | 1     |
| Is cluster disk               | Boolean | 2     |
| Mount point                   | String  |       |
| SCSI address                  | String  |       |
| Storage path                  | String  |       |
| Storage size                  | String  | 3     |
| Volume GUID                   | String  |       |

#### Note Comment

- 1 Returns True if the storage is a cluster shared volume; otherwise, it returns False
- 2 Returns True if the storage is a cluster disk; otherwise, it returns False
- 3 Returns the size, in bytes

## **Provision Storage activity**

You use the **Provision Storage** activity to create a new LUN and connect it to a specified host.

## **User input**

The following table indicates the information that you can enter in the properties tab for the **Provision Storage** activity:

| Property name                                 | Type    | Required? | Default | Notes |
|-----------------------------------------------|---------|-----------|---------|-------|
| Storage path                                  | String  | Required  | None    | 1     |
| Size                                          | String  | Required  | 1       | 2     |
| Size unit                                     | Choice  | Required  | GB      | 3     |
| Initiator name                                | String  | Optional  | None    | 4     |
| Is target storage<br>Cluster Shared<br>Volume | Boolean | Optional  | False   | 5     |

| Property name      | Type   | Required? | Default   | Notes |
|--------------------|--------|-----------|-----------|-------|
| Resource group     | String | Optional  | None      | 6     |
| Resource name      | String | Optional  | None      |       |
| Mount point        | String | Optional  | None      | 7     |
| Target server name | String | Optional  | localhost | 8     |

#### Note Comment

- 1 Indicates the storage path, formatted as <StorageSystem:LunPath>.
- 2 Indicates the size of the LUN that you are creating.
- 3 Indicates the unit of measurement, such as KB, MB, GB, or TB.
- 4 Indicates one or more initiator names to which to map the LUN. If you do not specify an initiator and there is a Fibre Channel connection that is enabled between the host and the storage controller, the Fibre Channel initiator name is used. If a Fibre Channel initiator name is not used, either the first available iSCSI initiator with an established session is used or a new iSCSI session is created.
- 5 To provision the storage as a cluster shared volume, set to True.
- 6 Indicates which resource group the storage belongs to after it is connected.
- 7 Indicates the mountpoint of the LUN. The mount point can be a drive letter, file path, or a volume GUID.
- 8 Indicates the server with which the VIM web service server should communicate.

#### Published data

The following table indicates the information that the plug-in can return from the **Provision Storage** activity:

| Name                             | Туре   | Notes |
|----------------------------------|--------|-------|
| CSV owner node name              | String |       |
| Device ID                        | String |       |
| Disk cluster resource group name | String |       |
| Disk cluster resource name       | String |       |
| Disk resource name               | String |       |

| Name                          | Туре    | Notes |
|-------------------------------|---------|-------|
| Disk resource owner node name | String  |       |
| Disk serial number            | String  |       |
| Is CSV disk                   | Boolean | 1     |
| Is cluster disk               | Boolean | 2     |
| Mount point                   | String  |       |
| SCSI address                  | String  |       |
| Storage path                  | String  |       |
| Storage size                  | String  | 3     |
| Volume GUID                   | String  |       |

#### **Note Comment**

- 1 Returns True if the storage is a cluster shared volume; otherwise, it returns False.
- 2 Returns True if the storage is a cluster disk; otherwise, it returns False.
- **3** Returns the size, in bytes.

## **Resize Storage activity**

You can use the **Resize Storage** activity to increase or decrease the size of the storage on the host side to provide more efficient use of your storage. If the volume is full, the resize storage process fails.

## **User input**

The following table indicates the information that you can enter in the properties tab for the **Resize Storage** activity:

| Property name | Туре   | Required? | Default | Notes |
|---------------|--------|-----------|---------|-------|
| Storage path  | String | Required  | None    | 1     |
| Resize type   | Choice | Required  | Expand  | 2     |
| Size          | String | Required  | 1       | 3     |
| Size unit     | Choice | Required  | GB      | 4     |
| Mount point   | String | Required  | None    | 5     |

| Property name      | Туре   | Required? | Default   | Notes |
|--------------------|--------|-----------|-----------|-------|
| Target server name | String | Optional  | localhost | 6     |

#### **Note Comment**

- 1 Indicates the storage path, formatted as <StorageSystem:LunPath>
- 2 Can be either "expand" or "shrink"
- 3 Indicates the size of the LUN that you are creating
- 4 Indicates the unit of measurement, such as KB, MB, GB, or TB
- 5 Indicates the mountpoint of the LUN. The mount point can be a drive letter, file path, or a volume GUID
- 6 Indicates the server to which the storage is connected

#### Published data

The following table indicates the information that the plug-in can return from the **Resize Storage** activity. The **Resize Storage** activity also adjusts the NTFS format to represent the changes to the storage.

| Name                             | Туре    | Notes |
|----------------------------------|---------|-------|
| CSV owner node name              | String  |       |
| Device ID                        | String  |       |
| Disk cluster resource group name | String  |       |
| Disk cluster resource name       | String  |       |
| Disk resource name               | String  |       |
| Disk resource owner node name    | String  |       |
| Disk serial number               | String  |       |
| Is CSV disk                      | Boolean | 1     |
| Is cluster disk                  | Boolean | 2     |
| Mount point                      | String  |       |
| SCSI address                     | String  |       |
| Storage path                     | String  |       |

| Name         | Туре   | Notes |
|--------------|--------|-------|
| Storage size | String | 3     |
| Volume GUID  | String |       |

#### Note Comment

- 1 Returns True if the storage is a cluster shared volume; otherwise, it returns False
- 2 Returns True if the storage is a cluster disk; otherwise, it returns False
- 3 Returns the size, in bytes

## **Delete Storage activity**

You use the **Delete Storage** activity to delete a specified LUN when it is no longer needed. To delete the LUN, you must have a storage path, a mount point, or a volume GUID.

## **User input**

The following table indicates the information that you can enter in the properties tab for the **Delete Storage** activity:

| Property name      | Type    | Required? | Default                                       | Notes |
|--------------------|---------|-----------|-----------------------------------------------|-------|
| Storage path       | String  | Required  | None                                          | 1     |
| Mount point        | String  | Required  | None                                          | 2     |
| Force              | Boolean | Optional  | None                                          | 3     |
| Target server name | String  | Optional  | localhost to<br>the VIM web<br>service server | 4     |

#### **Note Comment**

- 1 Indicates the storage path, formatted as <StorageSystem:LunPath>
- Indicates the mountpoint of the LUN. The mount point can be a drive letter, file path, or a volume GUID
- Indicates that the storage be deleted even if the storage is in use. If True, the storage is deleted even if there is an active host connection or LUN map.
- 4 Indicates the server from which to delete the storage

#### Published data

The following table indicates the information that the plug-in can return from the Delete Storage activity:

| Name                             | Туре    | Notes |
|----------------------------------|---------|-------|
| CSV owner node name              | String  |       |
| Device ID                        | String  |       |
| Disk cluster resource group name | String  |       |
| Disk cluster resource name       | String  |       |
| Disk resource name               | String  |       |
| Disk resource owner node name    | String  |       |
| Disk serial number               | String  |       |
| Is CSV disk                      | Boolean | 1     |
| Is cluster disk                  | Boolean | 2     |
| Mount point                      | String  |       |
| Initiator name                   | String  | 3     |
| Storage path                     | String  |       |
| Storage size                     | String  | 4     |
| Volume GUID                      | String  |       |

## Note Comment

- 1 Returns True if the storage is a cluster shared volume; otherwise, it returns False
- 2 Returns True if the storage is a cluster disk; otherwise, it returns False
- 3 Indicates one or more initiator names to which to map the LUN. If you do not specify an initiator and there is a Fibre Channel connection that is enabled between the host and the storage controller, the Fibre Channel initiator name is used. If a Fibre Channel initiator name is not used, either the first available iSCSI initiator with an established session is used or a new iSCSI session is created.
- 4 Returns the size, in bytes

## **List Storage activity**

You use the **List Storage** activity to discover LUNs and their mount points on the host so that you have a clear view of your storage.

## **User input**

The following table indicates the information that you can enter in the properties tab for the **List Storage** activity:

| Property name      | Type   | Required? | Default   | Notes |
|--------------------|--------|-----------|-----------|-------|
| Storage path       | String | Optional  | None      | 1     |
| Mount point        | String | Optional  | None      | 2     |
| Target server name | String | Optional  | localhost | 3     |

#### **Note Comment**

- Indicates the storage path, formatted as *StorageSystem:LunPath*; can also be the mount point or volume GUID
- 2 Indicates the mount point of the LUN for which you want to create the list
- 3 Indicates the server to disconnect the storage from

#### Published data

The following table indicates the information that the plug-in can return from the **List Storage** activity:

| Name                             | Туре   | Notes |
|----------------------------------|--------|-------|
| CSV owner node name              | String |       |
| Device ID                        | String |       |
| Disk cluster resource group name | String |       |
| Disk cluster resource name       | String |       |
| Disk resource name               | String |       |
| Disk resource owner node name    | String |       |
| Disk serial number               | String |       |

| Name            | Туре    | Notes |
|-----------------|---------|-------|
| Is CSV disk     | Boolean | 1     |
| Is cluster disk | Boolean | 2     |
| Mount point     | String  |       |
| SCSI address    | String  |       |
| Storage path    | String  |       |
| Storage size    | String  | 3     |
| Volume GUID     | String  |       |

#### Note Comment

- 1 Returns True if the storage is a cluster disk; otherwise, it returns False
- 2 Returns True if the storage is a cluster disk; otherwise, it returns False
- 3 Returns the size, in bytes

## **Delete VM on Host activity**

You use the **Delete VM on Host** activity to remove a previously cloned virtual machine. You can perform this operation only on the local Hyper-V host that has the VIM web service installed. Remote operations are not supported.

## **User input**

The following table indicates the information that you can enter in the properties tab for the **Delete VM on Host** activity:

| Property name | Type   | Required? | Default | Notes |
|---------------|--------|-----------|---------|-------|
| VM name       | String | Required  | None    | 1     |

#### Note Comment

1 Indicates the name of the virtual machine to delete.

#### Published data

The following table indicates the information that the plug-in can return from the **Delete VM on Host** activity:

# $\textbf{78} \mid \text{OnCommand Plug-in 4.0 for Microsoft Windows PowerShell Cmdlet and Orchestrator Activity Reference Guide}$

| Name            | Туре   | Format | Notes |
|-----------------|--------|--------|-------|
| Deleted VM name | String |        |       |

## Cloning cmdlets and activities

You can use the PowerShell cloning cmdlets and Orchestrator activities with Microsoft System Center Virtual Machine Manager (SCVMM) applications to manage your clones and to perform a variety of cloning tasks to improve performance and space efficiency on your Hyper-V virtual machines.

## Cloning storage with OCPM

By using cloning cmdlets with Microsoft System Center Virtual Machine Manager (SCVMM) applications, you can use your existing storage resources to perform faster and more efficient use of the space on your Hyper-V virtual machines.

## **New-OCClone cmdlet**

The New-OCClone cmdlet clones Hyper-V virtual machines that are currently in an off state. You can clone such a virtual machine either from an existing virtual machine, by specifying the source virtual machine name or GUID, or from a System Center Virtual Machine Manager (SCVMM) template.

You can then deploy the cloned virtual machines to the specified host system or server.

## **Syntax**

```
New-OCClone
[[<-Server, s>] <String> Server_name]
[[<-VMMServer, vmms>] <String> VMM_server_name]
[[<-Template, tm>] <String> Template_name]
[[<-VMName, vm>] <String> VM_Name]
[[<-VMGUID, quid} <String> VM_GUID]
[[<-BaseVMName, bv>] <String> Virtual_machine_name]
[[<-NumberofClones, nc>] <Int32> Number_of_clones]
[[<-MountPoint, mount, mp, d>] <String> Mount_point_location]
[[<-AllInSingleLUN, asnl>] <Boolean> True | False]
[[<-AllinSourceLUN, asrl>] <Boolean> True | False]
[[<-JustCloneVHD, jcl>] <Boolean> True | False]
[[<-StartVM, svm>] <Boolean> True | False]
[[<-ClusterSharedVolume, csv <Boolean> True | False]
[-XenImport, xen>] <SwitchParameter>]
[[<CommonParameters>]]
```

## Description

Cloning an existing virtual machine and cloning a template require different input parameters and support slightly different operations.

Cloning an existing virtual machine has the following requirements:

- Either a virtual machine name or the GUID of an existing virtual machine is required.
- The virtual machine must exist on the host where the cmdlet is run.
- The cloned virtual machines can be deployed to the same host or to a parent cluster of the host on which the cmdlet is run.
- You must have run sysprep (Microsoft's system preparation tool) on the VHDs of the existing virtual machine, and the virtual machine must not have been started after that.

Cloning from a template has the following requirements:

- An SCVMM server name and template name are required.
- The cloned virtual machines can be deployed to the same host on which the cmdlet is run or to its parent cluster.

#### **Parameters**

## -Server | -s Server\_name

Specifies the name of the host or Microsoft failover cluster of the Hyper-V server on which the cloned virtual machine is to run.

When this parameter is the name of a cluster, the cloned virtual machines are highly available. If a new LUN is created for the clone, that LUN is connected to all nodes of the cluster, and the disk is configured as shared in a Windows failover cluster.

If the command clones into a source LUN or an existing LUN, and the Server\_name parameter is the name of a cluster, the existing LUN must be a shared disk that is connected to all the nodes of the cluster.

The default is the host from which the command is run, or the cluster name if the host is a member of a cluster.

| Required?                   | False |
|-----------------------------|-------|
| Position                    | 0     |
| Default value               | None  |
| Accept pipeline input?      | False |
| Accept wildcard characters? | False |

#### -VMMServer | -vmms VMM\_server\_name

Specifies the name of the SCVMM server on which the virtual machine template resides. This parameter is required when the Template parameter is specified.

Required?FalsePosition1Default valueNoneAccept pipeline input?FalseAccept wildcard characters?False

#### -Template | -tn Template\_name

Specifies the name of the SCVMM virtual machine template that you want to clone. This parameter is required when the VMMServer parameter is specified.

Required?FalsePosition2Default valueNoneAccept pipeline input?FalseAccept wildcard characters?False

#### -VMName | -vmname VM\_Name

Specifies the name of the virtual machine that you want to clone. If the name does not uniquely identify a particular virtual machine, the command returns an error. The source virtual machines and VHDs that you want to clone must already exist.

Either the VMName or VMGUID parameter is required to clone an existing virtual machine if either the Template or VMMServer parameter is not specified.

Required?FalsePosition3Default valueNoneAccept pipeline input?FalseAccept wildcard characters?False

## -VMGUID | -vmguid VM\_GUID

Specifies the GUID of the virtual machine that you want to clone. When both the VMGUID and VMName parameter are provided, theVMGUID parameter is used to uniquely identify the virtual machine.

Either the VMName or VMGUID parameter is required to clone an existing virtual machine if neither the Template nor VMMServer parameters are specified.

| Required? | False |
|-----------|-------|
| Position  | 4     |

Default valueNoneAccept pipeline input?FalseAccept wildcard characters?False

#### -BaseVMName | -bv Virtual\_machine\_name

Specifies the base name of the cloned virtual machine.

Required?FalsePosition5Default valueNoneAccept pipeline input?FalseAccept wildcard characters?False

## -NumberofClones | -nc Number\_of\_clones

Specifies the number of clones that you want to create.

Required?FalsePosition6Default value1Accept pipeline input?FalseAccept wildcard characters?False

## -MountPoint | -mount | -mp | -d Mount\_point\_location

Specifies the mountpoint for an existing LUN or of a new LUN to which the new clones are mounted. This parameter is valid when the AllInSingleLun parameter is specified. If the AllInSingleLun parameter is not specified, but theMountPoint parameter is specified, the AllInSingleLun parameter is assumed.

The mountpoint could be in one of the following forms:

- <Driveletter:\>
- VolumeGUID for an existing mounted NTFS volume
- CSV Reparsepoint c:\<ClusterStorage>\<VolumeN>(only for an existing LUN as a clone destination)

Required? False
Position 7
Default value None

# Accept pipeline input? False Accept wildcard characters? False

#### -AllinSingleLUN | -asnl True | False

Specifies that the cloning process is done in a new or existing single LUN and applies for both templates and virtual machines. If you specify the MountPoint parameter, the cloning process checks for the existence of the mountpoint and it is used as the destination for cloning.

If the mountpoint that you specified is not present on the target host, this command creates a new LUN, mounts it at the specified mountpoint, and creates the clones in that LUN.

If the mountpoint is not specified with this parameter, a new LUN is created and mounted using the volume GUID that is generated by the operating system.

When the AllinSingleLUN parameter is not specified, the presence of the MountPoint parameter provides the same behavior. When neither the AllinSingleLUN, the MountPoint, nor the AllinSourceLun parameters are specified, a new LUN is created and mounted using the volume GUID for each clone.

Required? False
Position Named
Default value None
Accept pipeline input? False
Accept wildcard characters? False

## -AllinSourceLUN | -asrl True | False

Specifies that the clone or clones be created in the same source NTFS or CSV on the LUN. This parameter applies only for virtual machine cloning. The cmdlet returns an error if you specify the AllInSourceLun parameter along with the Template parameter.

When the AllinSourceLUN parameter is specified, neither the AllinSingleLUN nor the MountPoint parameters are needed and are ignored.

| Required?                   | False |
|-----------------------------|-------|
| Position                    | Named |
| Default value               | None  |
| Accept pipeline input?      | False |
| Accept wildcard characters? | False |

## -JustCloneVHD | -jcl True | False

Specifies that the VHDs from the template or existing virtual machine are cloned and mounted on the specified server but that the virtual machine configuration is not created.

Required? False

Position Named

Default value None

Accept pipeline input? False

Accept wildcard characters? False

## -StartVM | -svm True | False

Specifies whether you want to start the virtual machine or machines after they are created. The default is False. This parameter is not valid and is ignored when you use it with the JustCloneVHD parameter.

Required? False

Position Named

Default value None

Accept pipeline input? False

Accept wildcard characters? False

### -ClusterSharedVolume |-csv True | False

Specifies whether the new LUNs that are created for the cloned virtual machines are added to the Cluster Shared Volume.

Required? False

Position Named

Default value None

Accept pipeline input? False

Accept wildcard characters? False

## -XenImport | -xen

Specifies the path to the XenImport file, which is currently as follows:

C:\Users\rsu\AppData\Local\Temp
\xendesktop\_4\_0\_2011\_03\_30\_17\_08.csv

Required? False
Position Named

## **Examples: Creating new clones**

The following cmdlet creates a new clone on the server *vmhost12*. The user-specified AllinSourceLUN parameter is allowed because the user did not specify a template.

```
New-OCClone -server vmhost12 -Vmname GoldVM1 -AllInSourceLUN -BaseVMName finance-w2k3-oracle
```

The following cmdlet creates a new clone from a template WinTemplate. The parameter AllInSingleLUN is not necessary if the mountpoint already exists. The clone is placed into that mountpoint.

```
New-OCClone -Server vmhost12 -VmmServer VmMserver1 -Template WinTemplate -BaseVMName finance-w2k3-orac1e
```

## **New-OCCloneFile cmdlet**

The New-OccloneFile cmdlet clones any file on a mounted NTFS or cluster shared volume (CSV) on a Data ONTAP LUN to a specified path within another mounted NTFS or CSV on a Data ONTAP LUN. This cmdlet does not create the directory.

## **Syntax**

```
New-OCCloneFile
[[<-SourceFile, sf>] <String> Source_File]
[[<-ClonedFile, cfl>] <String> Clone_File]
[<CommonParameters>]
```

## Description

This cmdlet supports traditional windows LUNs or CSV LUNs within a Windows cluster.

To use the New-OCCloneFile cmdlet, your environment must meet the following requirements:

- The directory of the destination path must exist.
- Both the source and destination NTFS or CSV must be mounted on the same host.
- If the source or destination path is on a CSV, the CSV must be owned by the node from which the command is run.
- The existing NTFS or CSV must have enough space to hold the new cloned file.

#### **Parameters**

```
-SourceFile | -sf Source_File
```

Specifies the file to be cloned.

Required?TruePosition0Default valueNoneAccept pipeline input?FalseAccept wildcard characters?False

-CloneFile | -cfl Clone\_File

Required?

Specifies the destination file path.

Accept wildcard characters?

Position 1

Default value None
Accept pipeline input? False

True

False

## Example: Cloning a file

The following cmdlet creates a clone of the file w2k8-r2-sp1.vhd that resides on goldenvhds. The clone is named ab-test-vm-1.vhd and stored on ab-test-vm-1.

New-OCCloneFile -SourceFile  $g:\goldenvhds\w2k8-r2-sp1.vhd$  -CloneFile  $h:\ab-test-vm-1\ab-testvm-1.vhd$ 

## **Cloning activities**

By using cloning activities with Microsoft System Center Virtual Machine Manager (SCVMM) applications, you can use your existing storage resources to more efficiently use the space on your Hyper-V virtual machines on System Center Orchestrator.

## **Clone VM activity**

You use the **Clone VM** activity to create multiple clones of virtual machines without an SCVMM template in the host. You cannot clone virtual machines on remote hosts. The source virtual machine must be in the offline state to complete this operation.

## Requirements

You must meet the following prerequisites before using the **Clone VM** activity:

- The specified target server must be in either the same domain or in a trusted domain of the host on which you run the command.
  - You cannot clone a virtual machine on a remote host.
- You must have an active iSCSI session or FCP connectivity from the specified target server to the storage system.
- You must have already added the credentials for the storage system.

## **User input**

The following table indicates the information that you can enter in the properties tab for the **Clone VM** activity:

| Property name                              | Type    | Required? | Default   | Notes |
|--------------------------------------------|---------|-----------|-----------|-------|
| Target server name                         | String  | Required  | localhost |       |
| VM name                                    | String  | Required  | None      | 1     |
| Clone VM name prefix                       | String  | Required  | None      |       |
| Clone only VHDs                            | Boolean | Optional  | False     |       |
| Is clone storage Cluster<br>Shared Volumes | Boolean | Optional  | False     | 2     |
| Is XenDesktop import                       | String  | Optional  | None      | 3     |
| Mount point to the cloned storage          | String  | Optional  | None      | 4     |
| Number of VMs to clone                     | Integer | Optional  | 1         |       |
| Place cloned VMs in a single LUN           | Boolean | Optional  | False     | 5     |
| Place cloned VMs in the source LUN         | Boolean | Optional  | False     | 6     |
| Start VM after clone                       | Boolean | Optional  | False     |       |
| VM GUID                                    | String  | Optional  | None      |       |

#### **Note Comment**

- 1 The case of the letters in the existing virtual machine name in the Hyper-V manager should match that of the names in the host
- 2 If you want to connect the storage as CSVs, set the property to True
- This property specifies the path to the XenImport file, which is currently C:\Users\rsu \AppData\Local\Temp \xendesktop\_4\_0\_2011\_03\_30\_17\_08.csv

## **Note Comment**

- 4 This property indicates the mount point to use for the cloned storage. If more than one clone is specified, only the first clone is connected to the mount point
- When this property is True, the virtual machine is cloned in a new LUN. If the number of clones is greater than 1, all the virtual machines are cloned in that new LUN. When False, each virtual machine is cloned in a new LUN. You can set this to True only when the Place cloned VMs in source LUN property is False.
- When this property is True, the virtual machine is created in the source LUN. When this property is False, each virtual machine is cloned in a new LUN. You can set this to True only when the Place cloned VMs on a single LUN property is False.

## **Published data**

The **Clone VM** object publishes six data entries: either a list of virtual machine clone objects or a list of VHD clone objects. However, only the contents of four data entries are visible, based on the setting of the Clone only VHDs property:

- If the Clone only VHDs property is True, then the Cloned VM Name property and the VM path property do not contain any data.
- If the Clone only VHDs property is False, the VHD Path property and the VHD size in byte property do not contain any data.

The following table indicates the information that the plug-in can return from the **Clone VM** object:

| Name              | Туре                          | Notes |
|-------------------|-------------------------------|-------|
| Cloned VM name    | List of virtual machine clone | 1     |
| Storage path      | objects                       |       |
| Target host name  |                               |       |
| VM path           |                               |       |
| Storage path      | List of VHD clone objects     | 2     |
| Target host name  |                               |       |
| VHD path          |                               |       |
| VHD size in bytes |                               |       |

#### Note Comment

- 1 Indicates the output when the Clone Only VHDs property is False
- 2 Indicates the output when the Clone Only VHDs property is True

## **Clone VM from SCVMM Template activity**

You use the Clone VM from SCVMM Template activity to clone virtual machines from a System Center Virtual Machine Manager (SCVMM) template. You can use this activity to create multiple clones. After the clones are created, the virtual machines are mapped to the destination host.

## **User input**

The following table indicates the information you can enter in the properties tab for the Clone VM from SCVMM Template activity:

| Property name                                      | Туре    | Required? | Default   | Notes |
|----------------------------------------------------|---------|-----------|-----------|-------|
| Target server name                                 | String  | Required  | localhost |       |
| SCVMM server name                                  | String  | Required  | localhost | 1     |
| SCVMM<br>template name                             | String  | Required  | None      |       |
| Clone VM name prefix                               | String  | Required  | None      |       |
| Clone only<br>VHDs                                 | Boolean | Optional  | False     |       |
| Is the clone<br>storage a cluster<br>shared volume | Boolean | Optional  | False     |       |
| Is XenDesktop import                               | String  | Optional  | None      | 2     |
| Mount point to the cloned storage                  | String  | Optional  | None      | 3     |
| Number of VMs<br>to clone                          | Integer | Optional  | 1         |       |
| Place cloned<br>VMs in a single<br>LUN             | Boolean | Optional  | False     |       |
| Start VM after clone                               | Boolean | Optional  | False     |       |

## **Note Comment**

- 1 The name of the host on which the SCVMM server is installed.
- This property specifies the path to the XenImport file, which is currently C:\Users\rsu \AppData\Local\Temp \xendesktop\_4\_0\_2011\_03\_30\_17\_08.csv.
- 3 This property indicates the mount point to use for the clone storage. If more than one clone is specified, only the first clone is connected to the mount point.

#### Published data

The Clone VM from SCVMM Template activity publishes six data entries: either a list of virtual machine clone activities or a list of VHD clone activities. However, only the contents of four entries are visible, based on the setting of the Clone only VHDs property:

- If the Clone only VHDs property is True, then the Cloned VM Name property and the VM path property do not contain any data.
- If the Clone only VHDs property is False, then the VHD Path property and the VHD size in byte property do not contain any data.

The following table indicates the information that the plug-in can return from the **Clone VM from SCVMM Template** activity:

| Name              | Туре                    | Format | Notes |
|-------------------|-------------------------|--------|-------|
| Cloned VM name    | List of virtual machine |        | 1     |
| Storage path      | clone objects           |        |       |
| Target host name  |                         |        |       |
| VM path           |                         |        |       |
| Storage path      | List of VHD clone       |        | 2     |
| Target host name  | objects                 |        |       |
| VHD path          |                         |        |       |
| VHD size in bytes |                         |        |       |

#### **Note** Comment

- 1 Output when the Clone Only VHDs property is False.
- 2 Output when the Clone Only VHDs property is True.

You use the **Clone NTFS File** activity to create an exact replica of a single file. Both the source file and the cloned VHD reside on the same volume.

## **User input**

The following table indicates the information that you can enter in the properties tab for the **Clone NTFS File** activity:

| Property name      | Туре   | Required? | Default   | Notes |
|--------------------|--------|-----------|-----------|-------|
| Target server name | String | Required  | localhost |       |
| Source file path   | String | Required  | None      | 1     |
| Clone file path    | String | Required  | None      | 2     |

#### **Note Comment**

- 1 Indicates the full path to the source file that you want to clone.
- 2 Indicates the full path to the destination of the clone.

## **Published data**

The following table indicates the information that the plug-in can return from the **Clone NTFS File** activity:

| Name             | Туре   | Format | Notes |
|------------------|--------|--------|-------|
| Cloned file path | String |        | 1     |

## **Note** Comment

1 Indicates the path to the cloned file.

# Managing crash-consistent disaster recovery using cmdlets and activities

Crash-consistent disaster recovery uses the SnapMirror feature to replicate data across primary and secondary sites following a disaster.

To properly implement disaster recovery, you must be familiar with the SnapMirror feature, the requirements for disaster recovery, and several disaster recovery cmdlets and activities, including composite cmdlets and automated activities and their properties.

## **Disaster recovery cmdlets**

You can use disaster recovery cmdlets to control failover and failback procedures, make changes to the disaster recovery plan, and control the SnapMirror relationships. Disaster recovery cmdlets perform a single operation but can be used together in a *composite activity*, to complete a more complex process.

## Related concepts

Managing crash-consistent disaster recovery using cmdlets and activities on page 92

## New-OCDRPlan cmdlet

The New-OCDRPlan cmdlet creates a new disaster recovery plan, which describes disaster recovery objects and determines how they behave during failover and failback.

## **Syntax**

```
New-OCDRPlan
[[<-PrimaryServer, prisvr>] <String> Primary_server_name]
[[<-SecondaryServer, secsvr>] <String> Secondary_server_name]
[[<-DRPlanName, drn>] <String> DRPlan_name]
[[<-DRPlanFolder, drf>] <String> Name_of_folder_for_DRPlan_file]
[[<-Failback, fb>] <Boolean>]
[[<-Port>] <String> Port_number]
[[<-CommonParameters>]]
```

## Description

You can specify a file path and a file name for the plan. If the file path is not specified, then the plan is created in the OCPM program data folder: for example, C:\ProgramData\OnCommand \MS\_Plugin.

If the file name of the plan is not specified, then a default plan name is created using the following convention:

PrimaryServerOrCluster\_SecondaryServerOrCluster\_DRPlan.xml

On Windows 2012 server platforms, there is no constraint to Turn Off the Hyper-V virtual machines. Disaster recovery plans are generated with live or running virtual machines. On Windows 2012, the virtual machines are not exported and their virtual machine configuration files are not generated. However, on Windows 2008 R2 server platforms, the virtual machines are exported and their virtual machine configuration files are generated along with the disaster recovery plan file.

#### **Parameters**

## -PrimaryServer | -prisvr Primary\_server\_name

Specifies the host name or cluster node name of the primary server.

| Required?                   | True  |
|-----------------------------|-------|
| Position                    | 0     |
| Default value               | None  |
| Accept pipeline input?      | False |
| Accept wildcard characters? | False |

## -SecondaryServer | -secsvr Secondary\_server\_name

Specifies the destination host name or cluster node name of the secondary server.

True

Toloo

| required.                   | 1140  |
|-----------------------------|-------|
| Position                    | 1     |
| Default value               | None  |
| Accept pipeline input?      | False |
| Accept wildcard characters? | False |

#### -DRPlanName | -drn DRPlan\_name

Daguinad?

Required?

Specifies the file name of the plan.

| Required:                   | Faise |
|-----------------------------|-------|
| Position                    | 2     |
| Default value               | None  |
| Accept pipeline input?      | False |
| Accept wildcard characters? | False |

<sup>-</sup>DRPlanFolder | -drf Name\_of\_folder\_for\_DRPlan\_file

Specifies the folder name of the plan. The default is the program data location for disaster recovery configuration files: C:\ProgramData\cproduct\_folder>.

For common access to a network resource, such as a file that is shared across the primary and secondary sites, you should use network UNC paths with proper share privileges for the <code>DRPlanFolder/DRPlan</code> paths or virtual machine configuration files. UNC paths are expressed as \ComputerName\SharedFolder.

| Required?                   | False |
|-----------------------------|-------|
| Position                    | 3     |
| Default value               | None  |
| Accept pipeline input?      | False |
| Accept wildcard characters? | False |

## -Failback | -fb

Specifies the disaster recovery operation type: failover or failback.

| 1104011001                  |          |
|-----------------------------|----------|
| Position                    | 4        |
| Default value               | Failover |
| Accept pipeline input?      | False    |
| Accept wildcard characters? | False    |

False

#### -Port | -port Port\_number

Required?

Specifies the web service port number that is used for communication with VIMServiceHost windows service.

| Required?                   | False |
|-----------------------------|-------|
| Position                    | 5     |
| Default value               | 808   |
| Accept pipeline input?      | False |
| Accept wildcard characters? | False |

## Example: Creating a new disaster recovery plan

The following cmdlet creates a disaster recovery plan for a clustered primary server, SFO\_Cluster, and a clustered secondary server, NY\_Cluster:

 ${\tt New-OCDRPlan -PrimaryServer} \ \textit{SFO\_Cluster -} {\tt SecondaryServer} \ \textit{NY\_cluster -} \\ {\tt Verbose}$ 

The -DRPlanFolder and -DRPlanName parameters are not specified, so the plan is named SFO\_NY\_DRPlan.xml and is created in the default folder, C:\ProgramData\OnCommand \MS\_Plugin\SFO\_NY\_DRPlan.xml, on the primary server.

## Confirm-OCDRPlan cmdlet

The Confirm-OCDRPlan cmdlet validates the current state of either the primary storage system or the secondary storage system, based on the information in the specified disaster recovery plan. If the validation fails, the plan is not current, and you must run the Update-OCDRPlan cmdlet.

## **Syntax**

```
Confirm-OCDRPlan
[[<-DRPlan, drp>] <String> DR_path_with_DRPlan_file_name]
[[<-Port>] <String> Port_number]
[[<-CommonParameters>]]
```

#### **Parameters**

## -DRPlan | -drp DRPlan\_path\_with\_file\_name

Specifies the disaster recovery path, including the disaster recovery plan file name.

| Required?                   | True  |
|-----------------------------|-------|
| Position                    | 0     |
| Default value               | None  |
| Accept pipeline input?      | False |
| Accept wildcard characters? | False |

#### -Port | -port Port\_number

Specifies the web service port number that is used for communication with VIMServiceHost windows service.

| Required?                   | False |
|-----------------------------|-------|
| Position                    | 1     |
| Default value               | 808   |
| Accept pipeline input?      | False |
| Accept wildcard characters? | False |

# Example: Validating the SnapMirror relationships against the disaster recovery plan

The following cmdlet validates SnapMirror relationships to the secondary site and verifies that there are no conflicts on the secondary site based on the existing disaster recovery plan that is located at \\Server1\DRPlans\SFO\_NY\_DRPlan.xml:

Confirm-OCDRPlan -DRPlan \\Server1\DRPlans\SFO NY DRPlan.xml -Verbose

## **Update-OCDRPlan cmdlet**

The Update-OCDRPlan cmdlet updates and validates the disaster recovery plan on either the primary site, the secondary site, or both, with the latest configuration information. Whenever the primary or secondary site configuration changes, you must update and validate the disaster recovery plan. If the validation fails, the plan is not up-to-date and must be refreshed.

## **Syntax**

```
Update-OCDRPlan
[[<-DRPlan, drp>] <String> DRPlan_path_with_file_name]
[[<-PrimaryServer, prisvr>] <String> Primary_server_name]
[[<-SecondaryServer, secsvr>] <String> Secondary_server_name]
[[<-Failback, fb>] <SwitchParameter>]
[[<-Port>] <String> Port_number]
[[<-CommonParameters>]]
```

#### **Parameters**

-DRPlan | -drp DRPlan\_path\_with\_file\_name

Specifies the disaster recovery path, including the disaster recovery plan file name.

Required?FalsePosition0Default valueNoneAccept pipeline input?FalseAccept wildcard characters?False

-PrimaryServer | -prisvr Primary\_server\_name

Specifies the host name or cluster node name of the primary server.

Required? False
Position 1

Default value None

Accept pipeline input?

False

Accept wildcard characters?

False

## -SecondaryServer | -secsvr Secondary\_server\_name

Specifies the destination host name or cluster node name of the secondary server.

Required?

False

Position
Default value

2 None

Accept pipeline input?

False

Accept wildcard characters?

False

## -Failback |-fb

Specifies the disaster recovery operation type: either failover or failback.

Required?

False

**Position** 

3

Default value

False

Failover

Accept pipeline input?

Accept wildcard characters?

False

## -Port | -port Port\_number

Specifies the web service port number that is used for communication with VIMServiceHost windows service.

Required?

False

**Position** 

4

Default value

808

Accept pipeline input?

False

Accept wildcard characters?

False

## **Example: Updating the disaster recovery plan**

The following cmdlet updates an existing disaster recovery plan, SFO\_NY\_DRPlan.xml, with the latest information from the specified primary and secondary server:

Update-OCDRPlan -DRPlan C:\ProgramData\OnCommand\MS\_Plugin
\SFO\_NY\_DRPlan.xml -PrimaryServer SFO\_Cluster -SecondaryServer
NY\_cluster -Verbose

## Connect-OCDRLUN cmdlet

The Connect-OCDRLUN cmdlet connects all the LUNs in the disaster recovery plan to the secondary host or cluster, as specified in the disaster recovery plan.

## **Syntax**

```
Connect-OCDRLUN
[[<-DRPlan>] <String> DRPlan_path_with_file_name]
[[<-Force>] <SwitchParameter>]
[[<-Port>] <String>-Port_name]
[[<-CommonParameters>]]
```

#### **Parameters**

#### -DRPlan | -drp DRPlan\_path\_with\_file\_name

Specifies the disaster recovery path to the plan file that is specified by name.

| Required?                   | True  |
|-----------------------------|-------|
| Position                    | 0     |
| Default value               | None  |
| Accept pipeline input?      | False |
| Accept wildcard characters? | False |

## -Force | -f

Specifies whether to forcefully disconnect conflicting mount points and break the SnapMirror relationships.

| Required?                   | False |
|-----------------------------|-------|
| Position                    | 1     |
| Default value               | False |
| Accept pipeline input?      | False |
| Accept wildcard characters? | False |

## -Port | -port

Specifies the web service port number that is used for communication with VIMServiceHost windows service.

| Required? | False |
|-----------|-------|
| Position  | 2     |

Default value808Accept pipeline input?FalseAccept wildcard characters?False

## Example: Connecting LUNs on the disaster recovery site

The following cmdlet connects all the LUNs to the disaster recovery site based on the disaster recovery plan that is located at \\Server1\DRPlans\SFO\_NY\_DRPlan.xml. After this operation finishes successfully, all the necessary LUNs are connected on the disaster recovery site.

 $\label{local_connect_ocdrun} $$\operatorname{Connect-OCDRLUN} -\operatorname{DRPlan} \slash \slash \s$ 

## Initialize-OCDRMirror cmdlet

This cmdlet begins the initial complete (baseline) SnapMirror Snapshot copy replication from a source volume or qtree to a destination volume or qtree. You must use this cmdlet to perform a complete transfer of information whenever you start up a SnapMirror source-destination relationship for the first time.

## **Syntax**

```
Initialize-OCDRMirror
[[<-DestinationLocation, destloc>] <String> Destination_location]
[[<-DestinationSnapshot, destsnap>] <String>] Destination_SnapShot
[[<-MaxTransferRate, maxrate>] <String> KBPS]
[[<-SourceLocation, srcloc>] <String> Source_location]
[[<-SourceSnapshot, srcsnap>] <String> Source_SnapShot]
[[<-Port>] <String> Port_number]
[[<-CommonParameters>]]
```

## **Description**

Mirror relationship initializations are handled asynchronously, so you must make sure that a transfer is complete before you execute additional operations.

You can use the Get-OCDRMirrorsStatus cmdlet or web service to get the status of operations. You can periodically poll the system with this service to determine when the transfer is complete.

This cmdlet is run on the Hyper-V host, and that host must contain the credentials for both the primary and secondary controllers. This cmdlet also requires a destination location for the replication operation.

#### **Parameters**

## -DestinationLocation | -destloc Destination\_location

Specifies the destination location of the SnapMirror pair. The destination location can be expressed in either of the following forms:

• The volume form:

<filer>:<volume>

• The qtree form:

#### <filer>:/vol/<volume>/<qtree>

The **<filer>** value must match the destination storage system. If the DestinationLocation parameter is in the volume form, the volume must be in the restricted state. If the -DestinationLocation parameter is in the qtree form, the qtree must not already exist.

| Required?                   | True  |
|-----------------------------|-------|
| Position                    | 0     |
| Default value               | None  |
| Accept pipeline input?      | False |
| Accept wildcard characters? | False |

## -DestinationSnapshot | -destsnap

Specifies that the destination Snapshot copy (in addition to the regular SnapMirror Snapshot copy) on the secondary site should be created after the qtree SnapMirror transfer is complete.

| Required?                   | False |
|-----------------------------|-------|
| Position                    | 1     |
| Default value               | None  |
| Accept pipeline input?      | False |
| Accept wildcard characters? | False |

#### -MaxTransferRate | -maxrate

Specifies the maximum transfer rate, in kilobytes per second (KBps). The default is the highest transfer speed at which the storage system can transfer data.

| Required?              | False |
|------------------------|-------|
| Position               | 2     |
| Default value          | None  |
| Accept pipeline input? | False |

## Accept wildcard characters?

False

#### -SourceLocation | -srcloc Source location

Specifies the source location of the initial transfer. The source location can be expressed in either of the following forms:

• The volume form:

<filer>:<volume>

• The gtree form:

## <filer>:/vol/<volume>/<qtree>

If the SourceLocation parameter is not specified, the source in /etc/ snapmirror.conf is used for the destination path.

| Required?                   | False |
|-----------------------------|-------|
| Position                    | 3     |
| Default value               | None  |
| Accept pipeline input?      | False |
| Accept wildcard characters? | False |

## -SourceSnapshot | -srcsnap

Specifies which source Snapshot copy to use for a qtree update. If the Source-Snapshot parameter is not specified, a new Snapshot copy is created.

| Required?                   | False |
|-----------------------------|-------|
| Position                    | 4     |
| Default value               | None  |
| Accept pipeline input?      | False |
| Accept wildcard characters? | False |

## -Port | -Port\_number

Specifies the web service port number that is used for communication with VIMServiceHost windows service.

| Required?                   | False |
|-----------------------------|-------|
| Position                    | 5     |
| Default value               | 808   |
| Accept pipeline input?      | False |
| Accept wildcard characters? | False |

## **Example: Initializing SnapMirror relationships**

The following cmdlet initializes the SnapMirror relationships across the storage controllers <code>Primary-Site</code> and <code>Secondary-Site</code>, and between the volumes <code>SourceVolume</code> and <code>DestinationVolume</code>. The sizes of the destination volumes must be greater than or equal to the sizes of the source volumes for SnapMirror to initialize. The destination Data ONTAP version of the storage controller must be the same as the Data ONTAP version of the source storage controller.

Initialize-OCDRMirror -SourceLocation Primary-Site:SourceVolume DestinationLocation Secondary-Site:DestinationVolume -Verbose

## **Invoke-OCDRMirrorStop cmdlet**

The Invoke-OCDRMirrorStop cmdlet cancels any data transfer to a specified destination based on information in the disaster recovery plan. This cmdlet can be run on the Hyper-V host, which must contain local storage system credentials for both the primary and secondary controllers.

## **Syntax**

```
Invoke-OCDRMirrorStop
[[<-DRPlan, drp>] <String> DRPlan_path_with_file_name]
[[<-ClearCheckpoint, ccp>] <String> True | False]
[[<-DestinationLocation>] <String> Destination_location_name]
[[<-Port>] <String> Port_number]
[[<-CommonParameters>]]
```

#### **Parameters**

-DRPlan | -drp DRPlan\_path\_with\_file\_name

Specifies the disaster recovery path by using the disaster recovery plan file name.

| Required?                   | True  |
|-----------------------------|-------|
| Position                    | 0     |
| Default value               | None  |
| Accept pipeline input?      | False |
| Accept wildcard characters? | False |

-ClearCheckpoint | -ccp True | False

If True, the restart checkpoint is cleared.

| Required? | False |
|-----------|-------|
| Position  | 1     |

Default valueFalseAccept pipeline input?False

Accept wildcard characters?

False

#### -DestinationLocation | -destloc Destination\_location\_name

Specifies the destination of the transfer. The destination should be expressed in either of the following forms:

• The volume form:

<filer>:<volume>

• The qtree form:

<filer>:/vol/<volume>/<qtree>

Required?FalsePosition2Default valueNoneAccept pipeline input?FalseAccept wildcard characters?False

#### -Port | -port

Specifies the web service port number that is used for communication with VIMServiceHost windows service.

Required?FalsePosition3Default value808Accept pipeline input?FalseAccept wildcard characters?False

## Example: Canceling a data transfer

The following cmdlet cancels the data transfer based on information in the disaster recovery plan Sunnyvale\_Seattle\_DRPlan.xml::

Invoke-OCDRMirrorStop -DRPlan "C:\ProgramData\OnCommand\MS\_Plugin
\Sunnyvale\_Seattle\_DRPlan.xml" Port\_number -Verbose

## Invoke-OCDRMirrorBreak cmdlet

The Invoke-OCDRMirrorBreak cmdlet breaks all the SnapMirror relationships on the secondary storage system based on information in the disaster recovery plan. If any of the SnapMirror relationships are in an unknown state, the cmdlet returns an error.

## **Syntax**

```
Invoke-OCDRMirrorBreak
[[<-DRPlan, drp>] <String> DRPlan_path_with_file_name]
[[<-ClearCheckpoint, ccp>] <String> True | False]
[[<-DestinationLocation, destloc>] <String> Destination_location]
[[<-Port>] <String> Port_number]
[[<-CommonParameters>]]
```

## Description

The cmdlet must be issued on the Hyper-V host, and that host must contain the credentials for both the primary and secondary controllers.

### **Parameters**

#### -DRPlan | -drp DRPlan\_path\_with\_file\_name

Specifies the disaster recovery path by using the disaster recovery plan name.

Required?TruePosition0Default valueNoneAccept pipeline input?FalseAccept wildcard characters?False

```
-ClearCheckpoint | -ccp True | False
```

If True, the restart checkpoint is cleared.

**Required?** False **Position** 1

**Default value** False or not cleared

Accept pipeline input?FalseAccept wildcard characters?False

<sup>-</sup>DestinationLocation | -destloc Destination\_location

Specifies the destination of the mirror copies for which you want to break the relationship.

The destination location should be expressed in either of the following forms:

• The volume form:

<filer>:<volume>

• The qtree form:

<filer>:/vol/<volume>/<qtree>

Required?FalsePosition2Default valueNoneAccept pipeline input?FalseAccept wildcard characters?False

## -Port | -port Port\_number

Specifies the web service port number that is used for communication with VIMServiceHost windows service.

Required?FalsePosition3Default value808Accept pipeline input?FalseAccept wildcard characters?False

## Example: Breaking SnapMirror relationships

The following cmdlet breaks the SnapMirror relationships on the secondary storage system based on information in the disaster recovery plan Sunnyvale\_Seattle\_DRPlan.xml:

Invoke-OCDRMirrorBreak -DRPlan C:\ProgramData\OnCommand\MS\_Plugin
\Sunnyvale\_Seattle\_DRPlan.xml -Verbose

## Invoke-OCDRMirrorQuiesce cmdlet

The Invoke-OCDRMirrorQuiesce cmdlet temporarily pauses (quiesces) mirror relationships based on information in the specified disaster recovery plan.

## **Syntax**

```
Invoke-OCDRMirrorQuiesce
[[<-DRPlan, drp>] <String> DRPlan_path_with_file_name]
[[<-DestinationLocation, destloc>] <String> Destination_location]
[[<-Port>] <String> Port_number]
[[<-CommonParameters>]]
```

## Description

All SnapMirror scheduled transfers are halted until you issue the Invoke-OCDRMirrorResume cmdlet, which must be issued on the Hyper-V host, and that host must contain the credentials for both the primary and secondary controllers.

#### **Parameters**

## -DRPlan | -drp DRPlan\_path\_with\_file\_name

Specifies the disaster recovery path by using the disaster recovery plan name.

Required?TruePosition0Default valueNoneAccept pipeline input?FalseAccept wildcard characters?False

#### -DestinationLocation | -destloc Destination\_location

Specifies the destination of the mirror relationships to quiesce. The destination should be expressed in either of the following forms:

• The volume form:

```
<filer>:<volume>
```

• The qtree form:

```
<filer>:/vol/<volume>/<qtree>
```

Required? False
Position 1
Default value None

## Accept pipeline input?

False

Accept wildcard characters?

False

```
-Port | -port Port_number
```

Specifies the web service port number that is used for communication with VIMServiceHost windows service.

Required? False

Position 2

Default value 808

Accept pipeline input? False

Accept wildcard characters? False

## **Example: Quiescing the SnapMirror relationships**

The following cmdlet quiesces the SnapMirror relationships for the mirror copies that are captured in the disaster recovery plan Sunnyvale\_Seattle\_DRPlan.xml:

## Invoke-OCDRMirrorResume cmdlet

The Invoke-OCDRMirrorResume cmdlet resumes the mirror relationships based on information in the specified disaster recovery plan. Transfers that were previously paused (quiesced) resume to the specified destination. This cmdlet is run on the Hyper-V host, and that host must contain the credentials for both the primary and secondary controllers in its local storage system.

## **Syntax**

```
Invoke-OCDRMirrorResume
[[<-DRPlan, drp>] <String> DRPlan_path_with_file_name]
[[<-DestinationLocation, destloc>] <String> Destination_location]
[[<-Port>] <String> Port_number]
[[<-CommonParameters>]]
```

#### **Parameters**

```
-DRPlan | -drp DRPlan_path_with_file_name
```

Specifies the disaster recovery path, including the disaster recovery plan file name.

Required? True

Position0Default valueNoneAccept pipeline input?FalseAccept wildcard characters?False

## -DestinationLocation | -destloc Destination\_location

Specifies the destination location of the mirrored elements for which you want to resume a relationship. The destination location should be expressed in either of the following forms:

• The volume form:

<filer>:<volume>

• The atree form:

<filer>:/vol/<volume>/<qtree>

Required?FalsePosition1Default valueNoneAccept pipeline input?FalseAccept wildcard characters?False

#### -Port | -port Port\_number

Specifies the web service port number that is used for communication with VIMServiceHost windows service.

Required?FalsePosition2Default value808Accept pipeline input?FalseAccept wildcard characters?False

## **Example: Resuming SnapMirror relationships**

The following cmdlet resumes SnapMirror relationships based on information in the disaster recovery plan, Sunnyvale\_Seattle\_DRPlan.xml

Invoke-OCDRMirrorResume -DRPlan C:\ProgramData\OnCommand\MS\_Plugin \Sunnyvale Seattle\_DRPlan.xml -Verbose

# Invoke-OCDRMirrorResync cmdlet

The Invoke-OCDRMirrorResync condlet resynchronizes SnapMirror relationships based on the information in the disaster recovery plan or the source and destination specified in the condlet. This condlet reestablishes the SnapMirror configuration from the primary site to the secondary site. The original production site then becomes the active production site again.

## **Syntax**

```
Invoke-OCDRMirrorResync
[[<-DRPlan, drp>] <String> DRPlan_path_with_file_name]
[[<-DestinationLocation, destloc>] <String> Destination_location]
[[<-DestinationSnapshot, destsnap>] <String> Snapshot_destination_location]
[[<-MaxTransferRate, maxrate>] <String> Maximum_transfer_rate_in_KBPS]
[[<-SourceLocation, srcloc>] <String> Source_location]
[[<-SourceSnapshot, srcsnap>] <String> Snapshot_source_location]
[[<-Port>] <String> Port_number]
[[<-CommonParameters>]]
```

## Description

This activity requires an optional disaster recovery plan or source and destination locations for executing the operation. If the resynchronization operation fails for any relationship, a Windows event log message that contains the error information is created and the resynchronization operation continues for other SnapMirror relationships.

The update occurs asynchronously, and a schedule is set in /etc/snapmirror.conf for the destination. This cmdlet is run on the destination Hyper-V host, and that host must contain the local storage system credentials for both the primary and secondary controllers.

The resynchronization operation also updates the disaster recovery plan with the new primary-to-secondary relationships that are established.

#### **Parameters**

-DRPlan | -drp DRPlan\_path\_with\_file\_name

Specifies the disaster recovery path by using the disaster recovery plan file name.

Required?TruePosition0Default valueNoneAccept pipeline input?FalseAccept wildcard characters?False

Specifies the destination of the mirror pair that you want to resynchronize. The destination should be expressed in either of the following forms:

• The volume form:

<filer>:<volume>

• The qtree form:

<filer>:/vol/<volume>/<qtree>

Both source and destination locations must be provided when the disaster recovery plan is not provided.

Required? False

Position 1

Default value None

Accept pipeline input? False

Accept wildcard characters? False

## -DestinationSnapshot | destsnap Snapshot\_destination\_location

Specifies where the Snapshot copy is created after the SnapMirror transfer finishes.

Required?FalsePosition2Default valueNoneAccept pipeline input?FalseAccept wildcard characters?False

#### -MaxTransferRate | -maxrate Maximum\_transfer\_rate\_in\_KBPS

Specifies the maximum transfer rate, in kilobytes per second. The default is the highest speed at which the storage system can transfer data.

Required? False

Position 3

Default value None

Accept pipeline input? False

Accept wildcard characters? False

#### -SourceLocation | -srcloc Source\_location

Specifies the source of the mirror pair relationship that you want to resynchronize. The source should be expressed in either of the following forms:

• The volume form:

<filer>:<volume>

## • The qtree form:

#### <filer>:/vol/<volume>/<qtree>

Both source and destination locations must be provided when the disaster recovery plan is not provided.

Required? False
Position 4

Default value None
Accept pipeline input? False
Accept wildcard characters? False

### -SourceSnapshot | -srcsnap Snapshot\_source\_location

Specifies which source Snapshot copy to use for a qtree update. If the SourceSnapshot parameter is not specified, a new Snapshot copy is created.

Required? False

Position 5

Default value None

Accept pipeline input? False

Accept wildcard characters? False

#### -Port | -port Port number

Specifies the web service port number that is used for communication with VIMServiceHost windows service.

Required?FalsePosition6Default value808Accept pipeline input?FalseAccept wildcard characters?False

## **Example: Resynchronizing SnapMirror relationships**

The following cmdlet resynchronizes the SnapMirror relationships based on the SnapMirror information in the disaster recovery plan Sunnyvale\_Seattle\_DRPlan.xml:

Invoke-OCDRMirrorResync -DRPlan C:\ProgramData\OnCommand\MS\_Plugin \Sunnyvale Seattle\_DRPlan.xml -Verbose

## Invoke-OCDRMirrorReverseResync cmdlet

The Invoke-OCDRMirrorReverseResync cmdlet reverses the resynchronization process and resynchronizes the mirror relationships from the secondary to the primary storage system based on information in the specified disaster recovery plan. Alternatively, you can specify a source location and a destination location to resynchronize to.

## **Syntax**

```
Invoke-OCDRMirrorReverseResync
[[<-DRPlan, drp>] <String> DRPlan_path_with_file_name]
[[<-DestinationLocation, destloc>] <String> Destination_location]
[[<-SourceLocation, srcloc>] <String> Source_location]
[[<-Port>] <String> Port_number]
[[<-CommonParameters>]]
```

## Description

If SnapMirror configurations from the secondary site to the primary site existed prior to the failover, this cmdlet reestablishes the SnapMirror copy configurations after the failover finishes.

If SnapMirror copy configurations from the secondary site to the primary site do not exist prior to the failover, the Invoke-OCDRMirrorReverseResync cmdlet creates them. As a result, the volumes on the original primary site become the mirror copies, storing data replicated from the original secondary site.

Before you run the Invoke-OCDRMirrorReverseResync cmdlet on Site A, the disaster recovery plan must be in the failback direction, which is achieved by running the Update-OCDRplan with the Failback parameter on Site B.

The reverse-resynchronization transfer is handled asynchronously; therefore, you must wait for the transfer to finish before you execute any additional operations. The Invoke-OCDRMirrorReverseResync cmdlet must be issued on the Hyper-V host.

#### **Parameters**

-DRPlan | -drp DRPlan\_path\_with\_file\_name

Specifies the disaster recovery path, including the disaster recovery plan file name.

| Required?                   | True  |
|-----------------------------|-------|
| Position                    | 0     |
| Default value               | None  |
| Accept pipeline input?      | False |
| Accept wildcard characters? | False |

Specifies the destination location of the mirror relationships that you want to resynchronize in reverse, using one of the following forms:

• The volume form:

<filer>:<volume>

• The qtree form:

<filer>:/vol/<volume>/<qtree>

Required? False
Position 1

Default value None
Accept pipeline input? False

Accept wildcard characters?

False

### -SourceLocation | -srcloc Source\_location

Specifies the source location of the update transfer, using the source location expressed in one of the following forms:

• The volume form:

<filer>:<volume>

• The atree form:

<filer>:/vol/<volume>/<qtree>

If the source location is not specified, then the source in /etc/snapmirror.conf is used for the source path.

Required?FalsePosition1Default valueNoneAccept pipeline input?FalseAccept wildcard characters?False

#### -Port | -port Port\_number

Specifies the web service port number that is used for communication with VIMServiceHost windows service.

| Required?     | False |
|---------------|-------|
| Position      | 2     |
| Default value | 808   |

Accept pipeline input? False
Accept wildcard characters? False

## Example: Reversing the resynchronization process

The following cmdlet reverses the resynchronization process and resynchronizes the mirror relationships from the secondary to the primary storage system based on information in the disaster recovery plan, Sunnyvale\_Seattle\_DRPlan.xml:

 $\label{local_command} Invoke-OCDR \texttt{MirrorReverseResync-DRPlan} \ \textit{C:} \ \texttt{ProgramData} \ \texttt{OnCommand} \ \texttt{MS\_Plugin} \ \texttt{Sunnyvale\_Seattle\_DRPlan.xml-Verbose}$ 

## Invoke-OCDRMirrorUpdate cmdlet

The Invoke-OCDRMirrorUpdate cmdlet updates the mirror relationships on the primary and secondary storage systems using the data captured in the specified disaster recovery plan or from a specified location. The update is asynchronous and must be issued on the destination storage system.

## **Syntax**

```
Invoke-OCDRMirrorUpdate
[[<-DRPlan, drp>] <String> DRPlan_path_with_file_name]
[[<-DestinationLocation, destloc>] <String> Destination_location]
[[<-DestinationSnapshot, destsnap>] <String> Destination_SnapShot]
[[<-MaxTransferRate, maxrate>] <String> KBPS]
[[<-SourceLocation, srcloc>] <String> Source_location]
[[<-SourceSnapshot, srcsnap>] <String> Source_SnapShot]
[[<-Port>] <String> Port_number]
[[<-CommonParameters>]]
```

## Description

On Windows 2012 servers, you need the SnapMirror update for restoring virtual machines on secondary sites, when virtual machine configuration files are removed or deleted. However, on Windows 2008/R2 servers, the virtual machines are restored from their replicated backup virtual machine configuration files, which are captured along with the disaster recovery plan.

#### **Parameters**

```
-DRPlan | -drp DRPlan_path_with_file_name
```

Specifies the disaster recovery path by using the disaster recovery plan file name.

Required? True
Position 0

Default valueNoneAccept pipeline input?FalseAccept wildcard characters?False

#### -ClearCheckpoint | -ccp

If true, the restart checkpoint is cleared.

Required?FalsePosition1Default valueNoneAccept pipeline input?FalseAccept wildcard characters?False

#### -DestinationLocation | -destloc Destination\_location

Specifies the destination of the transfer that you want to update in one of two forms:

• The volume form:

<filer>:<volume>

• The qtree form:

<filer>:/vol/<volume>/<qtree>

Required?FalsePosition2Default valueNoneAccept pipeline input?FalseAccept wildcard characters?False

### -DestinationSnapshot | destsnap Destination\_snapshot

Specifies the destination to which the specified Snapshot copy (in addition to the SnapMirror Snapshot copy) is created after the qtree SnapMirror transfer finishes.

Required?FalsePosition3Default valueNoneAccept pipeline input?FalseAccept wildcard characters?False

Specifies the maximum transfer rate, in kilobytes per second. The default is the highest speed at which the storage system can transfer data.

| Required?                   | False |
|-----------------------------|-------|
| Position                    | 4     |
| Default value               | None  |
| Accept pipeline input?      | False |
| Accept wildcard characters? | False |

#### -SourceLocation | -srcloc Source\_location

Specifies the source of the update transfer in one of two forms:

• The volume form:

<filer>:<volume>

• The qtree form:

<filer>:/vol/<volume>/<qtree>

If the -SourceLocation parameter is not specified, then the source in /etc/snapmirror.conf is used.

т 1

| Required?                   | False |
|-----------------------------|-------|
| Position                    | 5     |
| Default value               | None  |
| Accept pipeline input?      | False |
| Accept wildcard characters? | False |

#### -SourceSnapshot | -srcsnap Source\_snapshot

Specifies which Snapshot copy to use for a qtree update. If the SourceSnapshot parameter is not specified, a new copy is created.

| Required?                   | False |
|-----------------------------|-------|
| Position                    | 6     |
| Default value               | None  |
| Accept pipeline input?      | False |
| Accept wildcard characters? | False |

#### -Port | -port

Specifies the web service port number that is used for communication with VIMServiceHost windows service.

| Required?                   | False |
|-----------------------------|-------|
| Position                    | 7     |
| Default value               | 808   |
| Accept pipeline input?      | False |
| Accent wildcard characters? | False |

## **Example: Updating SnapMirror relationships**

The following cmdlet updates the SnapMirror relationships based on information in the disaster recovery plan Sunnyvale\_Seattle\_DRPlan.xml:

Invoke-OCDRMirrorUpdate -DRPlan "C:\ProgramData\OnCommand\MS\_Plugin
\Sunnyvale\_Seattle\_DRPlan.xml" -Verbose

### Get-OCDRMirrorStatus cmdlet

The Get-OCDRMirrorStatus cmdlet returns the status of all SnapMirror relationships based on the disaster recovery plan. If you specify a source or destination location, the cmdlet returns the SnapMirror status for the specified location. You run this cmdlet on the Hyper-V host, which must contain the credentials for both the primary and secondary controllers in its local storage system.

## **Syntax**

```
Get-OCDRMirrorStatus
[[<-DRPlan, drp>] <String> DRPlan_path_with_file_name]
[[<-Location, loc>] <String> Source_or_destination_location]
[[<-Port>] <String> Port_number]
[[<-CommonParameters>]]
```

#### **Parameters**

#### -DRPlan | -drp DRPlan\_path\_with\_file\_name

Specifies the disaster recovery path, including the disaster recovery plan file name.

| Required?                   | True  |
|-----------------------------|-------|
| Position                    | 0     |
| Default value               | None  |
| Accept pipeline input?      | False |
| Accept wildcard characters? | False |

<sup>-</sup>Location | -loc Source\_or\_destination\_location

> Specifies the location of the SnapMirror pair. You must express the location in either of the following forms:

• The volume form:

<filer>:<volume>

The qtree form:

<filer>:/vol/<volume>/<qtree>

False Required?

1 **Position** 

**Default value** None

Accept pipeline input? False

False Accept wildcard characters?

## -Port | -port Port number

Specifies the web service port number that is used for communication with VIMServiceHost windows service.

Required? **Position** 2 808 Default value

False

False Accept pipeline input?

Accept wildcard characters? False

## Example: Capturing SnapMirror relationship information

The following cmdlet captures the SnapMirror relationships for the storage controller PrimarySite and the volume SourceVolume:

Get-OCDRMirrorStatus -Location PrimarySite:SourceVolume -Verbose

## Reset-OCDRSite cmdlet

The Reset-OCDRSite cmdlet deletes conflicting cluster resources or disconnects all of the LUNs that are on the secondary site, based on information in the disaster recovery plan.

## **Syntax**

```
Reset-OCDRSite
[[<-DRPlan, drp>] <String> DRPlan_path_with_file_name]
[[<-Force, f>]] <SwitchParameter>]
```

```
[[<-Full, fl>]] <SwitchParameter>]
[[<-Port>]] <String> Port_number]
[[<-CommonParameters>]]
```

### Description

You must run the Reset-OCDRSite cmdlet on the site on which you want to remove conflicts. For example, after a failback, with the disaster recovery plan still in the failback direction, you could run the Reset-OCDRsite cmdlet on Site B to remove conflicting virtual machines.

For a normal failover-failback scenario, you should use the Reset-OCDRSite cmdlet with the Force parameter, to remove conflicting resources on the secondary site. The cmdlet cleans up the following conflicts:

- Conflicting virtual machine cluster resources
- Virtual machine configuration resources
- Dedicated or shared disks with conflicting mount points
- CSV reparse points
- Conflicting virtual machines with the same GUID on the secondary site

When both the Force and the Full parameters are specified, the Reset-OCDRSite cmdlet removes both the conflicting and the non-conflicting resources that are captured in the disaster recovery plan. If virtual machines or resources are not included in the disaster recovery plan, they are not affected.

#### **Parameters**

#### -DRPlanName | -drp DRPlan\_path\_with\_file\_name

Specifies the disaster recovery path, including the disaster recovery plan file name.

| Required?                   | True  |
|-----------------------------|-------|
| Position                    | 0     |
| Default value               | None  |
| Accept pipeline input?      | False |
| Accept wildcard characters? | False |

#### -Force |-f

Specifies that the conflicting LUNs on the secondary site be disconnected or deleted and then conflicting cluster resources on the secondary cluster be removed.

| Required?              | False |
|------------------------|-------|
| Position               | 2     |
| Default value          | None  |
| Accept pipeline input? | False |

### Accept wildcard characters?

False

#### -Full | -fl

When the Full parameter is specified, all cluster shared volumes and all virtual machines are removed from the specified cluster.

The Full parameter must be used with extreme caution, because it cleans up all CSVs and virtual machines in the disaster recovery plan or that conflict with the disaster recovery plan.

| Required?                   | False |
|-----------------------------|-------|
| Position                    | 3     |
| Default value               | None  |
| Accept pipeline input?      | False |
| Accept wildcard characters? | False |

### -Port | -port

Specifies the web service port number that is used for communication with VIMServiceHost.

| Required?                   | False |
|-----------------------------|-------|
| Position                    | 4     |
| Default value               | 808   |
| Accept pipeline input?      | False |
| Accept wildcard characters? | False |

## **Example: Deleting or disconnecting conflicting resources**

This example disconnects or deletes all of the conflicting resources on the secondary site based on the disaster recovery plan that resides at the location C:\ProgramData\OnCommand \MS\_Plugin\SFO\_NY\_DRPlan.xml. After this operation finishes successfully, all the resources (cluster physical disk resources, cluster resource groups, cluster virtual machine resources, cluster virtual machine configuration resources, and disaster recovery LUNs) are deleted or disconnected on the secondary site. The Full parameter indicates that all the resources captured in the disaster recovery plan must be deleted on the secondary site. If the Force parameter is not specified, then the resources are not deleted or disconnected on the secondary site, based on the disaster recovery plan.

Reset-OCDRSite -DRPlanName C:\ProgramData\OnCommand\MS\_Plugin \SFO NY DRPlan.xml -Verbose -full -force

### Restore-OCDRVM cmdlet

The Restore-OCDRVM cmdlet restores the virtual machines on the primary and secondary sites based on the information in the specified disaster recovery plan.

## **Syntax**

```
Restore-OCDRVM
[[<-DRPlan, drp>] <String> DRPlan_path_with_file_name]
[[<-OnlineVM, online>] <SwitchParameter>]
[[<-Port>] <String> Port_number]
[[<-CommonParameters>]]
```

## Description

This cmdlet restores the virtual machines on the primary and secondary sites based on the information in the specified disaster recovery plan. The virtual machines are restored from the exported virtual machine configuration data that is in the plan.

On the Windows 2008 R2 and Windows 2012 platforms, you can recover your Hyper-V virtual machines that are online on your primary site and bring them online on your secondary sites. You can restore your standalone or HA virtual machines that are online on your primary site onto secondary sites with one click and very limited down-time.

There are two important differences between Windows 2008 R2 and Windows 2012.

With Windows 2012, you can create and update your disaster recovery plan, which is required to perform failover and failback, by running the cmdlets New-OCDRplan and Update-OCDRplan while the virtual machines are online.

With Windows 2008 R2, all the virtual machines have to be turned off or shutdown to update the disaster recovery plan. For Windows 2012 servers, the virtual machine configuration files are not generated, however on Windows 2008 R2 servers, virtual machine configuration files are generated along with the disaster recovery plan file.

#### **Parameters**

```
-DRPlan | -drp DRPlan path with file name
```

Specifies the disaster recovery path, including the disaster recovery plan file name.

| Required?                   | True  |
|-----------------------------|-------|
| Position                    | 0     |
| Default value               | None  |
| Accept pipeline input?      | False |
| Accept wildcard characters? | False |

## -OnlineVM | -online

Brings the virtual machines online after they are restored.

Required?FalsePosition1Default valueOffAccept pipeline input?FalseAccept wildcard characters?False

### -Port | -port Port\_number

Specifies the web service port number that is used for communication with VIMServiceHost windows service.

Required?FalsePosition2Default value808Accept pipeline input?FalseAccept wildcard characters?False

## Example: Restoring virtual machines on the primary and secondary sites

The following cmdlet restores the virtual machines on the primary and secondary sites based on the information in disaster recovery plan, <code>Sunnyvale\_Seattle\_DRPlan.xml</code>. By default all the virtual machines are in an Off state.

 $\label{lem:c:programDataOnCommandMS_Plugin Sunnyvale_Seattle_DRPlan.xml -Verbose} \\ \\ \text{Verbose}$ 

## Orchestrator disaster recovery activities

You use Orchestrator disaster recovery activities to create workflows that perform failover when your system experiences a failure. You also use these activities to create and manage a disaster recovery plan and maintain your SnapMirror relationships.

## **Create DR Plan activity**

You use the Create DR Plan activity to specify the information for the disaster recovery plan, which is used in the event of a failover of your system.

## Description

The disaster recovery plan describes disaster recovery activities and determines how they behave during failover and failback. The plan is stored in a user-specified location as an XML file. The default folder location is C:\ProgramData\OnCommand\MS\_Plugin.

You create the plan on the primary site, which captures the information about the primary setup so that it can be used to replicate the configuration on the secondary site upon failover. The plan captures only the information that is required to perform failover and failback, including the following information:

- A list of the virtual machines on the primary site and the detailed virtual machine properties
- Storage information for the configuration of virtual machines, VHDs, and Snapshot data
- SnapMirror relationships for all volumes on the primary storage system on which the virtual machines are running
- The primary and secondary host-related or cluster-related information

## **User input**

The following table indicates the information that you can enter in the properties tab for the **Create DR Plan** activity:

| Property name         | Type   | Required? | Default                                    | Notes |
|-----------------------|--------|-----------|--------------------------------------------|-------|
| DR plan name          | String | Required  | None                                       | 1     |
| DR plan in folder     | String | Required  | C:\ProgramData<br>\OnCommand<br>\MS_Plugin | 2     |
| Primary server name   | String | Required  | None                                       | 3     |
| Secondary server name | String | Required  | None                                       | 4     |
| Operation direction   | Choice | Optional  | Failover                                   | 5     |

#### **Note Comment**

1 Indicates the name of the disaster recovery plan

### **Note Comment**

- 2 Indicates either a local path or a CIFS path
  - The VIM web service must have write access on this folder.
- Indicates the primary host name or cluster node name. The XML plan file is created on the primary server.
- 4 Indicates the secondary host name or cluster node name
- 5 Indicates the direction of the current operation: either failover or failback

#### Published data

The following table indicates the information that the plug-in can return from the **Create DR Plan** activity:

| Name         | Туре   | Notes |
|--------------|--------|-------|
| DR plan path | String | 1     |

#### **Note Comment**

1 Indicates the full path, including the plan name, to the disaster recovery plan

## Validate DR Plan activity

You use the **Validate DR Plan** activity to validate the current state of the secondary storage system against the data captured in the specified disaster recovery plan whenever the primary or secondary site configuration changes.

## Description

The Validate DR Plan activity checks the following factors:

- Ensures that the secondary host is running on a Windows 2008 R2 or later operating system and that the host type is the same as the live host
- Ensures that the virtual machine LUNs that are to be connected on the secondary site have valid LUN paths and SnapMirror relationships
- Verifies the active SnapMirror status and the SnapMirror relationships and ensures that all the SnapMirror relationships are in the snapmirrored state
- Verifies that the virtual machine cluster and configuration resources are the same as the live virtual machine
- Ensures that there is no conflict with the cluster and configuration resources on the secondary host

If a conflict is found in the mount points, the Validate DR Plan activity checks the mount point that is connected in the secondary host to determine if it is connected to the required LUN on the secondary storage system.

- · Verifies that the storage system credentials are configured for all the storage systems in the disaster recovery process on the secondary site
- Ensures that the Hyper-V role is enabled on the secondary host or cluster
- If the disaster recovery plan is created in the context of a cluster, ensures that the cluster shared volume is active on the secondary cluster and that a valid cluster name and IP address resources are present and online

## User input

The following table indicates the information that you can enter in the properties tab for the Validate **DR Plan** activity:

| Property name       | Type   | Required? | Default | Notes |
|---------------------|--------|-----------|---------|-------|
| Primary server name | String | Required  | None    | 1     |
| DR plan path        | String | Required  | None    | 2     |

#### Note Comment

- 1 Indicates the primary host name or cluster node name. The XML plan file is created on the primary server.
- 2 Indicates the full path, including the plan name, to the disaster recovery plan

#### Published data

The following table indicates the information that the plug-in can return from the Validate DR Plan activity:

| Name         | Туре   | Notes |
|--------------|--------|-------|
| DR plan path | String | 1     |

#### Note Comment

Indicates the full path, including the plan name, to the disaster recovery plan 1

## Update a DR Plan activity

You use the **Update DR Plan** activity to update the disaster recovery plan with information from both the host and storage.

## **User input**

The following table indicates the information that you can enter in the properties tab for the **Update DR Plan** activity:

| Property name         | Туре   | Required? | Default  | Notes |
|-----------------------|--------|-----------|----------|-------|
| DR plan path          | String | Required  | None     |       |
| Primary server name   | String | Required  | None     | 1     |
| Secondary server name | String | Required  | None     | 2     |
| Operation direction   | Choice | Optional  | Failover | 3     |

#### **Note Comment**

- 1 Indicates the Hyper-V primary server name.
- 2 Indicates the Hyper-V secondary server name.
- 3 Indicates the direction of the operation: either failover or failback.

### **Published data**

The following table indicates the information that the plug-in can return **Update DR Plan** activity:

| Name         | Туре   | Notes |
|--------------|--------|-------|
| DR plan path | String | 2     |

### **Note Comment**

1 Indicates the full path, including the plan name, to the disaster recovery plan.

## **Connect DR Storage activity**

You use the Connect DR Storage activity to connect to the storage on the specified host or cluster, based on the disaster recovery plan.

## **User Input**

The following table provides the information that you can enter in the properties tab for the Connect **DR Storage** activity:

| Property name                                      | Туре    | Required? | Default | Notes |
|----------------------------------------------------|---------|-----------|---------|-------|
| DR plan path                                       | String  | Required  | None    | 1     |
| Secondary server name                              | String  | Required  | None    |       |
| Force disconnect conflicted storage before connect | Boolean | Optional  | False   |       |

#### Note Comment

1 Indicates the full path, including the plan name, to the disaster recovery plan

### Published data

The following table provides the information that the plug-in can return for the Connect DR Storage activity:

| Name                             | Туре    | Notes |
|----------------------------------|---------|-------|
| CSV owner node name              | String  |       |
| Device ID                        | String  |       |
| Disk cluster resource group name | String  |       |
| Disk cluster resource name       | String  |       |
| Disk resource name               | String  |       |
| Disk resource owner node name    | String  |       |
| Disk serial number               | String  |       |
| Is CSV disk                      | Boolean | 1     |

| Name            | Туре    | Notes |
|-----------------|---------|-------|
| Is cluster disk | Boolean | 2     |
| Mount point     | String  |       |
| iSCSI address   | String  |       |
| Storage path    | String  |       |
| Storage size    | String  | 3     |
| Volume GUID     | String  |       |

#### Note Comment

- 1 Returns True if the storage is a cluster shared volume; otherwise, it returns False.
- 2 Returns True if the storage is a cluster disk; otherwise, it returns False.
- 3 Returns the storage size, displayed in bytes.

## Clean-up a DR site activity

You use the **Clean-up a DR Site** activity to delete or disconnect conflicting cluster resources or LUNs that are on the current secondary site, based on information in the disaster recovery plan.

You can specify the Secondary server name property to remove conflicting resources on the secondary site before the failback.

For a normal failover or failback scenario, you should use the **Clean-up a DR Site** activity without any properties, to remove conflicting resources on the secondary site.

The activity removes the following conflicts:

- Conflicting virtual machine cluster resources
- Virtual machine configuration resources
- · Dedicated or shared disks with conflicting mount points
- CSV reparse points
- · Conflicting virtual machines with the same GUID on the secondary site

## **User input**

The following table indicates the information that you can enter in the properties tab for the **Clean-up a DR Site** activity:

| Property name | Туре   | Required? | Default | Notes |
|---------------|--------|-----------|---------|-------|
| DR plan path  | String | Required  | None    | 1     |

- 1 Indicates the full path, including the plan name, to the disaster recovery plan.
- 2 Indicates the secondary host that has the VIM web service installed.
- 3 Ensures that you want to run the **Clean-up a DR Site** object.

#### Published data

The following table indicates the information that the plug-in can return from the **Clean-up a DR Site** activity:

| Name         | Туре   | Notes |
|--------------|--------|-------|
| DR plan path | String | 1     |

#### **Note Comment**

1 Indicates the full path, including the plan name, to the disaster recovery plan.

## **Restore VMs activity**

You use the **Restore VMs** activity to restore those virtual machines that are specified in the disaster recovery plan on the primary and secondary sites.

## **User input**

The following table indicates the information that you can enter in the properties tab for the **Restore VMs** activity:

130 | OnCommand Plug-in 4.0 for Microsoft Windows PowerShell Cmdlet and Orchestrator Activity Reference Guide

| Property name            | Туре    | Required? | Default | Notes |
|--------------------------|---------|-----------|---------|-------|
| DR plan path             | String  | Required  | None    | 1     |
| VM name                  | String  | Optional  | None    |       |
| Secondary server name    | String  | Required  | None    | 2     |
| Online VMs after restore | Boolean | Optional  | False   |       |

- 1 Indicates the full path, including the plan name, to the disaster recovery plan
- 2 Indicates the secondary host that has VIM web service installed.

### Published data

The following table indicates the information that the plug-in can return from the **Restore VMs** activity:

| Name           | Туре   | Notes |
|----------------|--------|-------|
| Result details | String |       |
| Result message | String |       |

## **Abort SnapMirror activity**

You use the **Abort SnapMirror** activity to cancel data transfer to a specified destination, based on information in the disaster recovery plan.

### **User input**

Property Name Type

Destination path String

Required

Indicates the controller name or IP address

The following table indicates the information that you can enter in the properties tab for the **Abort SnapMirror** activity:

| Property name    | Туре   | Required? | Default, if any | Notes |
|------------------|--------|-----------|-----------------|-------|
| Destination path | String | Required  | None            | 1     |

- 1 Indicates the name or IP address of the controller.
- 2 Indicates where the VIM web service has been installed.
- 3 Indicates whether to clear the SnapMirror restart checkpoint.
- 4 Indicates the full path, including the plan name, to the disaster recovery plan.

#### Published data

The following able indicates the output that you can include in the **Abort SnapMirror** activity:

| Name              | Туре   |
|-------------------|--------|
| Results details   | String |
| Result message    | String |
| SnapMirror result | String |

## **Break SnapMirror activity**

You use the **Break SnapMirror** activity to break all of the SnapMirror relationships on the secondary storage system, based on information in the disaster recovery plan. If no disaster recovery plan path is specified, the **Break SnapMirror** activity breaks a SnapMirror relationship based on the Destination Path property.

## **User input**

The following table indicates the information that you can enter in the properties tab for the **Break SnapMirror** activity:

| Property name         | Туре   | Required? | Default | Notes |
|-----------------------|--------|-----------|---------|-------|
| Destination path      | String | Required  | None    | 1     |
| Secondary server name | String | Required  | None    | 2     |
| DR plan path          | String | Optional  | None    | 3     |

#### **Note Comment**

- 1 Indicates the SnapMirror relationship by providing the destination path of the relationship.
- 2 Indicates where the VIM web service has been installed.
- 3 Indicates the full path, including the plan name, to the disaster recovery plan.

#### Published data

The following table indicates the output that is available from the **Break SnapMirror** activity:

| Name              | Туре   |
|-------------------|--------|
| Results details   | String |
| Result message    | String |
| SnapMirror result | String |

## Get SnapMirror Status activity

You use the **Get SnapMirror Status** activity to return the status of all SnapMirror relationships, based on information in the disaster recovery plan. If you specify a source or destination location, the SnapMirror status for the specified location is returned.

## **User input**

The following table indicates the information that you can enter in the properties tab for the **Get SnapMirror Status** activity:

| Property              | Туре   | Required? | Default | Notes |
|-----------------------|--------|-----------|---------|-------|
| Destination path      | String | Required  | None    | 1     |
| Secondary server name | String | Required  | None    | 2     |
| DR plan path          | String | Optional  | None    | 3     |

#### Note Comment

- 1 Indicates the controller name or IP address
- 2 Indicates where the VIM web service is installed
- Indicates the full path, including the plan name, to the disaster recovery plan

#### **Published data**

The following table indicates the output that is available from the **Get SnapMirror Status** activity:

- 1 Indicates the base Snapshot name
- 2 Indicates the state of the active file system of SnapMirror destinations. Possible values are replica, transitioning, and original.
- 3 Indicates an error during the current SnapMirror transfer
- 4 Indicates the type of the current SnapMirror transfer, if any. Possible values are initialize, store, schedule, retry, retrieve, resync, and migrate.
- 5 Indicates the duration, in seconds, of the most recent SnapMirror transfer
- 6 Indicates the source location of the most recent SnapMirror transfer
- 7 Indicates the size, in KB, of the most recent transfer

#### **Note Comment**

- Indicates the previous SnapMirror transfer type, if any. Possible values are initialize, store, schedule, retry, retrieve, resync, and migrate.
- 9 Indicates the access time, in seconds, since January 1, 1970
- 10 Indicates possible states, including:
  - · Broken-off
  - · Ouiesced
  - · Snapmirrored
  - Source
  - Uninitialized
  - Unknown
- 11 Indicates possible states, including:
  - Aborting
  - Idle
  - Idle with restart checkpoint
  - Pending
  - · Pending with restart checkpoint
  - Transferring
- 12 Indicates the number of kilobytes transferred during the current transfer

## **Initialize SnapMirror activity**

You use the **Initialize SnapMirror** activity to begin a complete transfer of information from the primary site to the secondary site to establish a SnapMirror relationship for the first time. This process is known as *initializing a destination*.

### **User input**

The following table indicates the information that you can enter in the properties tab for the **Initialize SnapMirror** activity:

| Property name                | Туре   | Required? | Default | Notes |
|------------------------------|--------|-----------|---------|-------|
| Source path                  | String | Required  | None    |       |
| Destination path             | String | Required  | None    |       |
| Secondary server name        | String | Required  | None    | 1     |
| Destination<br>Snapshot name | String | Optional  | None    |       |

- 1 Indicates where the VIM web service has been installed
- 2 Indicates the maximum transfer speed, in KB, per second

#### Published data

The following table indicates the output that you can include in the **Initialize SnapMirror** activity:

| Name              | Туре   | Notes |
|-------------------|--------|-------|
| Results details   | String |       |
| Result message    | String |       |
| SnapMirror result | String |       |

## **Quiesce SnapMirror activity**

You use the **Quiesce SnapMirror** activity to temporarily quiesce the mirror relationships based on information in the specified disaster recovery plan. You must check the status of the mirror relationships to be sure that they have quiesced. All scheduled SnapMirror transfers are halted until the quiesce process finishes.

### **User input**

The following table indicates the information that you can enter in the properties tab for the **Quiesce SnapMirror** activity:

| Property name         | Туре   | Required? | Default | Notes |
|-----------------------|--------|-----------|---------|-------|
| Destination path      | String | Required  | None    | 1     |
| Secondary server name | String | Required  | None    | 2     |
| DR plan path          | String | Optional  | None    | 3     |

### **Note Comment**

- 1 Indicates the controller name or IP address
- 2 Indicates where the VIM web service has been installed
- 3 Indicates the full path, including the plan name, to the disaster recovery plan

### Published data

The following table indicates the output that you can include in the **Quiesce SnapMirror** activity:

| Name              | Туре   | Notes |
|-------------------|--------|-------|
| Results details   | String |       |
| Result message    | String |       |
| SnapMirror result | String |       |

## Release SnapMirror activity

You use the **Release SnapMirror** activity on the primary site to release a SnapMirror relationship and to indicate that it no longer requests updates. The **Release SnapMirror** activity works based on information in the disaster recovery plan and applies to the secondary storage system.

## **User input**

The following table indicates the information that you can enter in the properties tab for the **Release SnapMirror** activity:

| Property name       | Туре   | Required? | Default | Notes |
|---------------------|--------|-----------|---------|-------|
| Source path         | String | Required  | None    |       |
| Destination path    | String | Required  | None    |       |
| Primary server name | String | Required  | None    | 1     |

### **Note** Comment

1 Indicates where the VIM web service has been installed

#### Published data

The following table indicates the output that is available from the **Release SnapMirror** activity:

| Name              | Туре   | Notes |
|-------------------|--------|-------|
| Results details   | String |       |
| Result message    | String |       |
| SnapMirror result | String |       |

## **Resume SnapMirror activity**

You use the **Resume SnapMirror** activity to restore the mirror relationships based on information in the specified disaster recovery plan. Transfers that were previously paused (quiesced) resume to the specified destination.

## **User input**

The following table indicates the information that you can enter in the properties tab for the **Resume SnapMirror** activity:

| Property name         | Туре   | Required? | Default | Notes |
|-----------------------|--------|-----------|---------|-------|
| Destination path      | String | Required  | None    |       |
| Secondary server name | String | Required  | None    | 1     |
| DR plan path          | String | Optional  | None    | 2     |

#### Note Comment

- 1 Indicates where the VIM web service has been installed
- 2 Indicates the full path, including the plan name, to the disaster recovery plan

#### Published data

The following table indicates the output that is available from the **Resume SnapMirror** activity:

| Name              | Туре   | Notes |
|-------------------|--------|-------|
| Results details   | String |       |
| Result message    | String |       |
| SnapMirror result | String |       |

## Resync SnapMirror activity

You use the **Resync SnapMirror** activity to resynchronize the SnapMirror relationships, based on the information in the disaster recovery plan. This activity reestablishes the SnapMirror

configurations from the primary site to the secondary site after the failback finishes. The original production site then becomes the active production site again. This activity requires a disaster recovery plan and destination.

## Description

If the resynchronization operation fails for any relationship, a Windows event log message that contains the error information is created and the resynchronization operation continues for other SnapMirror relationships.

The update occurs asynchronously and a schedule is set in /etc/snapmirror.conf for the destination. The resynchronization operation updates the plan with the new primary-to-secondary relationships that are established.

## **User input**

The following table indicates the information that you can enter in the properties tab for the **Resync SnapMirror** activity:

| Property name         | Туре   | Required? | Default | Notes |
|-----------------------|--------|-----------|---------|-------|
| Destination path      | String | Required  | None    |       |
| Secondary server name | String | Required  | None    | 1     |
| Source path           | String | Optional  | None    |       |
| DR plan path          | String | Optional  | None    | 2     |

#### **Note Comment**

- 1 Indicates where the VIM web service has been installed
- 2 Indicates the full path, including the plan name, to the disaster recovery plan

#### Published data

The following table indicates the output that is available from the **Resync SnapMirror** activity:

| Name              | Туре   | Notes |
|-------------------|--------|-------|
| Results details   | String |       |
| Result message    | String |       |
| SnapMirror result | String |       |

## Reverse Resync SnapMirror activity

You use the **Reverse Resync SnapMirror** activity to reverse the resynchronization process and resynchronize the mirror relationships from the secondary to the primary storage system, based on information in the specified disaster recovery plan. Alternatively, you can specify a destination location to resynchronize to.

## Description

If SnapMirror configurations from the secondary site to the primary site existed prior to the failover, this object reestablishes the SnapMirror copy configurations after the failover finishes. If SnapMirror copy configurations from the secondary site to the primary site do not exist prior to the failover, this activity creates them. The original production site then becomes the active production site again.

This activity requires that you specify either a destination location for executing the resynchronization operation or a disaster recovery plan, which contains destination location information. The reverse resynchronization transfer is handled asynchronously; therefore, you must wait for the transfer to finish before you execute any additional operations.

## **User input**

The following table indicates the information that you can enter in the properties tab for the **Reverse Resync SnapMirror** activity:

| Property name         | Туре   | Required? | Default | Notes |
|-----------------------|--------|-----------|---------|-------|
| Destination path      | String | Required  | None    |       |
| Secondary server name | String | Required  | None    | 1     |
| Source path           | String | Optional  | None    |       |
| DR plan path          | String | Optional  | None    | 2     |

#### Note Comment

- Indicates where the VIM web service has been installed 1
- 2 Indicates the full path, including the plan name, to the disaster recovery plan

#### Published data

The following table indicates the output that is available from the **Reverse Resync SnapMirror** activity:

| Name              | Туре   | Notes |
|-------------------|--------|-------|
| Results details   | String |       |
| Result message    | String |       |
| SnapMirror result | String |       |

## **Update SnapMirror activity**

You use the **Update SnapMirror** activity to update the mirrors on the destination with the contents of the source. The update is asynchronous and must be issued on the destination storage system.

## **User input**

The following table indicates the information that you can enter in the properties tab for the **Update SnapMirror** activity:

| Property name             | Туре   | Required? | Default | Notes |
|---------------------------|--------|-----------|---------|-------|
| Secondary server name     | String | Required  | None    | 1     |
| DRPlan                    | String | Optional  | None    | 2     |
| Source path               | String | Optional  | None    | 3     |
| Destination path          | String | Optional  | None    | 4     |
| Destination Snapshot name | String | Optional  | None    |       |
| Max transfer speed        | String | Optional  | None    | 5     |
| Source Snapshot name      | String | Optional  | None    |       |

#### **Note Comment**

- 1 Indicates where the VIM web service has been installed.
  - The required parameters are the secondary server name and either the destination path or the DRPlan.
- You cannot specify both the disaster recovery plan name and the destination path.
  You must specify a destination path if no disaster recovery path is specified.
- 3 You do not need to the specify source path if it is listed in the snapmirror.conf file.
- 4 You cannot specify both the disaster recovery plan name and the destination path.

  You must specify a destination path if no disaster recovery path is specified.
- 5 Indicates the maximum transfer speed, in KB per second.

#### Published data

The following table indicates the output that is available from the **Update SnapMirror** activity:

| Name              | Туре   |
|-------------------|--------|
| Results details   | String |
| Result message    | String |
| SnapMirror result | String |

## Disaster recovery composite cmdlets

You can use disaster recovery cmdlets to control failover and failback procedures, make changes to the disaster recovery plan, and control the SnapMirror relationships. Composite cmdlets are created from a group of individual cmdlets that are performed together, in a preset order.

## Invoke-OCDRFailover cmdlet

The Invoke-OCDRFailover cmdlet is a composite operation that calls several individual cmdlets to automate the failover of virtual machines from a primary site to a secondary site.

## **Syntax**

```
Invoke-OCDRFailover
[[<-DRPlan, drp>] <String>DRPlan_path_with_file_name]
[[<-OnlineVM, online>] <SwitchParameter>]
[[<-Force, f>] <SwitchParameter>]
[[<-Port>] <String> Port_number]
[[<-CommonParameters>]]
```

## Description

This is a composite cmdlet that calls the individual cmdlets to automate the failover of virtual machines from a primary site to a secondary site. This composite cmdlet performs the following individual cmdlets in order:

- 1. Confirm-OCDRPlan
- 2. Reset-OCDRSite
- 3. Invoke-OCDRMirrorBreak
- 4. Connect-OCDRLUN
- 5. Restore-OCDRVM

On the Windows 2008 R2 and Windows 2012 platforms, you can recover your Hyper-V virtual machines that are online on your primary site and bring them online on your secondary sites. You

can restore your standalone or HA virtual machines that are online on your primary site onto secondary sites with one click and very limited down-time.

There are two important differences between Windows 2008 R2 and Windows 2012.

With Windows 2012, you can create and update your disaster recovery plan, which is required to perform failover and failback, by running the cmdlets New-OCDRplan and Update-OCDRplan while the virtual machines are online.

With Windows 2008 R2, all the virtual machines have to be turned off or shutdown to update the disaster recovery plan. For Windows 2012 servers, the virtual machine configuration files are not generated, however on Windows 2008 R2 servers, virtual machine configuration files are generated along with the disaster recovery plan file.

#### **Parameters**

### -DRPlan | -drp DRPlan\_path\_with\_file\_name

Specifies the disaster recovery path, including the disaster recovery plan file name.

| Required?                   | True  |
|-----------------------------|-------|
| Position                    | 0     |
| Default value               | None  |
| Accept pipeline input?      | False |
| Accept wildcard characters? | False |

#### -OnlineVM | online

Doguirod?

Brings the virtual machine online after it is restored.

| Requireu:                   | raise |
|-----------------------------|-------|
| Position                    | 1     |
| Default value               | None  |
| Accept pipeline input?      | False |
| Accept wildcard characters? | False |

Falca

### -Force | -f

Specifies whether to forcefully disconnect the file system when the LUN is in use, has virtual machines, or has open files. If you do not use this parameter, the file system is not unmounted and the LUN is not disconnected.

| Required?     | False |
|---------------|-------|
| Position      | 2     |
| Default value | False |

False

Accept wildcard characters?

False

### -Port | -port Port\_number

Specifies the web service port number that is used for communication with VIMServiceHost windows service.

Required? False

Position 3

**Default value** 808

Accept pipeline input? False

Accept wildcard characters? False

## Example: Performing a disaster recovery failover

The following cmdlet performs a disaster recovery failover to the secondary site based on information in the disaster recovery plan that is located at C:\ProgramData\OnCommand\MS\_Plugin\SFO\_NY\_DRPlan.xml. If the Force parameter is not specified, the conflicting resources are not resolved on the secondary site.

Invoke-OCDRFailover -DRPlan C:\ProgramData\OnCommand\MS\_Plugin
\SFO\_NY\_DRPlan.xml -Verbose -Force

#### Related references

Confirm-OCDRPlan cmdlet on page 95

Reset-OCDRSite cmdlet on page 118

Restore-OCDR VM cmdlet on page 121

Invoke-OCDRMirrorBreak cmdlet on page 104

Connect-OCDRLUN cmdlet on page 98

## Invoke-OCDRFailback cmdlet

The Invoke-OCDRFailback cmdlet is a composite operation that calls individual cmdlets to automate the failback of the virtual machines from a secondary site to a primary site. You must run the Invoke-OCDRFailback cmdlet on the secondary site.

## **Syntax**

```
Invoke-OCDRFailback
[[<-DRPlan, drp>] <String>DRPlan_path_with_file_name]
[[<-OnlineVM, online>] <SwitchParameter>]
```

```
[[<-Force, f>] <SwitchParameter>]
[[<-Port>] <String> Port_number]
[[<-CommonParameters>]]
```

## Description

This cmdlet is a composite activity that calls individual cmdlets to automate the failback of the virtual machines from a secondary site to a primary site. It performs the following individual cmdlets in order:

- 1. Confirm-OCDRPlan
- 2. Reset-OCDRSite
- 3. Invoke-OCDRMirrorBreak
- 4. Connect-OCDRLUN
- 5. Restore-OCDRVM
- 6. Invoke-OCDRMirrorReverseResync

On the Windows 2008 R2 and Windows 2012 platforms, you can recover your Hyper-V virtual machines that are online on your primary site and bring them online on your secondary sites. You can restore your standalone or HA virtual machines that are online on your primary site onto secondary sites with one click and very limited down-time.

There are two important differences between Windows 2008 R2 and Windows 2012.

With Windows 2012, you can create and update your disaster recovery plan, which is required to perform failover and failback, by running the cmdlets New-OCDRplan and Update-OCDRplan while the virtual machines are online.

With Windows 2008 R2, all the virtual machines have to be turned off or shutdown to update the disaster recovery plan. For Windows 2012 servers, the virtual machine configuration files are not generated, however on Windows 2008 R2 servers, virtual machine configuration files are generated along with the disaster recovery plan file.

#### **Parameters**

-DRPlan | -drp DRPlan path with file name

Specifies the disaster recovery path, including the disaster recovery path file name.

| Required?                   | True  |
|-----------------------------|-------|
| Position                    | 0     |
| Default value               | None  |
| Accept pipeline input?      | False |
| Accept wildcard characters? | False |

Brings the virtual machine online after it is restored.

| Required?                   | False |
|-----------------------------|-------|
| Position                    | 1     |
| Default value               | None  |
| Accept pipeline input?      | False |
| Accept wildcard characters? | False |

# -Force | -f

Specifies whether to forcefully disconnect the LUN when it is in use, has virtual machines, or has open files. If you do not use this parameter, the file system is not unmounted and the LUN is not disconnected.

| Required?                   | False |
|-----------------------------|-------|
| Position                    | 2     |
| Default value               | False |
| Accept pipeline input?      | False |
| Accept wildcard characters? | False |

## -Port | -port Port\_number

Specifies the web service port number that is used for communication with VIMServiceHost windows service.

| Required?                   | False |
|-----------------------------|-------|
| Position                    | 3     |
| Default value               | 808   |
| Accept pipeline input?      | False |
| Accept wildcard characters? | False |

# Example: Performing a disaster recovery failback

The following cmdlet performs a disaster recovery failback to the primary site based on information in the disaster recovery plan that is located at C:\ProgramData\OnCommand \MS\_Plugin\SFO\_NY\_DRPlan.xml:

 ${\tt Invoke-OCDRFailback -DRPlan \ \it C: \ ProgramData \setminus OnCommand \setminus MS\_Plugin}$ \SFO\_NY\_DRPlan.xml -Verbose -Force

#### Related references

```
Confirm-OCDRPlan cmdlet on page 95
Reset-OCDRSite cmdlet on page 118
Restore-OCDRVM cmdlet on page 121
Invoke-OCDRMirrorBreak cmdlet on page 104
Connect-OCDRLUN cmdlet on page 98
```

# Start-OCDRSimulateFailover cmdlet

The Start-OCDRSimulateFailover cmdlet is a composite cmdlet that runs individual operations that simulate, in test mode, failover to the secondary site and that restore all primary virtual machines. You must run the Start-OCDRSimulateFailover cmdlet on the secondary site.

# Syntax 3 4 1

```
Start-OCDRSimulateFailover
[[<-DRPlan, drp>] <String>DRPlan_path_with_file_name]
[[<-OnlineVM, online>] <SwitchParameter>]
[[<-Force, f>] <SwitchParameter>]
[[<-Port>] <String> Port_number]
[[<-CommonParameters>]]
```

# **Description**

This cmdlet performs the following individual cmdlets on the secondary site, in order:

- 1. Confirm-OCDRPlan
- 2. Reset-OCDRSite (The default is to remove conflicts on the secondary site.)
- 3. Invoke-OCDRMirrorBreak
- 4. Connect-OCDRLUN
- 5. Restore-OCDRVM

On the Windows 2008 R2 and Windows 2012 platforms, you can recover your Hyper-V virtual machines that are online on your primary site and bring them online on your secondary sites. You can restore your standalone or HA virtual machines that are online on your primary site onto secondary sites with one click and very limited downtime.

There are two important differences between Windows 2008 R2 and Windows 2012:

- With Windows 2012, you can create and update your disaster recovery plan, which is required to
  perform failover and failback, by running the cmdlets New-OCDRplan and Update-OCDRplan
  while the virtual machines are online.
- With Windows 2008 R2, all the virtual machines have to be turned off or shut down to update the disaster recovery plan. For Windows 2012 servers, the virtual machine configuration files are not

generated; however, on Windows 2008 R2 servers, virtual machine configuration files are generated along with the disaster recovery plan file.

## **Parameters**

# -DRPlan | -drp DRPlan\_path\_with\_file\_name

Specifies the disaster recovery path by using the disaster recovery plan name.

True Required? **Position** 0 **Default value** None False Accept pipeline input? Accept wildcard characters? False

#### -OnlineVM | -online

Brings the virtual machine online after it is restored.

Required? False **Position** 1 None Default value Accept pipeline input? False Accept wildcard characters? False

#### -Force | -f

Specifies whether to forcefully disconnect the LUN when it is in use, has virtual machines, or has open files. If you do not use this parameter, the file system is not unmounted and the LUN is not disconnected.

False Required? **Position** 2 Default value False False Accept pipeline input? Accept wildcard characters? False

#### -Port | -port Port\_number

Specifies the web service port number that is used for communication with VIMServiceHost.

Required? False **Position** 3

Default value808Accept pipeline input?FalseAccept wildcard characters?False

# **Example: Starting the simulated failover**

The following cmdlet performs a simulated disaster recovery failover to a secondary site based on the disaster recovery plan *C*: \ProgramData\OnCommand\MS\_Plugin \SFO\_NY\_DRPlan.xml:

 $\label{local_start_occursion} Start-OCDRSimulateFailover -DRPlan \ {\it C:\ProgramData\OnCommand\MS_Plugin\SFO_NY_DRPlan.xml} -Verbose$ 

#### Related references

Confirm-OCDRPlan cmdlet on page 95
Reset-OCDRSite cmdlet on page 118
Restore-OCDRVM cmdlet on page 121
Invoke-OCDRMirrorBreak cmdlet on page 104
Connect-OCDRLUN cmdlet on page 98

# Stop-OCDRSimulateFailover cmdlet

The Stop-OCDRSimulateFailover cmdlet is a composite activity that ends the failover simulation and reestablishes the SnapMirror relationship from the primary site to the secondary site.

# **Syntax**

```
Stop-OCDRSimulateFailover
[[<-DRPlan, drp>] <String>DRPlan_path_with_file_name]
[[<-Force, f>] <SwitchParameter>]
[[<-Port>] <String> Port_number]
[[<-CommonParameters>]]
```

# Description

This cmdlet resolves conflicts on the secondary site in its entirety. After the conflicts are resolved on the secondary site, the Invoke-OCDRMirrorResync cmdlet establishes SnapMirror replication relationships from the primary site to the secondary site to bring the system back to the original state. This cmdlet performs the following individual cmdlets in order:

- $\textbf{1.} \quad \texttt{Reset-OCDRSite} \ (The \ default \ is \ to \ resolve \ conflicts \ on \ the \ secondary \ site.)$
- 2. Invoke-OCDRMirrorResync

#### **Parameters**

## -DRPlan | -drp DRPlan path with file name

Specifies the disaster recovery path, including the disaster recovery plan file name.

True Required? **Position** 0 **Default value** None False Accept pipeline input? Accept wildcard characters? False

## -Force | -f

Specifies whether to forcefully disconnect the LUN when it is in use, has virtual machines, or has open files. If you do not use this parameter, the file system is not unmounted and the LUN is not disconnected.

Required? False **Position** 1 False Default value Accept pipeline input? False Accept wildcard characters? False

#### -Port | -port Port number

Specifies the web service port number that is used for communication with VIMServiceHost windows service.

Required? False 2 **Position** 808 Default value False Accept pipeline input? Accept wildcard characters? False

# Example: Stopping a simulated failover

The following cmdlet stops a currently running failover simulation to the secondary site based on information in the disaster recovery plan, C:\ProgramData\OnCommand\MS\_Plugin \SFO\_NY\_DRP1an.xm1. All the SnapMirror relationships that are broken as a part of the simulate failover procedure are brought back to the mirrored state.

#### Related references

Reset-OCDRSite cmdlet on page 118
Invoke-OCDRMirrorReverseResync cmdlet on page 112

# Automated workflow activities for Orchestrator disaster recovery

You use the automated workflow activities to call several individual activities to automate a workflow. There are automated workflow activities for failover and failback workflows and for the simulated failover workflow.

# **DR Failover activity**

You use the **DR Failover** workflow activity (which is a composite activity comprising five other activities) to automate the failover of virtual machines from a primary site to a secondary site. The component activities are performed in a specific order. The primary and secondary sites change, based on the direction of the workflow.

# **Description**

The **DR Failover** activity is an automated workflow (composite) activity that performs the following individual activities in order:

- 1. Validate DR Plan
- 2. Clean-up a DR Site
- 3. Break SnapMirror
- 4. Connect DR Storage
- 5. Restore VMs

# **User input**

The following table indicates the information that you can enter in the properties tab for the **DR Failover** activity:

| Property name | Type   | Required? | Default | Notes |
|---------------|--------|-----------|---------|-------|
| DR plan path  | String | Required  | None    | 1     |

| Property name                                      | Туре    | Required? | Default | Notes |
|----------------------------------------------------|---------|-----------|---------|-------|
| Secondary server name                              | String  | Required  | None    | 2     |
| Force disconnect conflicted storage before connect | Boolean | Optional  | False   |       |
| Online VMs after restore                           | Boolean | Optional  | False   |       |

#### **Note Comment**

- 1 Indicates the full path, including the plan name, to the disaster recovery plan
- 2 Indicates where the VIM web service has been installed

#### Published data

The following table indicates the output that is available from the **DR Failover** activity:

| Name            | Туре   | Notes |
|-----------------|--------|-------|
| Results details | String |       |
| Result message  | String |       |

# **DR Failback activity**

You use the DR Failback workflow activity to automate the failback of virtual machines from a secondary site to a primary site. DR Failback is a composite activity comprising five component activities that are performed in a specific order.

# Description

The **DR Failback** activity is an automated workflow (composite) activity that performs the following individual activities in order:

- 1. Validate DR Plan
- 2. Clean-up a DR Site
- 3. Break SnapMirror
- 4. Connect DR Storage
- 5. Restore VMs

# **User input**

The following table indicates the information that you can enter in the properties tab for the **DR Failback** activity:

| Property name                                      | Туре    | Required? | Default | Notes |
|----------------------------------------------------|---------|-----------|---------|-------|
| Secondary server name                              | String  | Required  | None    | 1     |
| DR plan path                                       | String  | Required  | None    | 2     |
| Force disconnect conflicted storage before connect | Boolean | Optional  | False   |       |
| Online VMs after restore                           | Boolean | Optional  | False   |       |

#### **Note Comment**

- 1 Indicates where the VIM web service has been installed.
- 2 Indicates the full path, including the plan name, to the disaster recovery plan.

#### Published data

The following table indicates the output that is available from the **DR Failback** activity:

| Name            | Туре   | Notes |
|-----------------|--------|-------|
| Results details | String |       |
| Result message  | String |       |

# **Start Test DR Failover activity**

You use the **Start Test DR Failover** workflow activity to simulate, in test mode, a failover operation to the secondary site and a restoration of all primary virtual machines.

# Description

The **Start Test DR Failover** activity is an automated workflow (composite) activity that performs the following individual activities, in order, in the test environment:

- 1. Validate DR Plan
- 2. Clean-up a DR Site
- 3. Break SnapMirror
- 4. Connect DR Storage

#### 5. Restore VMs

# User input

The following table indicates the information that you can enter in the properties tab for the **Start Test DR Failover** activity:

| Property name                                      | Туре    | Required? | Default | Notes |
|----------------------------------------------------|---------|-----------|---------|-------|
| DR plan path                                       | String  | Required  | None    | 1     |
| Secondary server name                              | String  | Required  | None    | 2     |
| Force disconnect conflicted storage before connect | Boolean | Optional  | False   |       |
| Online VMs after restore                           | Boolean | Optional  | False   |       |

#### Note Comment

- 1 Indicates the full path, including the plan name, to the disaster recovery plan
- 2 Indicates where the VIM web service has been installed

### Published data

The following table indicates the output that is available from the **Start Test DR Failover** activity:

| Name            | Туре   | Notes |
|-----------------|--------|-------|
| Results details | String |       |
| Result message  | String |       |

# **End Test DR Failover activity**

You use the **End Test DR Failover** automated workflow (composite) activity to end the failover simulation and reestablish the SnapMirror relationship from the primary to the secondary site. This activity also simulates shutting down and deleting the virtual machines or taking their cluster resources offline on the secondary site.

# Description

The **End Test DR Failover** activity simulates removing conflicts on the secondary site, followed by the **Resync SnapMirror** activity to establish SnapMirror replication relationships from the primary site to the secondary site to bring the system back to the original state.

This is an automated workflow (composite) activity that performs the following individual activities in the test environment:

- 1. Clean-up a DR Site
- 2. Resync SnapMirror

# **User input**

The following table indicates the information that you can enter in the properties tab for the **End Test DR Failover** activity:

| Property name                                      | Туре    | Required? | Default | Notes |
|----------------------------------------------------|---------|-----------|---------|-------|
| DR plan path                                       | String  | Required  | None    | 1     |
| Secondary server name                              | String  | Required  | None    | 2     |
| Force disconnect conflicted storage before connect | Boolean | Optional  | False   |       |

## **Note Comment**

- 1 Indicates the full path, including the plan name, to the disaster recovery plan
- 2 Indicates where the VIM web service has been installed

#### Published data

The following table indicates the output that is available from the End Test DR Failover activity:

| Name            | Туре   | Notes |
|-----------------|--------|-------|
| Results details | String |       |
| Result message  | String |       |

# **Copyright information**

Copyright © 1994–2013 NetApp, Inc. All rights reserved. Printed in the U.S.

No part of this document covered by copyright may be reproduced in any form or by any means—graphic, electronic, or mechanical, including photocopying, recording, taping, or storage in an electronic retrieval system—without prior written permission of the copyright owner.

Software derived from copyrighted NetApp material is subject to the following license and disclaimer:

THIS SOFTWARE IS PROVIDED BY NETAPP "AS IS" AND WITHOUT ANY EXPRESS OR IMPLIED WARRANTIES, INCLUDING, BUT NOT LIMITED TO, THE IMPLIED WARRANTIES OF MERCHANTABILITY AND FITNESS FOR A PARTICULAR PURPOSE, WHICH ARE HEREBY DISCLAIMED. IN NO EVENT SHALL NETAPP BE LIABLE FOR ANY DIRECT, INCIDENTAL, SPECIAL, EXEMPLARY, OR CONSEQUENTIAL DAMAGES (INCLUDING, BUT NOT LIMITED TO, PROCUREMENT OF SUBSTITUTE GOODS OR SERVICES; LOSS OF USE, DATA, OR PROFITS; OR BUSINESS INTERRUPTION) HOWEVER CAUSED AND ON ANY THEORY OF LIABILITY, WHETHER IN CONTRACT, STRICT LIABILITY, OR TORT (INCLUDING NEGLIGENCE OR OTHERWISE) ARISING IN ANY WAY OUT OF THE USE OF THIS SOFTWARE, EVEN IF ADVISED OF THE POSSIBILITY OF SUCH DAMAGE.

NetApp reserves the right to change any products described herein at any time, and without notice. NetApp assumes no responsibility or liability arising from the use of products described herein, except as expressly agreed to in writing by NetApp. The use or purchase of this product does not convey a license under any patent rights, trademark rights, or any other intellectual property rights of NetApp.

The product described in this manual may be protected by one or more U.S. patents, foreign patents, or pending applications.

RESTRICTED RIGHTS LEGEND: Use, duplication, or disclosure by the government is subject to restrictions as set forth in subparagraph (c)(1)(ii) of the Rights in Technical Data and Computer Software clause at DFARS 252.277-7103 (October 1988) and FAR 52-227-19 (June 1987).

# **Trademark information**

NetApp, the NetApp logo, Network Appliance, the Network Appliance logo, Akorri, ApplianceWatch, ASUP, AutoSupport, BalancePoint, BalancePoint Predictor, Bycast, Campaign Express, ComplianceClock, Cryptainer, CryptoShred, CyberSnap, Data Center Fitness, Data ONTAP, DataFabric, DataFort, Decru, Decru DataFort, DenseStak, Engenio, Engenio logo, E-Stack, ExpressPod, FAServer, FastStak, FilerView, Flash Accel, Flash Cache, Flash Pool, FlashRay, FlexCache, FlexClone, FlexPod, FlexScale, FlexShare, FlexSuite, FlexVol, FPolicy, GetSuccessful, gFiler, Go further, faster, Imagine Virtually Anything, Lifetime Key Management, LockVault, Mars, Manage ONTAP, MetroCluster, MultiStore, NearStore, NetCache, NOW (NetApp on the Web), Onaro, OnCommand, ONTAPI, OpenKey, PerformanceStak, RAID-DP, ReplicatorX, SANscreen, SANshare, SANtricity, SecureAdmin, SecureShare, Select, Service Builder, Shadow Tape, Simplicity, Simulate ONTAP, SnapCopy, Snap Creator, SnapDirector, SnapDrive, SnapFilter, SnapIntegrator, SnapLock, SnapManager, SnapMigrator, SnapMirror, SnapMover, SnapProtect, SnapRestore, SnapShot, SnapSuite, SnapValidator, SnapVault, StorageGRID, StoreVault, the Store Vault logo, SyncMirror, Tech OnTap, The evolution of storage, Topio, VelocityStak, vFiler, VFM, Virtual File Manager, VPolicy, WAFL, Web Filer, and XBB are trademarks or registered trademarks of NetApp, Inc. in the United States, other countries, or both.

IBM, the IBM logo, and ibm.com are trademarks or registered trademarks of International Business Machines Corporation in the United States, other countries, or both. A complete and current list of other IBM trademarks is available on the web at <a href="https://www.ibm.com/legal/copytrade.shtml">www.ibm.com/legal/copytrade.shtml</a>.

Apple is a registered trademark and QuickTime is a trademark of Apple, Inc. in the United States and/or other countries. Microsoft is a registered trademark and Windows Media is a trademark of Microsoft Corporation in the United States and/or other countries. RealAudio, RealNetworks, RealPlayer, RealSystem, RealText, and RealVideo are registered trademarks and RealMedia, RealProxy, and SureStream are trademarks of RealNetworks, Inc. in the United States and/or other countries.

All other brands or products are trademarks or registered trademarks of their respective holders and should be treated as such.

NetApp, Inc. is a licensee of the CompactFlash and CF Logo trademarks.

NetApp, Inc. NetCache is certified RealSystem compatible.

# **How to send your comments**

You can help us to improve the quality of our documentation by sending us your feedback.

Your feedback is important in helping us to provide the most accurate and high-quality information. If you have suggestions for improving this document, send us your comments by email to *doccomments@netapp.com*. To help us direct your comments to the correct division, include in the subject line the product name, version, and operating system.

You can also contact us in the following ways:

- NetApp, Inc., 495 East Java Drive, Sunnyvale, CA 94089 U.S.
- Telephone: +1 (408) 822-6000
- Fax: +1 (408) 822-4501
- Support telephone: +1 (888) 463-8277

# **Index**

| $\mathbf{A}$                     | Resync SnapMirror 13/                                             |
|----------------------------------|-------------------------------------------------------------------|
|                                  | Start Test DR Failover 152                                        |
| Abort SnapMirror activity        | storage system cache credential 48                                |
| disaster recovery plan 130       | storage system credentials 44                                     |
| activities                       | table of corresponding cmdlets 9                                  |
| Add Controller Credentials 48    | Update a DR Plan 126                                              |
| Clean-up a DR Site 128           | Validate DR Plan 124                                              |
| Clone NTFS File <i>91</i>        | workflow 150                                                      |
| Clone VM 86                      | Add Controller Credentials activity                               |
| Clone VM from SCVMM Template 89  | purpose 48                                                        |
| cloning <i>79</i> , <i>86</i>    | Add-OCStorageSystem cmdlet                                        |
| Connect DR Storage 127           | purpose 44                                                        |
| Connect Storage 67               | administration profiles                                           |
| Create a LUN by Size 19          | Windows 6                                                         |
| Create a LUN Clone 23            | aggregate information                                             |
| Create a volume 27               | retrieving from a controller 37                                   |
| Create a Volume Clone 25         | aggregates                                                        |
| Create an aggregate 29           | creating 29                                                       |
| Create DR Plan 123               | deleting 35                                                       |
| credentials                      | automated workflows                                               |
| adding 44                        | disaster recovery 150                                             |
| Data ONTAP Toolkit 19            | DR Failback 151                                                   |
| Delete a LUN 32                  | End Test DR Failover 153                                          |
| Delete a Volume 34               | Failover 150                                                      |
| Delete an Aggregate 35           | Invoke-OCDRFailback 143                                           |
| Delete Storage 74                | Invoke-OCDRFailover 141                                           |
| Delete VM on Host 77             | Start Test DR Failover 152                                        |
| disaster recovery 92             | Start-OCDRSimulateFailover 146                                    |
| Disconnect Storage 69            | Stop-OCDRSimulateFailover 148                                     |
| DR Failback 151                  |                                                                   |
| DR Failover 150                  | В                                                                 |
| End Test DR Failover 153         | В                                                                 |
| Get SnapMirror Status 132        | Break SnapMirror activity                                         |
| Initialize SnapMirror 134        | disaster recovery plan 131                                        |
| List Aggregate Info 37           | J I                                                               |
| List Controller Credentials 50   |                                                                   |
| List LUN Info 39                 | C                                                                 |
| List Storage 76                  | cached credentials                                                |
| List Volume Info 42              | managing 44                                                       |
| Provision Storage 70             | Clean-up a DR Site activity                                       |
| Quiesce SnapMirror 135           | -                                                                 |
| Release SnapMirror 136           | purpose <i>128</i> Clone NTFS File activity                       |
| Remove Controller Credentials 49 | •                                                                 |
| Resize Storage 72                | purpose 91                                                        |
| Restore VMs 129                  | Clone VM activity <i>86</i> Clone VM from SCVMM Template activity |
| Resume SnapMirror 137            | nurnose 89                                                        |
|                                  | Duidosc U/                                                        |

| clones                                              | Stop-OCDRSimulateFailover 148       |
|-----------------------------------------------------|-------------------------------------|
| creating multiple 89                                | storage system credentials 44       |
| LUN, creating using the Create a LUN Close activity | system center credential 44         |
| 23                                                  | table of corresponding activities 9 |
| managing 79                                         | Update-OCDRPlan 96                  |
| volume 25                                           | composite activities                |
| cloning                                             | disaster recovery 150               |
| activities 86                                       | DR Failover 150                     |
| cmdlets and activities 79                           | End Test DR Failover 153            |
| cluster resources                                   | Start Test DR Failover 152          |
| conflicting 118                                     | composite cmdlets                   |
| clusters                                            | disaster recovery 141               |
| connecting storage to specified 127                 | Invoke-OCDRFailback 143             |
| disconnecting from LUN 54                           | Invoke-OCDRFailover 141             |
| cmdlets                                             | Start-OCDRSimulateFailover 146      |
| Add-OCStorageSystem 44                              | Stop-OCDRSimulateFailover 148       |
| common parameters 7                                 | Confirm-OCDRPlan cmdlet             |
| composite 141                                       | purpose 95                          |
| Confirm-OCDRPlan 95                                 | conflicting resources               |
| Connect-OCDRLUN 98                                  | deleting 128                        |
| Connect-OCStorage 51                                | removing 118                        |
| Debug-OCHost 11                                     | Connect DR Storage activity         |
| disaster recovery 92                                | purpose 127                         |
| Disconnect-OCStorage 54                             | Connect Storage to Host activity    |
| Get-OCDRMirrorStatus 117                            | purpose 67                          |
| Get-OCStorage 56                                    | Connect-OCDRLUN cmdlet 98           |
| Get-OCStorageSystem 46                              | Connect-OCStorage cmdlet            |
| Initialize-OCDRMirror 99                            | purpose <i>51</i>                   |
| Invoke-OCDRFailback 143                             | connections and host configurations |
| Invoke-OCDRFailover 141                             | checking 11                         |
| Invoke-OCDRMirrorBreak 104                          | controller credentials              |
| Invoke-OCDRMirrorQuiesce 106                        | listing 50                          |
| Invoke-OCDRMirrorResume 107                         | removing 49                         |
| Invoke-OCDRMirrorResync 109                         | controllers                         |
| Invoke-OCDRMirrorReverseResync 112                  | adding credentials 48               |
| Invoke-OCDRMirrorStop 102                           | crash-consistent disaster recovery  |
| Invoke-OCDRMirrorUpdate 114                         | implementing 92                     |
| New-OCClone 79                                      | Create a LUN by Size activity       |
| New-OCCloneFile 85                                  | purpose 19                          |
| New-OCDRPlan 92                                     | Create a LUN Clone activity         |
| New-OCStorage 58                                    | purpose 23                          |
| provisioning 51                                     | Create a volume activity 27         |
| provisioning and cloning 51                         | Create a Volume Clone activity 25   |
| Remove-OCStorage 62                                 | Create an aggregate activity 29     |
| Remove-OCStorageSystem 47                           | Create DR Plan activity 123         |
| Remove-OCVM 65                                      | credentials                         |
| Reset-OCDRSite 118                                  | adding 48                           |
| Restore-OCDRVM 121                                  | listing 46, 50                      |
| Set-OCStorageSize 64                                | managing 44                         |
| Start-OCDRSimulateFailover 146                      | storage system 44                   |

| Reference Guide                                |                                                    |
|------------------------------------------------|----------------------------------------------------|
| using to enhance data security 48              | used by Confirm-OCDRPlan to validate storage state |
| credentials, controller                        | 95                                                 |
| removing 49                                    | Disconnect Storage activity 69                     |
| credentials, storage system                    | Disconnect-OCStorage cmdlet 54                     |
| removing from the plug-in database by using    | DR Failback activity                               |
| Remove-OCStorageSystem 47                      | purpose 151                                        |
|                                                | DR Failover activity 150                           |
| D                                              | DR Plan See Disaster Recovery Plan                 |
| data access                                    | ·                                                  |
| improving 58                                   | E                                                  |
| Data ONTAP Toolkit                             | £                                                  |
| activities 19                                  | End Test DR Failover activity 153                  |
| data security                                  | execution policies                                 |
| enhancing with credentials 48                  | Windows 6                                          |
| Debug-OCHost cmdlet                            |                                                    |
| purpose 11                                     | F                                                  |
| Delete a LUN activity 32                       | Г                                                  |
| Delete a Volume activity 34                    | failback                                           |
| Delete an Aggregate activity 35                | automated 150, 151                                 |
| Delete Storage activity 74                     | disaster recovery plan 92                          |
| Delete VM on Host activity                     | workflow 143, 151                                  |
| purpose 77                                     | failback operations                                |
| destination                                    | reestablishing SnapMirror relationships after 109  |
| initializing 134                               | failover                                           |
| destination qtree                              | disaster recovery plan 92                          |
| initializing 99                                | simulated 152                                      |
| destination volume                             | workflow 141, 150                                  |
| initializing 99                                |                                                    |
| diagnostics                                    | C                                                  |
| running 11                                     | G                                                  |
| disaster recovery                              | Get SnapMirror Status activity                     |
| Abort SnapMirror activity 130                  | described 132                                      |
| activities <i>92</i> , <i>130</i> , <i>131</i> | Get-OCDRMirrorStatus cmdlet                        |
| automatic failover using Invoke-OCDRFailover   | purpose 117                                        |
| cmdlet 141                                     | Get-OCStorage cmdlet 56                            |
| Break SnapMirror activity 131                  | Get-OCStorageSystem cmdlet                         |
| cmdlets 92                                     | purpose 46                                         |
| composite cmdlets 141                          | rr                                                 |
| failback 151                                   | **                                                 |
| failover 150                                   | Н                                                  |
| implementing 92                                | host configurations and connections                |
| Update SnapMirror activity                     | checking 11                                        |
| activities 140                                 | host storage                                       |
| workflows 141, 150                             | decreasing 72                                      |
| disaster recovery plan                         | increasing 72                                      |
| creating 123                                   | resizing 72                                        |
| creating using New-OCDRPlan cmdlet 92          | hosts                                              |
| updating <i>96</i>                             | 110565                                             |

connecting storage to specified 127

| I                                                  | viewing 56                         |
|----------------------------------------------------|------------------------------------|
| information                                        | M                                  |
| transfer 134                                       | 141                                |
| Initialize SnapMirror activity 134                 | mirror relationships               |
| Initialize-OCDRMirror cmdlet                       | resuming after pause 107           |
| purpose 99                                         | resynchronizing 112                |
| Invoke-OCDRFailback cmdlet 143                     | updating 114                       |
| Invoke-OCDRFailover cmdlet 141                     | mount points                       |
| Invoke-OCDRMirrorBreak cmdlet                      | discovering 76                     |
| purpose 104                                        | mounted NTFS or CSV                |
| Invoke-OCDRMirrorQuiesce cmdlet 106                | cloning files on 85                |
| Invoke-OCDRMirrorResume cmdlet 107                 | multiple clones                    |
| Invoke-OCDRMirrorResync cmdlet                     | creating <i>86</i> , <i>89</i>     |
| purpose 109                                        | 8 ,                                |
| Invoke-OCDRMirrorReverseResync cmdlet 112          | <b>N</b> 7                         |
| Invoke-OCDRMirrorStop cmdlet                       | N                                  |
| purpose 102                                        | New OCClone and let 70             |
| Invoke-OCDRMirrorUpdate cmdlet                     | New-OCClone Cities and let 85      |
| purpose 114                                        | New-OCCloneFile cmdlet 85          |
|                                                    | New-OCDRPlan cmdlet                |
| L                                                  | purpose 92                         |
| L                                                  | New-OCStorage cmdlet               |
| List Aggregate Info activity 29, 37                | purpose 58                         |
| List Controller Credentials activity 50            | NTFS file                          |
| List LUN Info activity                             | cloning 91                         |
| described 39                                       |                                    |
| List Storage activity 76                           | 0                                  |
| List Volume Info activity 42                       |                                    |
| LUN information                                    | objects                            |
| capturing using the List LUN Info activity 39      | Reverse Resync SnapMirror 139      |
| LUNs                                               | OCPM database                      |
| cloning using the Create a LUN Clone activity 23   | adding user credentials 44         |
| connecting 67                                      | OIPs                               |
| connecting to a host 70                            | Data ONTAP Toolkit 19              |
| creating 70                                        | Orchestrator activities            |
| creating according to size 19                      | corresponding PowerShell cmdlets 9 |
| deleting 32, 74                                    | Orchestrator workflows 150         |
| deleting 52, 77 deleting from storage system 62    |                                    |
| deleting or disconnecting conflicting on secondary | P                                  |
| sites 118                                          | 1                                  |
| disconnecting 54                                   | parameters                         |
| disconnecting from a host 69                       | common to cmdlets 7                |
| discovering 76                                     | performance                        |
| discovery 56                                       | improving by cloning 79            |
| forcing a deletion 32                              | plan                               |
| listing 56                                         | disaster recovery 92               |
| mounting 67                                        | plexes                             |
| removing from host system or server 62             | deleting 34                        |
| sizing using the Create a LUN by Size activity 19  | plug-in database                   |

162 | OnCommand Plug-in 4.0 for Microsoft Windows PowerShell Cmdlet and Orchestrator Activity Reference Guide

adding user credentials 44

using the Start-OCDRSimulateFailover cmdlet

using the Start-OCDRSimulateFailover cmdlet 146 PowerShell cmdlets SnapMirror corresponding Orchestrator activities 9 obtaining relationship status 132 primary storage systems relationships, establishing 134 validating current state using the Confirm-SnapMirror relationships OCDRPlan cmdlet 95 creating a baseline 99 Provision Storage activity disaster recovery plan 130, 131, 140 purpose 70 initializing 99 provisioning cmdlets obtaining status 132 using to improve storage 51 obtaining status based on disaster recovery plan 117 reestablishing after failback 109 releasing 136 0 space efficiency improving by cloning 79 Quiesce SnapMirror activity 135 Start Test DR Failover activity 152 Start-OCDRSimulateFailover cmdlet R purpose 146 status Release SnapMirror activity 136 obtaining for SnapMirror relationships 132 Remove Controller Credentials activity Stop-OCDRSimulateFailover cmdlet purpose 49 purpose 148 Remove-OCStorage cmdlet 62 storage Remove-OCStorageSystem cmdlet cloning 79 purpose 47 connecting to a host system or server using Connect-Remove-OCVM cmdlet 65 OCStorage 51 Reset-OCDRSite cmdlet 118 connecting to multiple cluster nodes using Connect-Resize Storage activity 72 OCStorage 51 Restore VMs activity 129 connecting to on a specified host or cluster 127 Restore-OCDRVM cmdlet decreasing 72 purpose 121 deleting 74 Resume SnapMirror activity 137 disconnecting 69 Resync SnapMirror activity 137 expanding through LUN provisioning 58 resynchonization process getting information from the cluster 56 reversing 112 increasing 72 Reverse Resync SnapMirror object 139 mapping to multiple cluster nodes 58 reverse resynchronization process 112 provisioning using cmdlets 51 resizing 72 S storage system cache credential activities 48 storage system credentials SCVMM template clones adding 44, 48 creating 89 cmdlets and activities 44 secondary storage systems listing 44, 48, 50 validating current state using the Confirmmanaging 44 OCDRPlan cmdlet 95 removing 44, 48 security removing from the plug-in database by using enhancing with credentials 48 Remove-OCStorageSystem 47 Set-OCStorageSize cmdlet 64 storage systems simulated failover 152 connecting LUNs using Connect-OCStorage 51 simulated failover to secondary site provisioning LUNs 58

using the Start-OCDRSimulteFailover cmdlet 146

simulated restoration to primary site

| validating current state using the Confirm-OCDRPlan cmdlet 95 system center credential cmdlets 44 | storage system state 95<br>virtual machines<br>automated failback 151<br>cloning 89              |
|---------------------------------------------------------------------------------------------------|--------------------------------------------------------------------------------------------------|
| T  template clones     creating 89  transfers     resuming mirror relationships after pause 107   | cloning when off 79 deleting 65 restoring 121 volume clones creating 25 volume status viewing 42 |
| U Update a DR Plan activity purpose 126 Update SnapMirror activity disaster recovery plan 140     | volumes creating 27 customizing 27 deleting 34                                                   |
| Update-OCDRPlan cmdlet purpose 96 user credentials adding 44                                      | Windows PowerShell administration profiles 6 execution policies 6 workflow activities 150        |
| Validate DR Plan activity 124                                                                     |                                                                                                  |

validation